<span id="page-0-0"></span>UNIVERZITA KOMENSKÉHO V BRATISLAVE FAKULTA MATEMATIKY, FYZIKY A INFORMATIKY

## PLUGIN PRE UNITY IMPLEMENTUJÚCI PODPORU LASEROVEJ PIŠTOLE BAKALÁRSKA PRÁCA

2023 MARIÁN KICA

## UNIVERZITA KOMENSKÉHO V BRATISLAVE FAKULTA MATEMATIKY, FYZIKY A INFORMATIKY

## PLUGIN PRE UNITY IMPLEMENTUJÚCI PODPORU LASEROVEJ PIŠTOLE BAKALÁRSKA PRÁCA

Študijný program: Aplikovaná informatika Študijný odbor: Informatika Školiace pracovisko: Katedra aplikovanej informatiky Školiteľ: RNDr. Andrej Lúčny, PhD.

Bratislava, 2023 Marián Kica

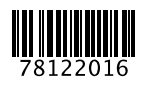

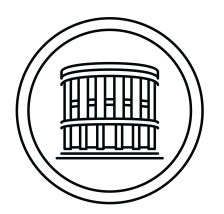

Univerzita Komenského v Bratislave Fakulta matematiky, fyziky a informatiky

### **ZADANIE ZÁVEREČNEJ PRÁCE**

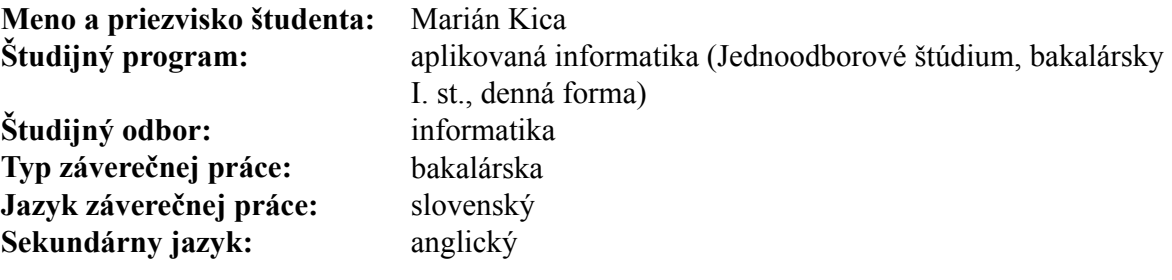

**Názov:** Plugin pre Unity implementujúci podporu laserovej pištole *The plugin for Unity that implements support for the laser gun*

**Anotácia:** Práca má implementačný charakter. Cieľom je vytvoriť plugin pre podporu laserovej pištole, ktorou je možné mieriť na stenu, na ktorú je dátovým projektorom premietaná počítačová hra. Projekčná scéna je snímaná z kamery, ktorej objektív je prekrytý vhodne prekríženými polarizačnými filtrami. Pomocou kalibračného princípu je potom skutočný laserový lúč premenený na analogický laserový lúč vo virtuálnom prostredí. Vytvorený plugin je následne využitý na implementáciu jednoduchej počítačovej hry

**Cieľ:** Práca má dva ciele:

- 1. vyvinúť plugin implementujúci podporu laserovej pištole
- 2. vyskúšať ho v jednoduchej počítačovej hre, ktorú si bakalant sám navrhne
- **Literatúra:** Hocking, Joesph: Unity in Action, Second Edition, Manning Publications, 2018 Learning OpenCV 3, Computer Vision in C++ with the OpenCV Library By Gary Bradski, Adrian Kaehler, O'Reilly Media, 2016 learnopencv.com opencv.org

**Poznámka:** Unity3D, C#, C++, OpenCV **Kľúčové slová:** počítačová hra, OpenCV, C++, kalibrácia **Vedúci:** RNDr. Andrej Lúčny, PhD. **Katedra:** FMFI.KAI - Katedra aplikovanej informatiky Vedúci katedry: prof. Ing. Igor Farkaš, Dr. **Dátum zadania:** 28.05.2022 **Dátum schválenia:** 19.09.2022 doc. RNDr. Damas Gruska, PhD. garant študijného programu

Pod'akovanie: Chcel by som vel'mi pekne pod'akovat' vedúcemu práce RNDr. Andrejovi Lúčnemu, PhD. za poskytnutú tému i požičanie potrebného vybavenia. Najviac vďačím za neoceniteľ né rady pri tvorbe písomnej časti bakalárskej práce i praktickej časti a hlavne za ochotu a venovaný čas.

### Abstrakt

KICA, Marián: Plugin pre Unity implementujúci podporu laserovej pištole [Bakalárska práca]. Univerzita Komenského v Bratislave. Fakulta matematiky, fyziky a informatiky; Katedra aplikovanej informatiky. Vedúci bakalárskej práce: RNDr. Andrej Lúčny, PhD. Bratislava: FMFI UK, 2023, 73 strán, 45 obrázkov, 15 výstrižkov kódu, 1 tabul'ka.

Naša bakalárska práca sa zaoberá implementáciou plugin-u pre Unity implementujúceho podporu laserovej pištole a implementáciou počítačovej hry, do ktorej bude tento plugin integrovaný. V našej práci sa čitateľ dozvie všetko od návrhu po rôzne metódy implementácie, ktoré sme odskúšali, ich výsledky, výhody i nevýhody a pri relevantných implementačných riešeniach aj ich porovnania. Výsledkom práce je plugin pre Unity, ktorý je dostupný na GitHub repozitári uvedenom v Dodatku [A](#page-78-0) a k tomu manuál na použitie plugin-u a jednoduchá počítačová hra, do ktorej bol tento plugin implementovaný a odskúšaný.

Kľúčové slová: počítačová hra, OpenCV, C++, kalibrácia

### Abstract

KICA, Marián: Plugin for Unity implementing laser gun support [Bachelor thesis]. Comenius University in Bratislava. Faculty of Mathematics, Physics and Informatics; Department of Applied Informatics . Bachelor thesis supervisor: RNDr. Andrej Lúčny, PhD. Bratislava: FMFI UK, 2023. 73 pages, 45 figures, 15 listings, 1 table.

Our bachelor thesis deals with implementing a plugin for Unity that implements laser gun support and a computer game into which we integrate it. In our thesis, the reader will learn everything from the design to the different implementation methods we have tried, their results, advantages and disadvantages, and their comparisons. The result of this bachelor's thesis is a plugin for Unity, available on the GitHub repository listed in Appendix [A,](#page-78-0) plus a manual on how to use the plugin and a simple computer game in which we tested it.

Keywords: computer game, OpenCV, C++, calibration

# Obsah

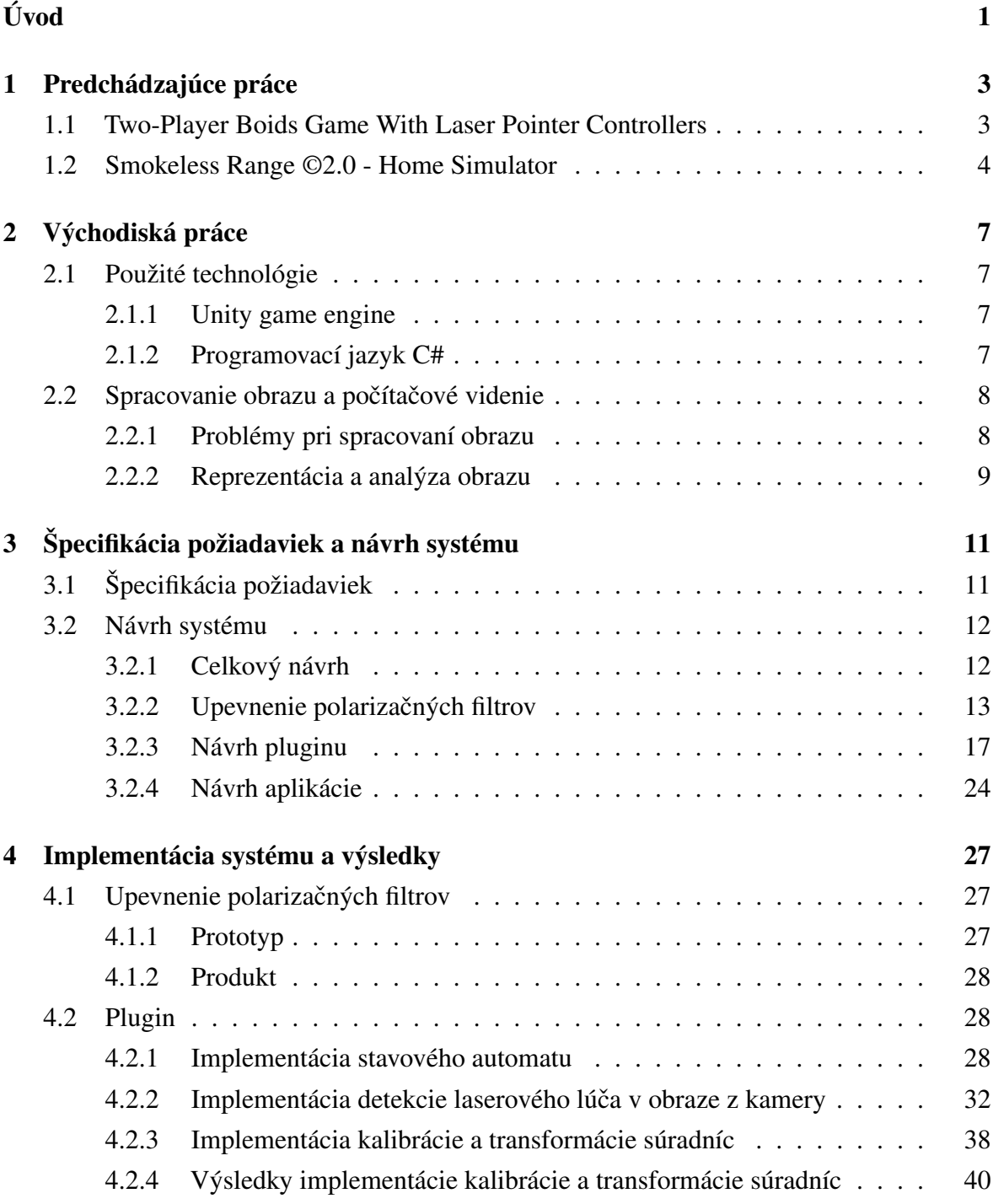

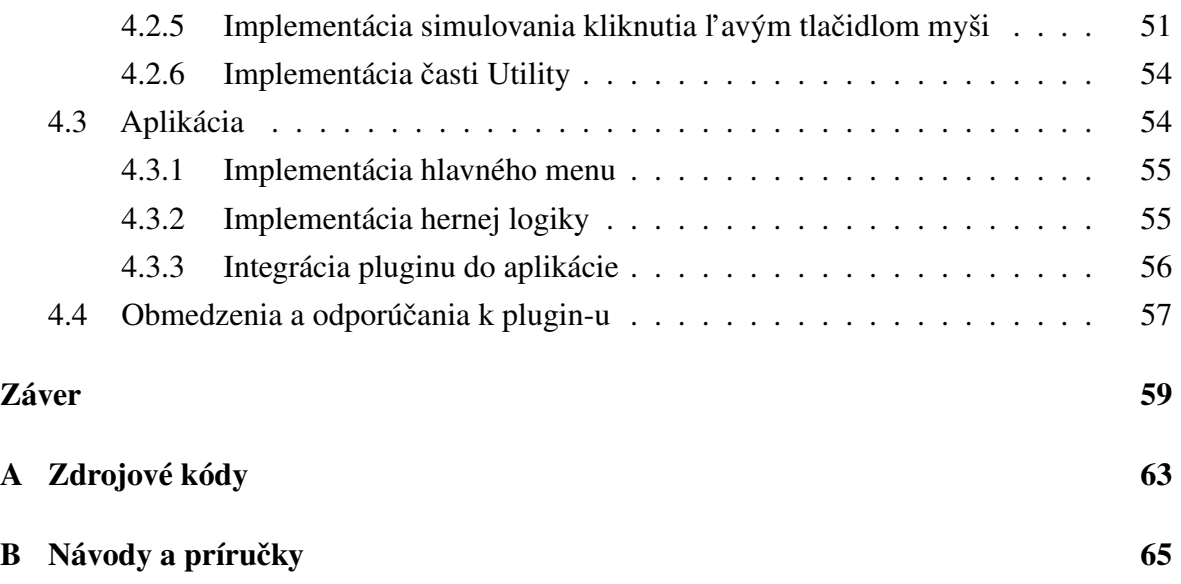

# Zoznam obrázkov

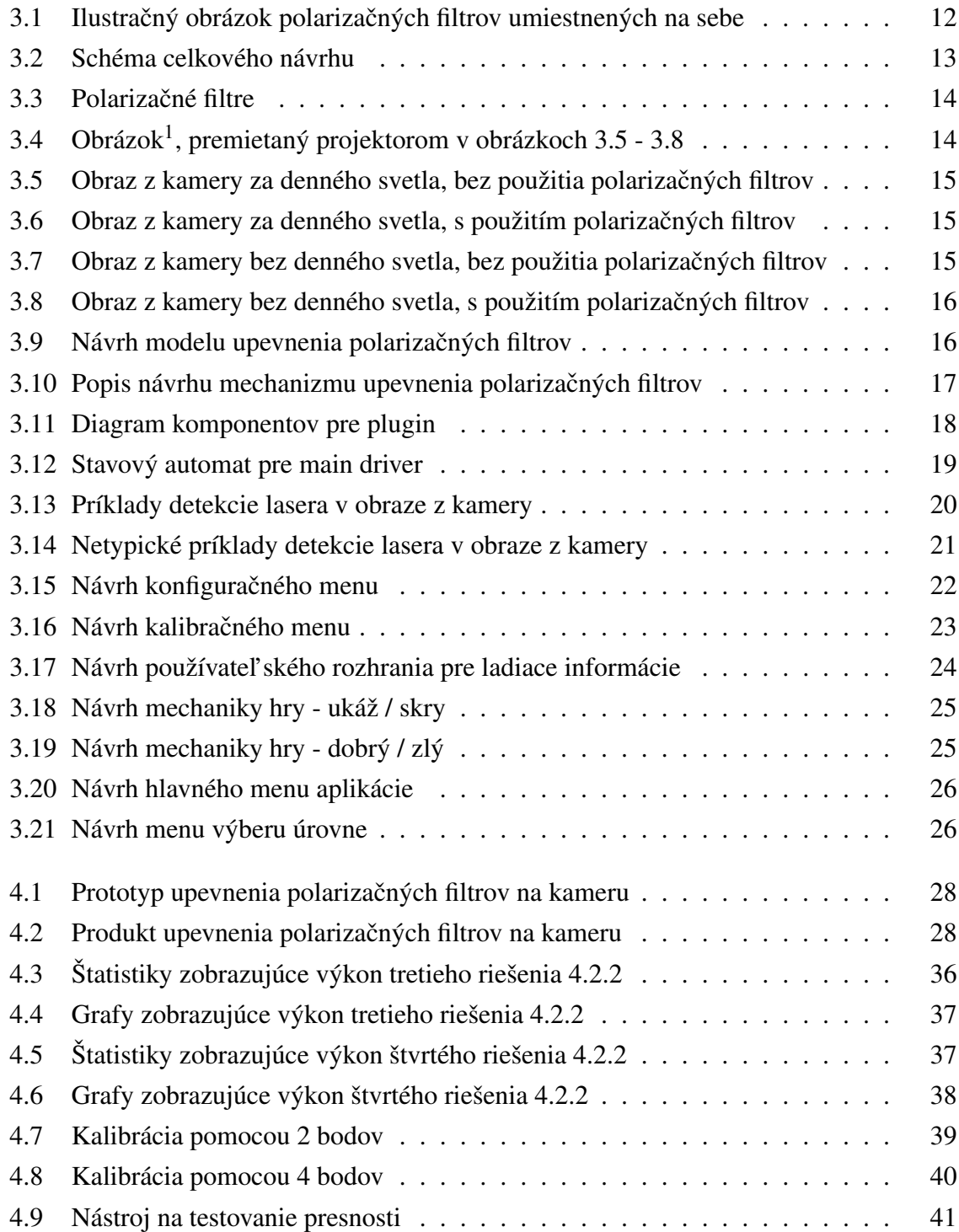

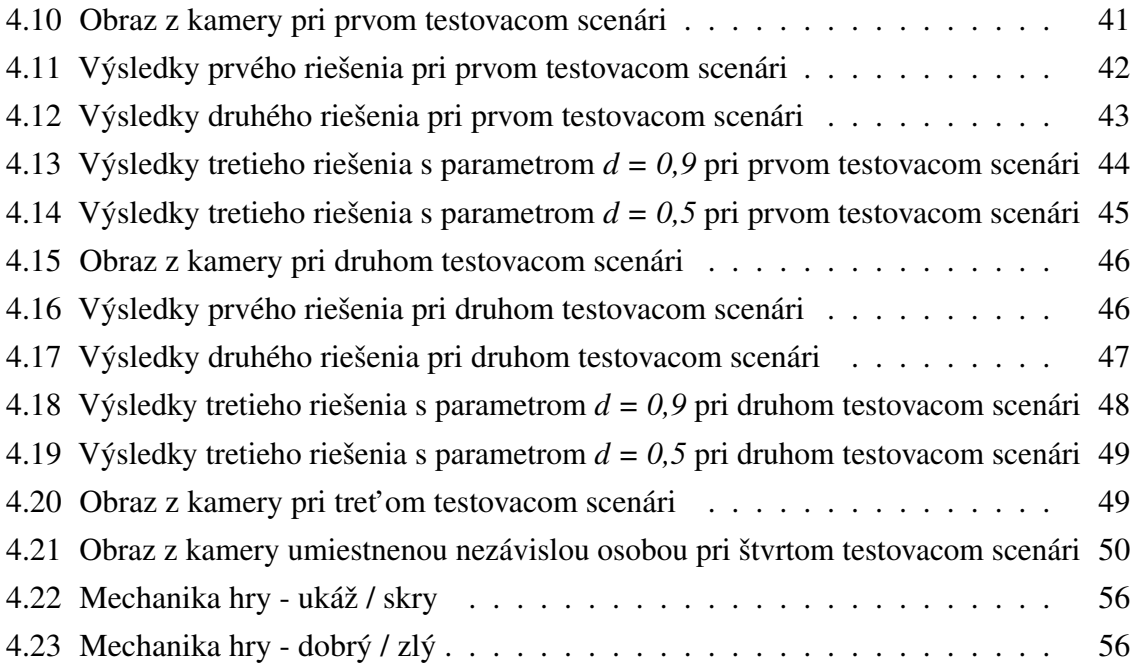

# Zoznam kódov

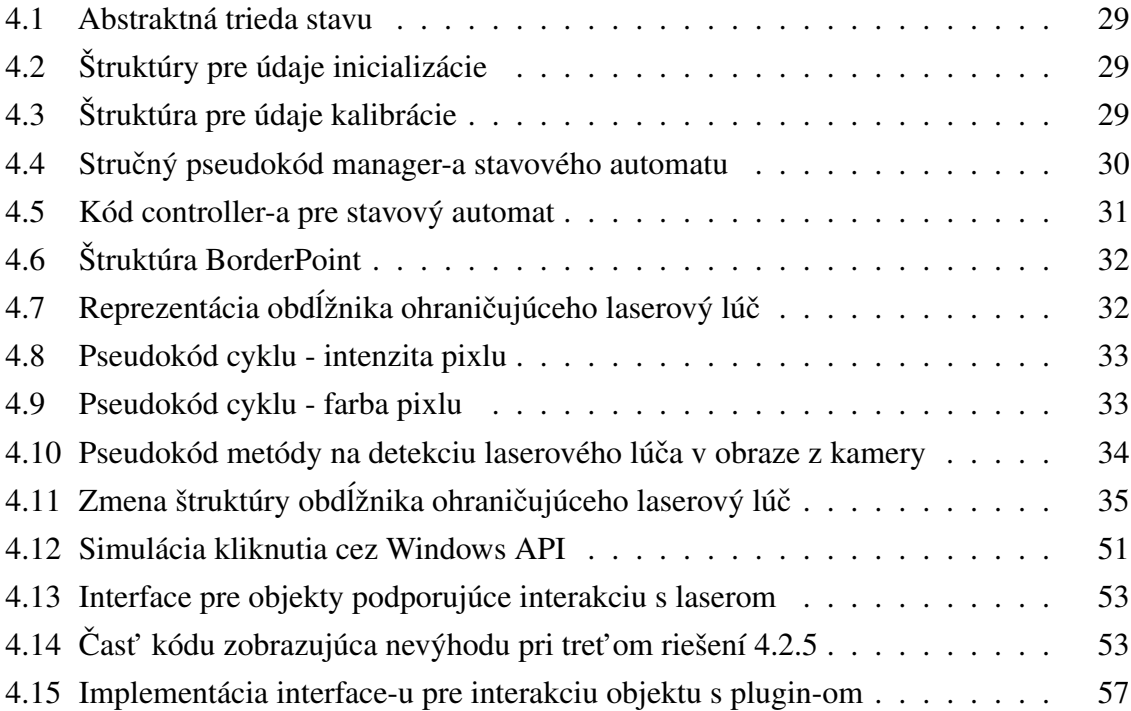

# <span id="page-16-0"></span>Úvod

Interakcia s počítačom je v dnešnej dobe, aspoň v rozvinutejších krajinách, pomerne bežnou záležitosť ou. Aplikáciu, ktorá beží na počítači ovládame pomocou klávesnice a myši. Keď k počítaču zapojíme projektor, vieme prezentovať obrazovku počítača, väčšinou ide o slajd-y cez prezentačný softvér. Prezentáciu môžeme ovládať myšou, klávesnicou, resp. špeciálnym zariadením, ktoré pripojíme k počítaču pomocou bezdrôtového USB dongle. Avšak naše ovládanie aplikácie je často limitované na posúvanie slajd-ov. Čo keby sme mohli viac? Vedeli by sme spustenú aplikáciu zobrazovanú projektorom ovládat' omnoho interaktívnejšie, celkový zážitok by bol lepší. Nemuseli by sme nutne stáť vedľa počítača v dosahu klávesnice, myši a vedeli by sme nie len ovládať prezentácie, ale ľubovoľné<sup>[2](#page-16-1)</sup> aplikácie z rôznej pozície<sup>[3](#page-16-2)</sup>. Dnes si už asi každý odskúšal virtuálnu realitu. Virtuálna realita ponúka interakciu ako zo Sci-Fi, síce ešte len jednoduchú a viac menej audio-vizuálnu a pre jednu osobu. Virtuálna realita nie je moc rozšírená a viacej l'udí má k dispozícii skôr projektor ako headset pre virtuálnu realitu. Taktiež, nosit' displej na hlave nie je vždy a pre dlhšie používanie moc komfortné. Za pomoci dodatočného hardvéru (kamery) a spracovania obrazu vieme poskytnúť vylepšenú interakciu s počítačom pri využití projektora. "Môžeme klikat" na objekty pomocou laserového lúča a tak ovládať aplikáciu<sup>[1](#page-0-0)</sup>, skoro ako keby sme používali myš [\[1\]](#page-76-0).

Tému pre túto bakalársku prácu sme si zvolili na základe svojich osobných preferencií a smerom, ktorým sa chceme v budúcnosti uberat'. Navyše, pre nás táto práca bola vel'mi zaujímavá, nie len pre svoju interaktívnost', ale i preto, že sa v nej využívajú technológie, ktorým by sme sa chceli viacej venovat'. Podobných riešení venujúcich sa tejto téme je len málo, aspoň z tých verejne známych a dostupných.

Táto bakalárska práca má skôr implementačný charakter. Jej cieľ om je vytvoriť plugin pre podporu laserovej pištole, ktorou je možné mierit' na stenu, na ktorú je dátovým projektorom premietaná počítačová hra. Potom sa skutočný laserový lúč premení na analogický laserový lúč vo virtuálnom prostredí. Vytvorený plugin je následne využitý na implementáciu jednoduchej počítačovej hry. Dôraz kladieme na plugin, preto sa len okrajovo venujeme hernej mechanike pilotnej aplikácii.

Prácu sme rozčlenili do štyroch hlavných kapitol. V prvej kapitole ["Predchádzajúce práce"](#page-18-0)

<span id="page-16-2"></span><span id="page-16-1"></span><sup>2</sup>vytvorené/ú v Unity

 $3v$  okolí, kde je zobrazovaný obraz z počítača cez projektor

oboznámime čitateľ a s riešeniami podobnými našej práci, ku ktorým sa nám podarilo dopátrať. Ku každému riešeniu máme pripravený stručný opis o čom je, ktorý je ďalej sprevádzaný opisom ako funguje dané riešenie a na záver sa zaoberáme výhodami a nevýhodami daného riešenia.

V druhej kapitole ["Východiská práce"](#page-22-0) uvedieme použité technológie v našej práci. Spravíme veľmi ľahký a stručný úvod do problematiky spracovania obrazu a počítačového videnia kde uvedieme, čo všetko zahŕňa spracovanie obrazu a ako principiálne funguje.

V tretej kapitole ["Špecifikácia požiadaviek a návrh systému"](#page-26-0) predstavíme špecifikáciu plugin-u aj aplikácie. Po špecifikácii nasleduje detailný návrh plugin-u a aplikácie, v ktorom sa čitateľ dozvie celkový návrh, návrh potrebnej mechanickej výbavy ako je upevnenie polarizačných filtrov, návrh plugin-u aj jeho používateľ ského rozhrania. Záver kapitoly ukončíme návrhom aplikácie (jednoduchej počítačovej hry) a jej používateľ ského rozhrania.

V štvrtej kapitole ["Implementácia systému a výsledky"](#page-42-0) máme pre čitateľ a pripravenú stručnú implementáciu upevnenia polarizačných filtrov, ktorá začne prototypom a skončí robustnejším produktom. Ďalej bude nasledovať detailná implementačná časť plugin-u, v ktorej sa zameriame na hlavné časti implementácie sprevádzané stručnými výstrižkami kódov alebo pseudo-kódov. Spomenieme výhody i nevýhody odskúšaných riešení a relevantné riešenia porovnáme z hľadiska výkonu či presnosti. Nezabudneme taktiež spomenúť implementáciu aplikácie a integráciu plugin-u do vytvorenej aplikácie. V závere štvrtej kapitoly sme si pripravili obmedzenia a odporúčania k plugin-u.

# <span id="page-18-0"></span>Kapitola 1

## Predchádzajúce práce

V tejto kapitole čitateľ a oboznámime s už existujúcimi alebo podobnými riešeniami, či už nekomerčnými alebo komerčnými, ku ktorým sa nám podarilo dopátrať. Čitateľ sa dozvie, čo ponúkajú dané riešenia, ako fungujú, ich výhody i nevýhody a prečo nie sú moc vhodnými riešeniami.

#### <span id="page-18-1"></span>1.1 Two-Player Boids Game With Laser Pointer Controllers

Táto sekcia je spracovaná z internetového zdroja, kde bola práca zverejnená [\[2\]](#page-76-1).

Cieľ om autorov tejto práce bolo rozšíriť boid algoritmus pre dvoch hráčov, kde títo dvaja hráči budú medzi sebou súť ažiť o to, kto skonzumuje najviac boid-ov s tým, že postavy hráčov sú ovládané pomocou červeného a zeleného laserového lúča.

Princíp tejto hry je založený na boid algoritme, ktorý sa učili na predmete ObsoleteDe*signing with Microcontrollers*. Pôvodná verzia obsahovala len jedného hráča *predátora* a boid-y, ktoré tento hráč mal konzumovať. Boid-y simulovali správanie stáda. Každý boid sa hýbal s prihliadnutím na to, akým smerom sa hýbali ostatní v jeho okolí a snažil sa vyhnút' predátorom. Boid-y navyše vedeli ako blízko sa pri nich nachádza predátor. V prípade, že boli v rádiuse nejakého predátora, tak sa snažili utiect'.

Keď že oblasť štúdia autorov tejto práce bola elektrotechnické a počítačové inžinierstvo (Electrical and Computer Engineering), tak ich práca bola viac zameraná na microcontroller-y a komunikáciu medzi nimi.

Autori vo svojej práci použili projektor na premietanie obrazu hry. USB webkameru na získavanie obrazu projektovaného na plátno. Raspberry Pi 3 B na beh programu na rozpoznávanie obrazu. PIC32 microcontroller, ktorý komunikoval s Raspberry Pi a TFT displejom cez rozhranie UART, jeho úlohou boli výpočty boid algoritmu a vykresľovanie hry na TFT displej. TFT displej pre zobrazovanie hry. Červené a zelené laserové ukazovátko.

Ich systém fungoval nasledovne, získal sa obraz z webkamery, na ktorom sa za pomoci knižnice OpenCV zistili súradnice červeného a zeleného lasera v rámci vytýčenej obdĺžnikovej

oblasti. Tieto súradnice potom poslali do PIC32, kde sa zobrali do úvahy vo výpoctoch boid ˇ algoritmu.

Laserovým lúčom dávali hráči len pokyn svojím predátorom nech sa pohnú tým smerom, kam ukazujú so svojim laserovým lúčom, pre plynulejší pohyb (namiesto toho, aby sa predátor v momente premiestnil na súradnice). Ich predátor konzumoval boidy s ktorými prišiel do styku. Celkový počet boid-ov bol fixný <sup>[1](#page-19-1)</sup>. Hra skončila, keď zostali len predátori, t. j. už nebolo čo loviť.

Nevýhody tejto práce sú, že používa príliš špecifický hardvér, nepodporuje l'ubovol'nú aplikáciu, ale len tú, ktorú autori implementovali. Možnosti použitia a rozširovania sú dost' obmedzené. Z hl'adiska výkonu autori uvádzali, že to zvládne ledva 30 snímkov za sekundu pri 40 boid-och a to ešte so zníženým rozlíšením spracovaného obrazu na 450x600, čo ale môže byt' dôsledkom slabého výkonu hardvéru. Graficky je aplikácia na úrovni ping-pongu z 80. rokov<sup>[2](#page-19-2)</sup>.

Výhoda je, že podporujú dvoch hráčov, zatiaľ čo v našej práci podporujeme len jeden vstup, jeden červený laserový lúč, v prípade viacerých by sa to rátalo stále ako jeden.

#### <span id="page-19-0"></span>1.2 Smokeless Range ©2.0 - Home Simulator

Podarilo sa nám nájsť aj jedno komerčné riešenie. Stojí za ním americká firma Laser Ammo Ltd. s R&D v Izraeli. Podobne ako predchádzajúca sekcia, táto je tiež spracovaná z internetového zdroja [\[3\]](#page-76-2). Firma sa venuje hlavne oblastiam civilnej obrany.

Autori tohto produktu ponúkajú virtuálnu strelnicu priamo u vás doma. Postavíte sa pred stenu, zapnete projektor a kameru, ktorú umiestnite do požadovanej vzdialenosti, spustíte softvér, nakalibrujete kameru a môžete trénovat'.

Ponúkajú softvér spolu s hardvérom, no hodnota ich produktu sa pohybuje vysoko v trojciferných číslach. Z hardvéru ponúkajú len kameru citlivú na IR svetlo a USB kábel. K tomu si budete musieť zaobstarať počítač spĺňajúci minimálne požiadavky uvedené na ich stránke. Projektor, ktorý musí tiež spĺňať minimálne požiadavky a zariadenie s IR laserom, ktoré sa dá zaobstarať len od ich firmy, samozrejme za ďalšiu symbolickú čiastku. Je dobré podotknút', že viditel'né lasery alebo iné IR zariadenia nepodporujú.

Softvér funguje z užívatel'ského pohl'adu jednoducho. Je potrebné umiestnit' kameru do istej vzdialenosti určenej manuálom. Po spustení softvéru je potrebná kalibrácia kamery (skoro automatická), ktorá prebieha tak, že sa na obrazovku vykreslí desiatka bielych kruhov po obvode a vo vnútri. Užívatel' má možnost' zobrazit' výsledok a prípadne manuálne presunút' polohy detekovaných bodov. Takisto je tam hneď možnosť otestovať detekciu, čo nie je nič iné ako len, že zobrazí červenú bodku tam kde detekovalo IR laser. Na záver sa dá táto

<span id="page-19-2"></span><span id="page-19-1"></span><sup>1</sup> autori uvádzali 40 ks

<sup>&</sup>lt;sup>2</sup>čierno-biela

kalibrácia uložit' a znova použit', pokial' zariadenia nezmenili svoju polohu. [\[4\]](#page-76-3)

Problémy a nevýhody tohto riešenia sú podpora len konkrétneho programu s obmedzenou sadou funkcionality, vysoko nákladné, malá rozšíritel'nost', závislost' produktu od iných (hlavne IR laser), nefunkčnosť s bežne požívanými laser pointermi.

Výhodou by mohol byt' IR laser, ktorý sa dá lepšie zachytit' oproti viditel'nému laserovému lúču (menej interferencie z okolitého svetla), no je to i nevýhodou, lebo si vyžaduje kameru citlivú na IR svetlo, čím bežne dostupné kamery nedisponujú.

# <span id="page-22-0"></span>Kapitola 2

# Východiská práce

V tejto kapitole sa čitateľ dozvie niečo o použitých technológiách a prípadnej problematike súvisiacej s našou prácou.

### <span id="page-22-1"></span>2.1 Použité technológie

#### <span id="page-22-2"></span>2.1.1 Unity game engine

Unity game engine, známy aj ako Unity 3D je multiplatformový počítačový softvér na tvorbu softvéru s rôznorodým použitím v odvetví herného, automobilového, filmového priemyslu, architektúry, dizajnu, virtuálnej a rozšírenej reality a rôzne real-time aplikácie.

Samotné Unity je naprogramované v jazyku C++, ale v rámci Unity sa používa programovací jazyk C#.

Najviac známe príklady použitia Unity sú v oblasti herného priemyslu ako Escape from Tarkov, Fall guys, MARVEL SNAP, Cult of the Lamb a pre mobily najstaršia a kedysi nahrávanejšia hra Subway surfers [\[5\]](#page-76-4). Ale aj vo vzdelávaní, Univerzita v Miami použila XR aplikácie vytvorené v Unity na trénovanie chirurgov [\[6\]](#page-76-5). Aj v automobilovom priemysle, automobilky BMW a Volvo používajú Unity na simulácie scenárov pre vývoj autonómneho riadenia. V oblasti filmového priemyslu stojí za zmienku CGI voda vo filme Avatar: The Way of Water, ktorá bola vytvorená s pomocou Unity [\[7\]](#page-76-6).

#### <span id="page-22-3"></span>2.1.2 Programovací jazyk C#

C# je moderný, vysoko úrovňový, typový, objektovo orientovaný programovací jazyk vytvorený Microsoftom. Spočiatku closed-soruce, neskôr open-source. Syntaxou je podobný jazykom C++ a Java Používa sa v .NET aplikáciach, Windows Forms a Universal Windows Platform<sup>[1](#page-22-4)</sup> [\[8\]](#page-76-7).

<span id="page-22-4"></span><sup>1</sup> známe aj pod skratkou UWP

#### <span id="page-23-0"></span>2.2 Spracovanie obrazu a počítačové videnie

S rapídnym rastom technológií v oblasti autonómneho systému riadenia, autonómnych strojov, biomedicíny a monitorovacích systémov rastie aj objem dát a potreba ich spracovávat'. Spracovávať tieto dáta bez pomoci počítačov je prakticky nemožné. Analýzu obrazu preto chceme vykonávať za pomoci počítačov. So spracovaním obrazu alebo počítačovým videním sa čitateľ už stretol napríklad v mobilných aplikáciach rôzne filtre pri fotografovaní alebo detekcia vozidiel na dopravných kamerách. Počítačove videnie sa snaží o podobný efekt ľudského videnia a porozumenia obrazu v elektronickej podobe v počítači.

Jednými zo základných charakteristík porozumenia obrazu a problémov počítačového videnia sú zachytávanie obrazu, segmentácia obrazu, prispôsobenie modelu a predikcia pohybu.

#### <span id="page-23-1"></span>2.2.1 Problémy pri spracovaní obrazu

Strata informácií pri prechode z 3D do 2D nie je nič prekvapujúce. Vyskytuje sa napríklad pri typických záznamových zariadeniach, ako sú kamery alebo l'udské oko. Kamera zachytáva obraz z 3D priestoru a ukladá ho už len v 2D podobe. Ako príklad si zoberme malý objekt v blízkosti kamery, ktorý je vidno rovnako ako vel'ký objekt vzdialený od kamery.

Interpretácia obrazu je problém, ktorý ľudia riešia bez uvedomenia si každý deň. Keď sa človek snaží pochopiť obraz, jeho pochopenie stavia na základe predchádzajúcich poznatkov a skúseností. K tomuto sa používa umelá inteligencia, aby obohatila počítače schopnosť ou porozumiet' pozorovaniam. Pod interpretáciou obrazu môžme chápat' funkciu

#### *interpretácia: dáta obrazu* −→ *model*

Model je nejaká špecifická doména v ktorej pozorované objekty majú zmysel. Ako príklady môžu byť rieky v satelitnej snímke alebo súčiastky v nejakej výrobnej fabrike pri kontrole kvality. Navyše, interpretácií toho istého obrazu môže byt' viac než len jedna. Interpretácia obrazu v počítačovom videní môže byť chápaná ako inštancia sémantiky. V praxi to znamená, že ak algoritmus, ktorý sa snaží porozumiet' obrazu vie, do akej domény patrí pozorovaný objekt, tak automatická analýza môže byt' použitá pri riešení komplikovanejších problémov.

Šum je prítomný v každom meraní reálneho sveta. Existencia šumu si žiada matematické nástroje, ktoré sú schopné vysporiadat' sa z neistotou, ako príklad nám poslúži teória pravdepodobnosti.

Privel'a dát. Obrázky zo záznamových zariadení sú vel'ké. Síce technologické pokroky v procesoroch, grafických procesoroch a pamäti umožňujú spracovávať čoraz viacej informácií za čoraz kratší čas, efektívnosť je dôležitá a žiaľ ešte stále veľ a aplikácií zaostáva v real-time výkonoch.

#### <span id="page-24-0"></span>2.2.2 Reprezentácia a analýza obrazu

Porozumenie obrazu počítačom môžeme chápať ako pokus o nájdenie relácie vstupného obrazu s predtým zavedenými modelmi pozorovaného sveta [\[9\]](#page-76-8). Transformácia vstupného obrazu do modelu danej domény redukuje informáciu obsiahnutú v obraze na relevantnú informáciu pre danú doménu. Tento proces je rozdelený do niekol'kých krokov a úrovní reprezentujúcich daný obraz. Na najspodnejšej vrstve máme surové dáta, kde vyššie úrovne interpretujú tieto dáta. Hierarchia reprezentácie obrazu je často kategorizovaná na low-level spracovanie obrazu a high-level porozumenie obrazu.

Metódy low-level spracovania zvyčajne vedia o obsahu spracovávaného obrazu veľmi málo. V týchto prípadoch je informácia o obsahu poskytnutá high-level algoritmom alebo priamo človekom, ktorý rozumie danej doméne. Low-level metódy zahŕňajú kompresiu, predspracovanie pre filtrovanie šumu, extrakciu hrán a ostrenie obrazu. Low-level metódy sa v značnej miere prekrývajú s oblasť ou digitálneho spracovania obrazu.

High-level spracovanie je založené na vedomostiach, ciel'och a plánoch ako dosiahnut' tieto ciele. Často sa dajú použiť a aj používajú metódy pomocou umelej inteligencie. Highlevel počítačove videnie sa snaží napodobniť ľudské poznanie a schopnosť robiť rozhodnutia podľ a informácie obsiahnutej v obraze. Začína nejakým formálnym modelom domény reálneho sveta a potom vnímaná realita vo forme digitalizovaného obrazu je porovnávaná s týmto modelom. Hľadá sa zhoda s týmto modelom, prípadne čiastočná zhoda. Počítač používa low-level spracovanie obrazu na nájdenie informácie, aby aktualizoval svoj model. Tento proces je opakovaný iteratívne. Porozumením obrazu sa stane spolupráca medzi týmito procesmi.

Obraz spracovávaný počítačom je najskôr digitalizovaný, kde môže byť reprezentovaný maticou o rozmerov  $m \times n$  kde  $m, n \in \mathcal{N}$ . Jednotlivé prvky matice sú väčšinou vektory troch hodnôt (červenej, zelenej a modrej farby) z intervalu  $\langle 0, 255 \rangle$ . V prípade videí sú dané dáta asociované s rýchlost'ou snímkovania. V závere sú tieto dáta na low-level úrovni reprezentované množinou alebo postupnost'ou matíc.

Taký bežný scenár spracovania obrazu zachytáva zachytávanie obrazu pomocou senzoru (napríklad kamerou), ktorý je digitalizovaný. Potom sa zredukuje šum pomocou predspracovania obrazu. Následne sa môžu použiť metódy na zvýraznenie niektorých čŕt ako napríklad extrakcia hrán.

Ďalej nasleduje segmentácia obrazu, kde sa počítač snaží oddeliť objekty od pozadia. Segmentácia môže byť úplná alebo čiastočná. Úplná segmentácia je možná iba pre jednoduché úlohy ako rozpoznávanie tmavých objektov od bieleho pozadia. Tento prístup sa používa pri optical character recognition, OCR. V komplikovanejších prípadoch, čo je zvyčajne každý bežný prípad, sa low-level metódy starajú o čiastočnú segmentáciu. Hľ adanie hraníc objektov je typickým príkladom low-level čiastočnej segmentácie.

Low-level spracovanie a high-level spracovanie obrazu sa líšia v reprezentácií dát. Ako sme

uvádzali, low-level dáta sa skladajú z matíc, kde prvkami sú napríklad vektory reprezentujúce farbu pixlu. High-level dáta sú zvyčajne vyjadrené v symbolickej forme. Sú extrahované z obrazu za pomoci low-level metód a je ich výrazne menej v porovnaní s low-level dátami. High-level dáta reprezentujú vedomosti o obsahu obraze, napríklad vel'kost' objektu, tvar objektu, vzájomnú reláciu objektu a obrazu.

Hoci z počítačového videnia a spracovania obrazu [[10\]](#page-76-9) v našej práci využívame len zlomok, museli sme sa v priebehu práce oboznámit' aj s metódami, ktoré sme nakoniec nepoužili, ale použitie ktorých sme zvažovali.

# <span id="page-26-0"></span>Kapitola 3

# Špecifikácia požiadaviek a návrh systému

V tejto kapitole uvedieme špecifikáciu požiadaviek a postupne oboznámime čitateľ a s celkovým návrhom, návrhom upevnenia polarizačných filtrov, návrhom plugin-u a aplikácie, do ktorej bude tento plugin neskôr integrovaný.

## <span id="page-26-1"></span>3.1 Špecifikácia požiadaviek

Plugin bude pracovat' na platforme Unity. Plugin bude spracovávat' obraz z kamery. V spracovávanom obraze bude zistovať polohu laserového lúča. Na zistenej polohe laserového lúča bude simulovať kliknutie ľavým tlačidlom myši v aplikácii, v ktorej bude použitý.

Na použitie tohto plugin-u v prípade vývoja aplikácie je nutné mat' nainštalovaný program Unity<sup>[1](#page-26-2)</sup>. Ďalej je potrebné stiahnuť samotný plugin z GitHub repozitára a následne importovať do projektu. Z hľadiska hardvéru, použitie tohto plugin-u si vyžaduje počítač s operačným systémom Windows, Mac OS alebo Linux na ktorom je nainštalovaný program Unity. Počítač by mal mať dostatočný výpočtový výkon, napríklad bežný herný notebook. K počítaču musí byť zabezpečené pripojenie projektora a webkamery alebo kamery. Na webkamere/kamere musí byť upevnená dvojica vhodne prekrížených polarizačných filtrov. Medzi týmito dvoma filtrami nesme byt' žiadna medzera (t. j. musia byt' na sebe ako je uvedené na Obrázku [3.1\)](#page-27-2).

<span id="page-26-2"></span> $1$ verzia 2021.3.10f1 a vyššie

<span id="page-27-2"></span>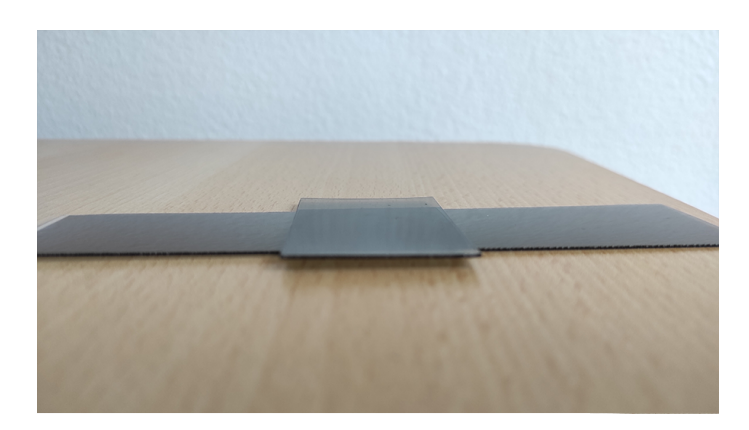

Obr. 3.1: Ilustračný obrázok polarizačných filtrov umiestnených na sebe

Plugin bude schopný pracovať s ľubovoľnou<sup>[2](#page-27-3)</sup> webkamerou a ľubovoľným projektorom. Plugin bude fungovať nezávisle od projektu. Jeho použitie bude čo najjednoduchšie, aby programátorovi stačilo len tento plugin importovať do projektu a nastaviť zopár hodnôt. Je odporúčané používať systém v miestnosti s nie príliš silným osvetlením, hlavne pri obraze premietanom projektorom na stenu či plátno.

## <span id="page-27-0"></span>3.2 Návrh systému

### <span id="page-27-1"></span>3.2.1 Celkový návrh

Ako to celé bude fungovať čitateľovi popíšeme za pomoci Obrázka [3.2.](#page-28-1) V celom systéme vystupujú traja hlavní aktéri. Projektor (3.), ktorý premieta obraz z počítača (4.) na premietaciu plochu (5.). Kamera (2.), ktorá sníma obraz premietaný z projektora (6.) a osoba (1.), ktorá za pomoci zariadenia tvoriaceho laserový lúč (7.) ovláda niektoré časti aplikácie, ktorá je spustená na počítači a premietaná z projektora. (8.) znázorňuje polohu laserového lúča.

<span id="page-27-3"></span><sup>2</sup>podporovanou Unity

<span id="page-28-1"></span>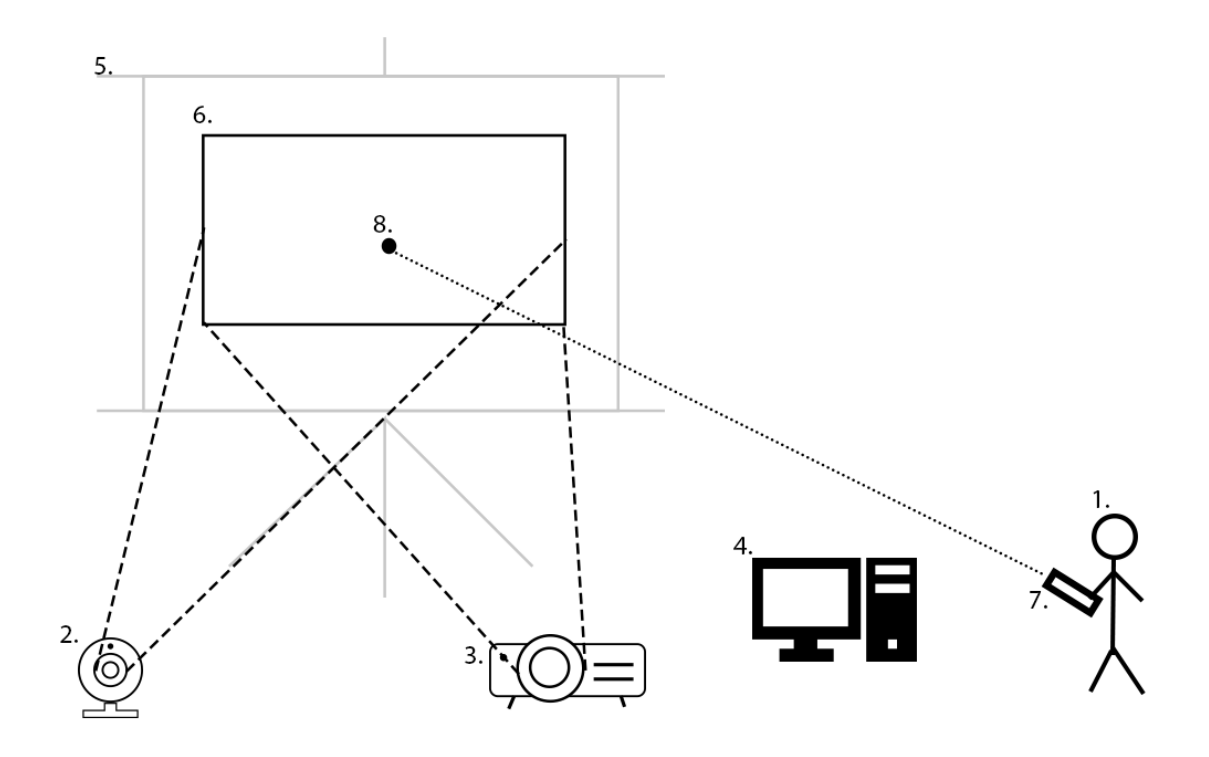

Obr. 3.2: Schéma celkového návrhu

#### <span id="page-28-0"></span>3.2.2 Upevnenie polarizačných filtrov

V obraze, ktorý budeme spracovávať nás zaujíma len jedna vec, červený laserový lúč. Zisťovať polohu laserového lúča v obraze nie je až také jednoduché, pretože v obraze sa nachádza veľ a svetelného šumu<sup>[3](#page-28-2)</sup> ktoré nám zisť ovanie polohy značne komplikuje. Zároveň každá kamera sníma obraz/svetlo inak. Potrebujeme teda spôsob, ako sa zbaviť zbytočného svetla, čo nám zisť ovanie pozície laserového lúča v obraze uľahčí. Na uľahčenie tohto problému sme sa rozhodli použiť dvojicu vhodne<sup>[4](#page-28-3)</sup> prekrížených polarizačných filtrov, zobrazených na Obrázku [3.3b.](#page-29-0)

<span id="page-28-3"></span><span id="page-28-2"></span><sup>3</sup>nežiadúce okolité svetlo

<sup>&</sup>lt;sup>4</sup>pod pojmom vhodne prekrížené, máme na mysli taký uhol prekríženia polarizačných filtrov, ktorý zredukuje nadbytočné svetlo do takej miery, že laserový lúč je stále dostatočne a zreteľne viditeľný

<span id="page-29-0"></span>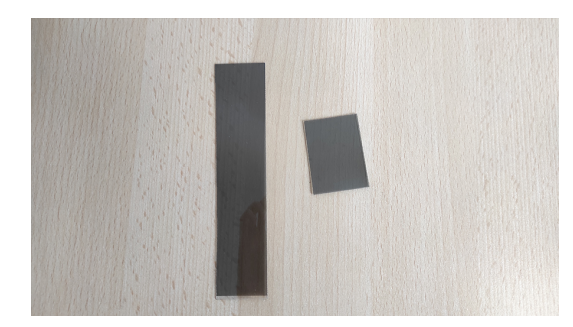

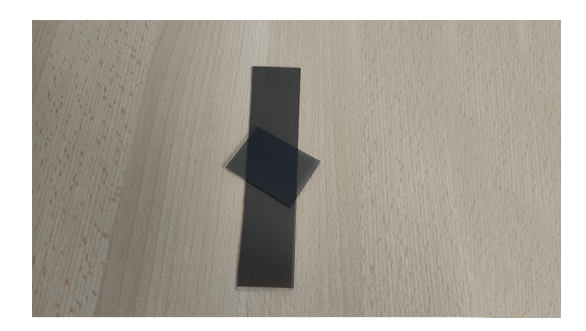

(a) 2ks polarizačných filtrov (b) príklad vhodného prekríženia

Obr. 3.3: Polarizačné filtre

Ako bolo spomenuté v Sekcii [3.1,](#page-26-1) tieto filtre musia byt' priamo na sebe, bez žiadnej medzery medzi nimi. V opačnom prípade by sa to správalo, ako keby tam bol len jeden. Dvojica vhodne prekrížených filtrov zredukuje svetlo, ktoré sa cez nich dostane a ked'že svetlo z laserového lúča je dosť silné svetlo, tak v tomto filtrovanom obraze bude dobre viditeľné. Porovnanie rozdielu pri použití a nepoužití polarizačných filtrov za rôznych svetelných podmienok pri premietaní Obrázku [3.4](#page-29-1) cez projektor si čitateľ môže pozrieť na Obrázkoch [3.5](#page-30-0) až [3.8.](#page-31-0)

<span id="page-29-2"></span><span id="page-29-1"></span>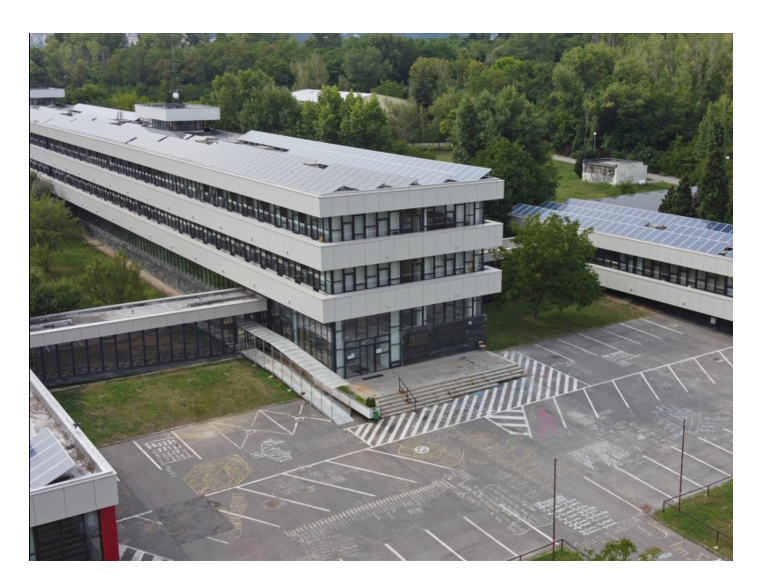

Obr. 3.4: Obrázok<sup>[5](#page-29-2)</sup>, premietaný projektorom v obrázkoch [3.5](#page-30-0) - [3.8](#page-31-0)

### 3.2. NÁVRH SYSTÉMU 15

<span id="page-30-0"></span>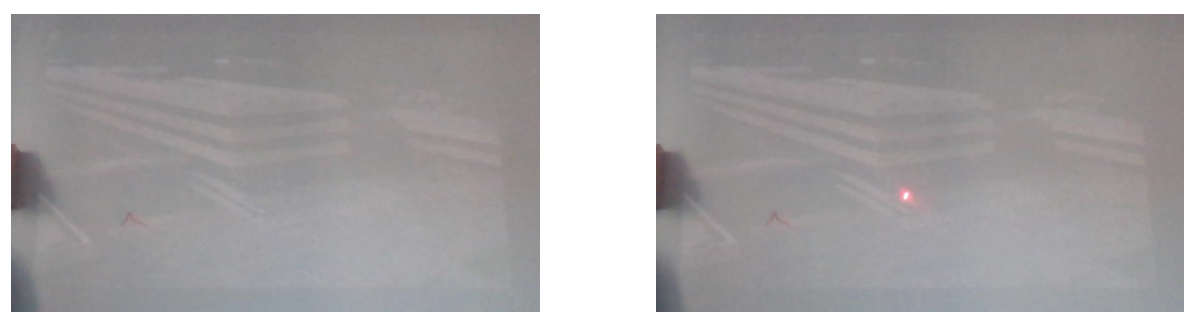

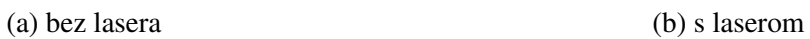

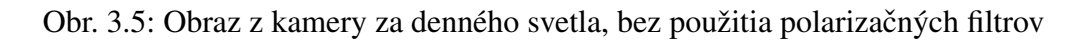

<span id="page-30-1"></span>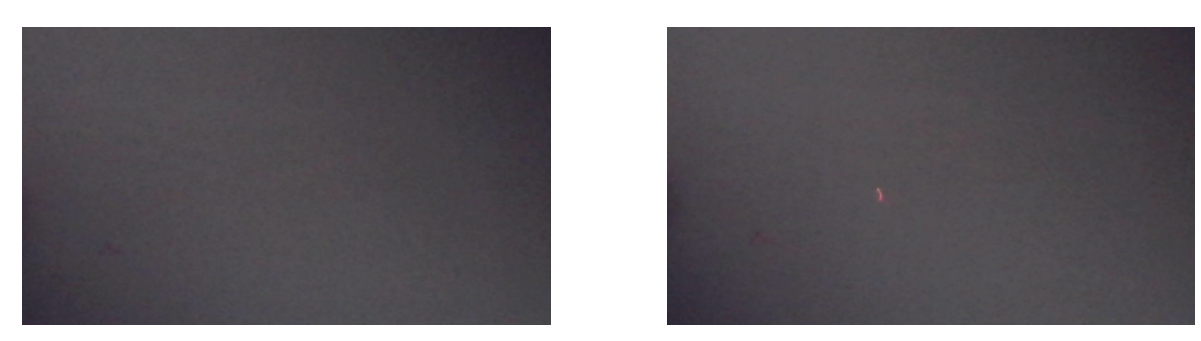

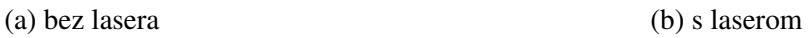

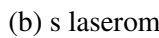

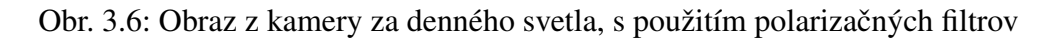

<span id="page-30-2"></span>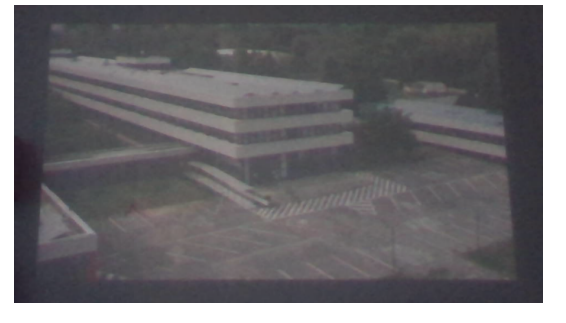

(a) bez lasera (b) s laserom

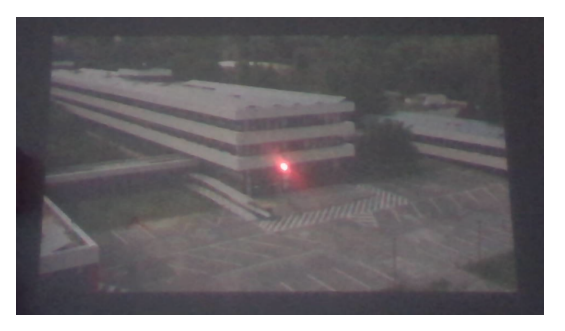

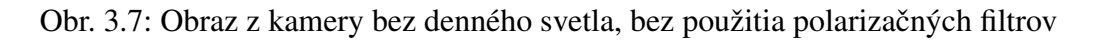

<span id="page-31-0"></span>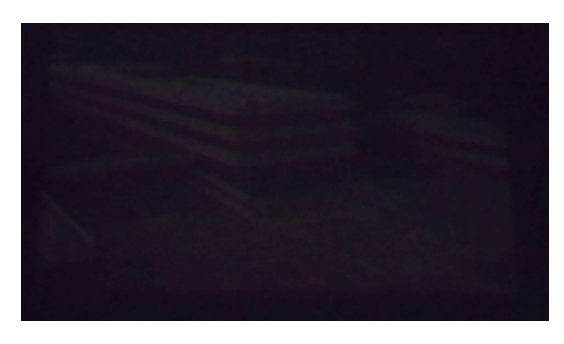

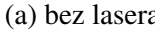

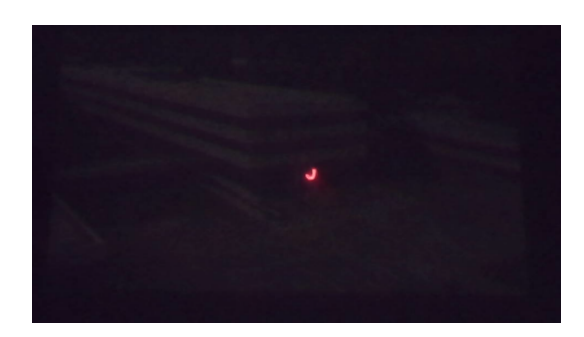

(a) bez lasera (b) s laserom

Obr. 3.8: Obraz z kamery bez denného svetla, s použitím polarizačných filtrov

Pred samotným návrhom plugin-u a aplikácie je potrebné vymysliet' a zhotovit' návrh upevnenia dvojice polarizačných filtrov na kameru. Kamery sú rôznych druhov a rôznych veľ kostí, preto návrh upevnenia polarizačných filtrov je pre našu prácu veľ mi špecifický a nebude ho možné uplatnit' pri použití inej kamery, ako používame v našej práci, samotný plugin to však nijako neovplyvní. Keď že nevieme dopredu, aké bude vhodné<sup>[6](#page-31-2)</sup> prekríženie polarizačných filtrov pre každý scenár, tak potrebujeme mechanizmus, ktorý nám jednoducho a počas prevádzky umožní ľubovoľne meniť uhol prekríženia polarizačných filtrov, t. j. otáčať jeden z nich. Vymysleli sme následovný mechanizmus. Máme jeden obdĺžnikový útvar. Tento útvar je ďalej rozdelený na 2 kusy tým, že sa doň vyreže kruh (viď Obrázok [3.9a\)](#page-31-1). Tieto dve časti do seba pasujú, ako je naznačené na Obrázku [3.9b.](#page-31-1) Vnútorná časť je kruhového tvaru obsahujúca dieru pre kameru, ktorá sa vloží do vonkajšej časti a umožňuje voľne sa otáčať vo vonkajšej časti. Týmto mechanizmom sme zabezpečili, že polarizačné filtre sú umiestnené priamo na sebe, ako sme špecifikovali v Sekcii [3.1](#page-26-1) a zároveň nám poskytujú možnosť ľubovoľne meniť uhol prekríženia polarizačných filtrov počas prevádzky. Tento model sa následne už len upevní na kameru. Na Obrázku [3.10](#page-32-1) je pre čitateľ a zobrazený celkový návrh mechanizmu v 3D aj s popisom.

<span id="page-31-1"></span>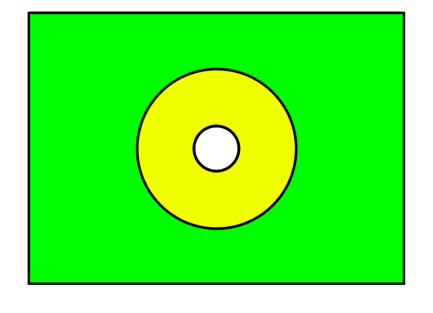

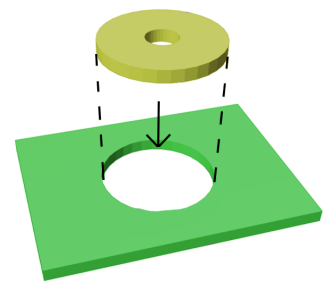

(a) pohl'ad zhora (b) pohl'ad z perspektívy

Obr. 3.9: Návrh modelu upevnenia polarizačných filtrov

<span id="page-31-2"></span> $^6$ rôzne prostredia si vyžadujú rôzny uhol prekríženia polarizačných filtrov

<span id="page-32-1"></span>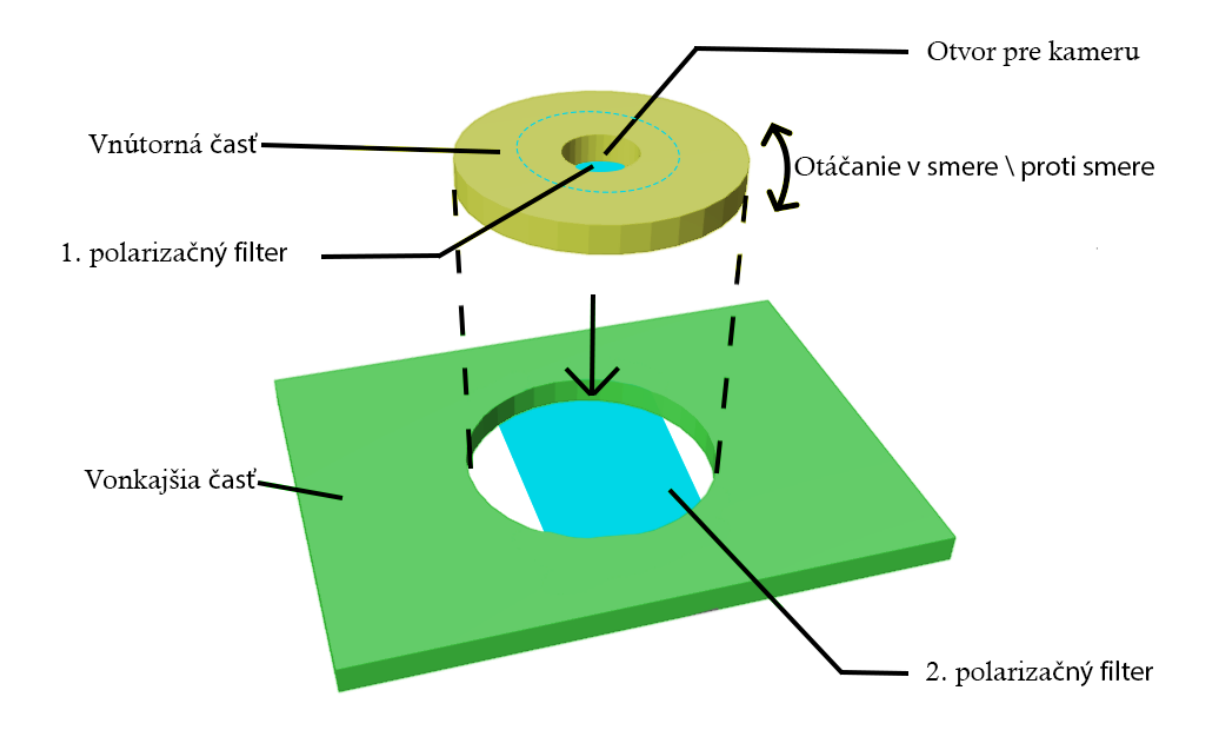

Obr. 3.10: Popis návrhu mechanizmu upevnenia polarizačných filtrov

#### <span id="page-32-0"></span>3.2.3 Návrh pluginu

Plugin chceme navrhnúť čo najviac modulárne, aby sa dal v prípade potreby jednoducho rozširovať, respektíve modifikovať. Plugin bude pozostávať z dvoch základných častí, z jadra a z utilít.

Jadro bude zastrešovat' tri d'alšie komponenty. Prvý z týchto troch komponentov, d'alej len main driver, bude fungovat' ako automat. Jednou z jeho hlavných úloh bude detekcia laserového lúča v obraze, ktorý mu bude poskytovaný z kamery a s tým spojená kalibrácia a transformácia súradníc, kde bol detegovaný laserový lúč v spracovávanom obraze do súradníc obrazovky, t.j. preklad súradníc z jedného sveta (obraz poskytovaný kamerou vo svojom rozlíšení) do druhého sveta (obrazovka, na ktorej je spustená aplikácia vo svojom rozlíšení). Main driver bude pri významných bodoch vyvolávat' udalosti, na ktoré môžu reagovat' ostatné komponenty alebo systémy.

Druhý zo spomínaných komponentov, d'alej len virtual mouse, bude reagovat' na udalosti z main driver-a a bude mať na starosti simuláciu kliknutia ľavým tlačidlom myši.

Nakoniec, tretí komponent bude slúžiť ako ovládač, ďalej ako plugin controller, ktorý bude môct' používat' iný systém alebo programátor na ovládanie plugin-u cez poskytnuté verejné metódy. Popísaný návrh komponentov je znázornený na Obrázku [3.11.](#page-33-0)

V nasledujúcom odseku čitateľovi bližšie popíšeme návrh automatu pre komponent main driver aj s jeho vlastnost'ami a prechodmi.

<span id="page-33-0"></span>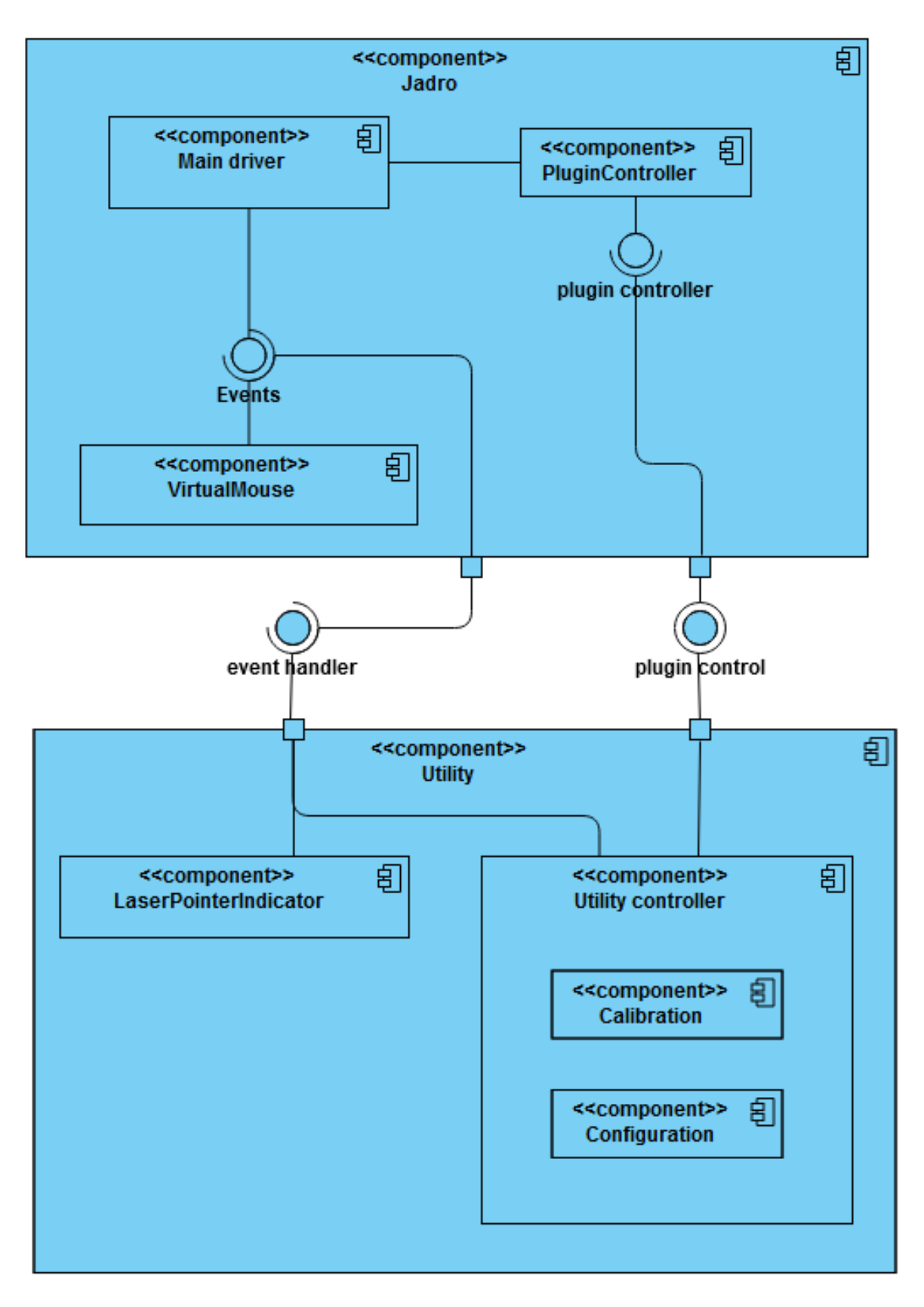

Obr. 3.11: Diagram komponentov pre plugin

Main driver obsahuje celkovo štyri stavy Standby, Initialization, Calibration, Running. Main driver začína v stave Standby, ktorý je zároveň počiatočný. V tomto stave sa v sku-

točnosti nič nedeje, ako indikuje meno stavu. Tento stav slúži len ako taka čakáreň. Zo stavu *Standby* sú dovolené len prechody do stavov *Standby* a *Initialization*. Po prechode zo stavu *Standby* do stavu *Initialization* sa nastavia počiatočné parametre pre správne fungovanie plugin-u. Zo stavu *Initialization* sú dovolené len prechody do stavov *Initialization* pre opätovnú inicializáciu, *Standby* pri zrušení a *Calibration* v prípade pokračovania. Ďalší stav v poradí *Calibration*, slúži na kalibráciu plugin-u. V tomto stave sa začne proces kalibrácie, vypočítajú sa hodnoty pomocou ktorých sa neskôr budú transformovať súradnice. Zo stavu *Calibration* sú povolené len prechody do stavov *Calibration* pre prípad opätovnej kalibrácie a *Running* v prípade pokračovania. Nakoniec zostáva stav *Running*, v ktorom sa bude nachádzať automat väčšinu času prevádzky. Bude zabezpečovať hlavne detekciu laserového lúča v obraze z kamery. Zo stavu *Running* sú dovolené len prechody do stavov *Calibration* v prípade opätovnej kalibrácie a *Standby*. Navrhnutý automat, ktorý sme citatel'ovi práve popísali aj s ˇ prechodmi je znázornený na Obrázku [3.12.](#page-34-0)

<span id="page-34-0"></span>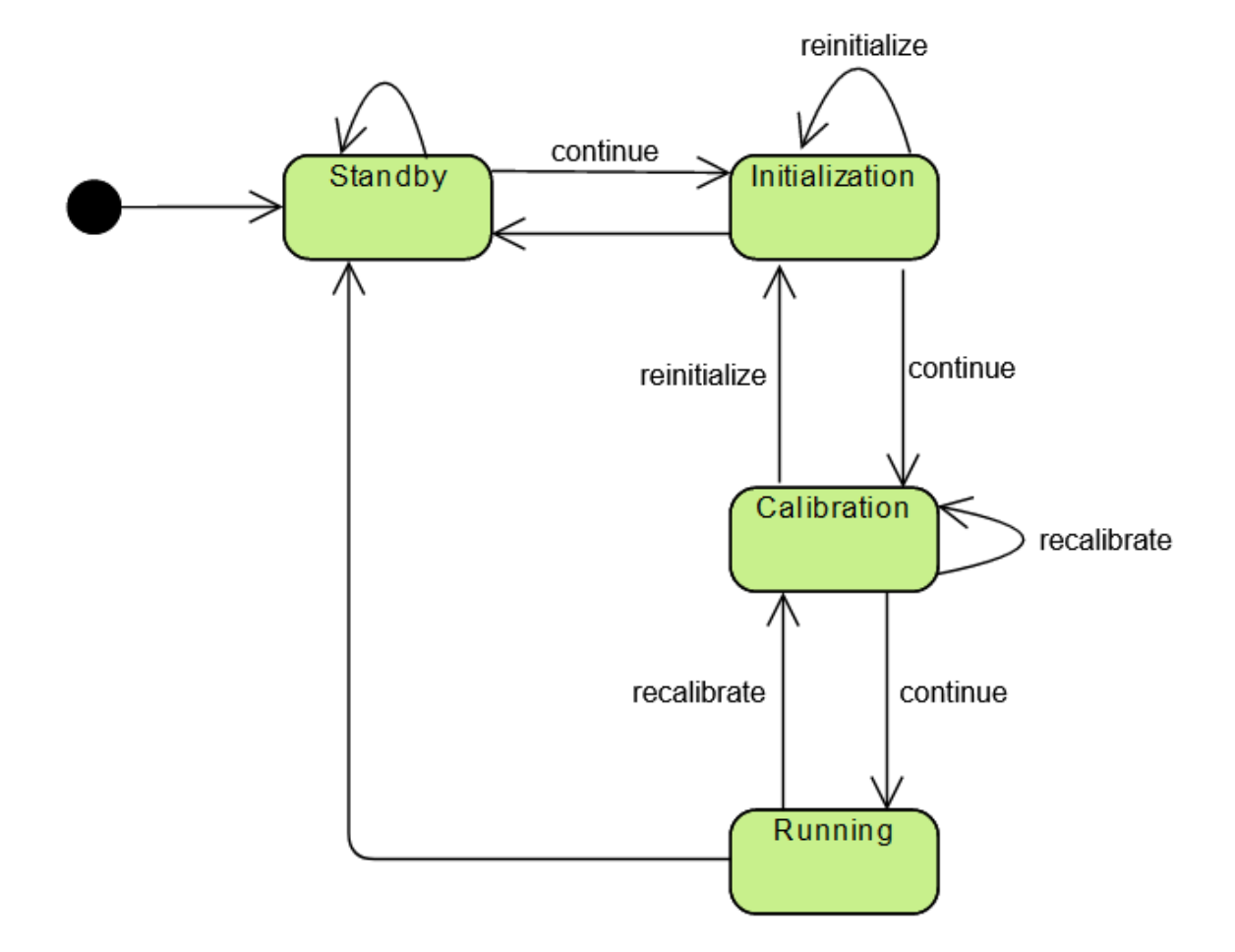

Obr. 3.12: Stavový automat pre main driver

Detekciu laserového lúča sme sa rozhodli, že budeme riešiť tak, že detegovaný laserový lúč ohraničíme obdĺžnikom, ako je vidieť na Obrázkoch [3.13.](#page-35-0) Ideálny prípad by bol, keby detegovaný laserový lúč bol kruhového tvaru, ako je znázornené na Obrázku [3.13c,](#page-35-0) no museli sme sa zamyslieť aj nad prípadmi, ktoré nezdieľ ajú takéto ideálne črty. Pre takéto prípady sme sa rozhodli použiť rovnaký prístup ako pri ideálnych, t. j. enkapsulácia do obdĺžnika (vid' Obrázok [3.13a](#page-35-0) a [3.13b\)](#page-35-0).

<span id="page-35-0"></span>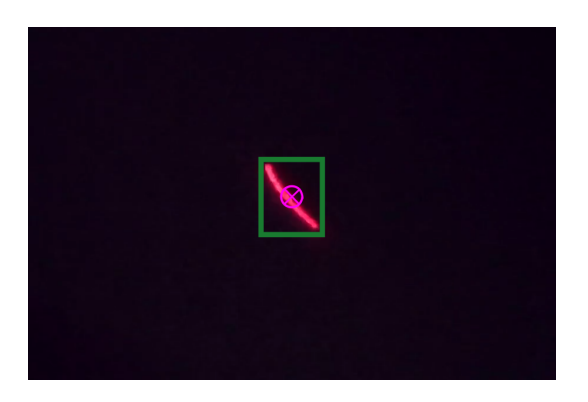

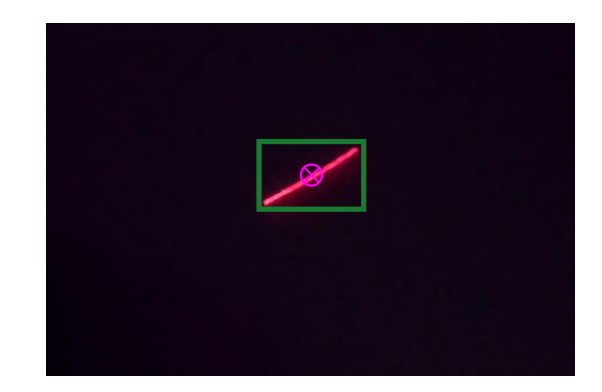

(a) príklad detekcie 1 (b) príklad detekcie 2

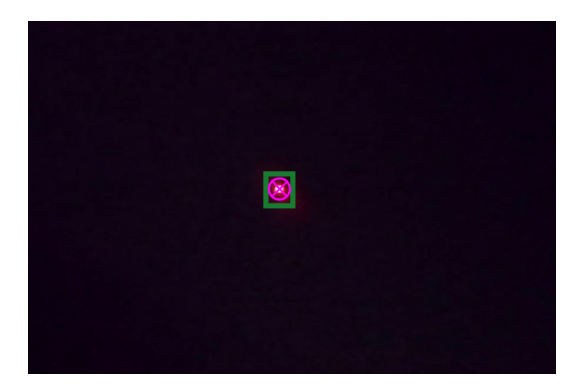

(c) príklad ideálnej situácie

Obr. 3.13: Príklady detekcie lasera v obraze z kamery

Avšak toto so sebou prináša aj isté anomálie, ktoré sú znázornené na Obrázkoch [3.14,](#page-36-0) kde by výsledok detekcie nedával moc zmysel. Pravdepodobnost', že by takáto situácia nastala je však nízka, lebo mieriť presne s laserovým zariadením do diaľky (aspoň pre ľudí) je náročnejšie, ako sa na prvý pohľad môže zdať. Preto osoba s laserovým zariadením sa bude snažit' skôr o presnost' ako rýchly a nezmyselný pohyb vyúst'ujúc do spomínaných anomálii. Napríklad v situáciach zobrazených na Obrázkoch [3.14b](#page-36-0) až [3.14h](#page-36-0) by sme bežne uvažovali, že detekcia by bola niekde na trase laserového lúča. Na obrázkoch [3.13](#page-35-0) a [3.14](#page-36-0) zelený obdĺžnik reprezentuje enkapsuláciu laserového lúča. Fialový kruh s krížom reprezentuje stred, respektíve výsledné súradnice detekcie laserového lúča v jednom snímku obrazu z kamery.
### 3.2. NÁVRH SYSTÉMU 21

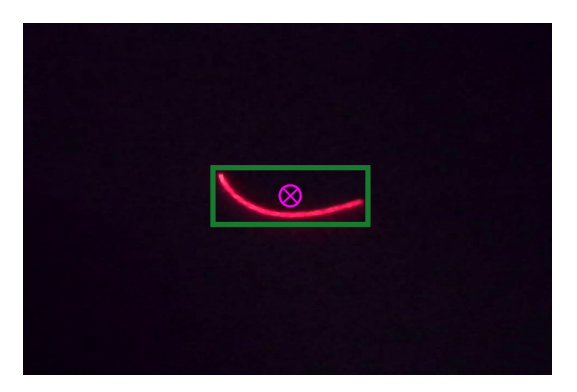

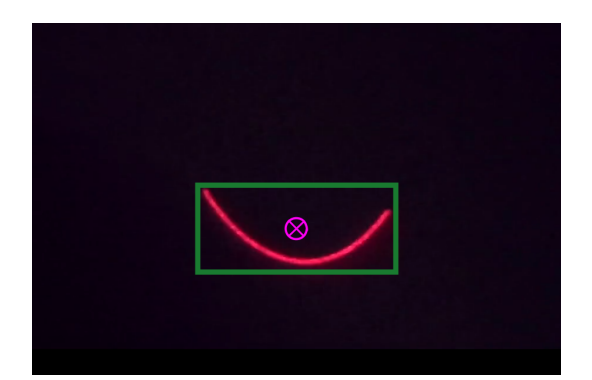

(c) laser tvaru konvexnej paraboly 3 (d) laser tvaru konvexnej paraboly 4

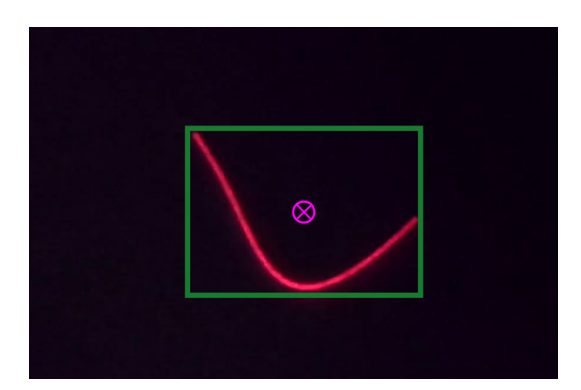

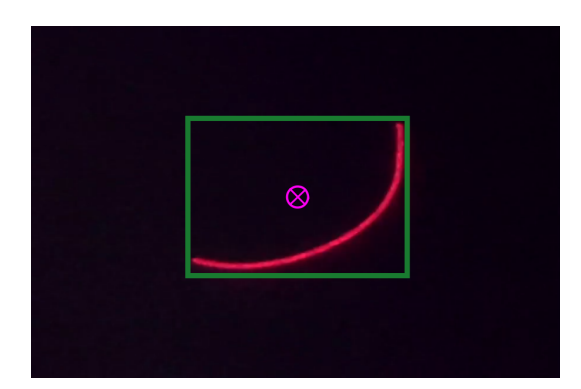

(g) laser tvaru konvexnej paraboly 6 (h) laser tvaru L

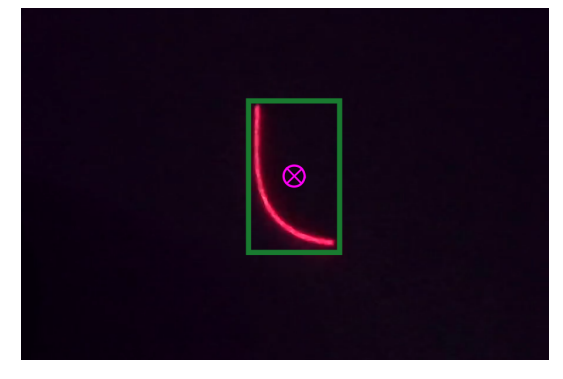

(a) laser tvaru konvexnej paraboly 1 (b) laser tvaru konvexnej paraboly 2

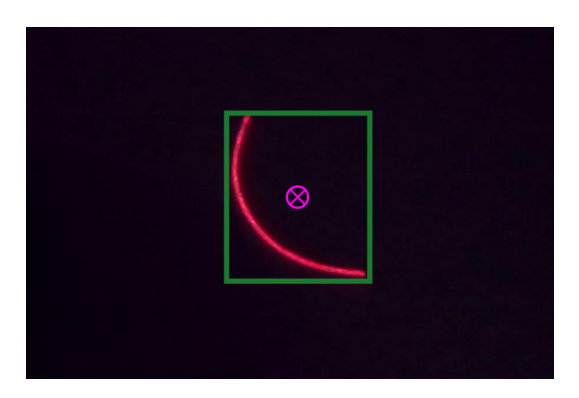

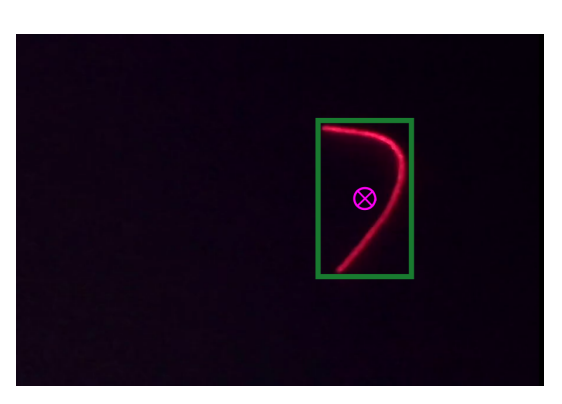

(e) laser tvaru konvexnej paraboly 5 (f) laser tvaru horizontálne preklopeného L

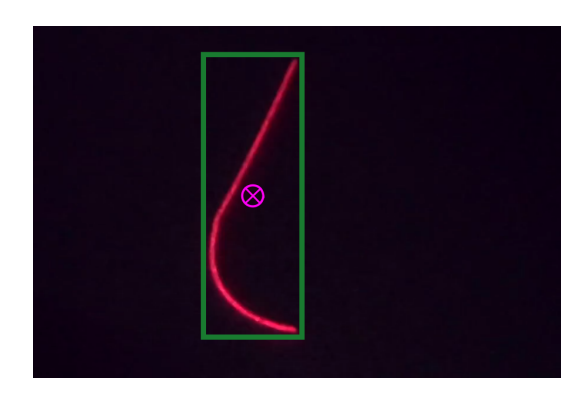

Obr. 3.14: Netypické príklady detekcie lasera v obraze z kamery

Druhá časť utility obsahuje doplňujúce prostriedky pre plugin. Zastrešuje komponenty pre jednoduché konfiguračné menu, jednoduché kalibračné menu, jednoduché používateľ ské rozhranie pre ladiace informácie a indikátor miesta detekcie laserového lúča.

### Utility - konfiguračné menu

Konfiguračné menu bude pozostávať z dvoch tlačidiel typu dropdown. Prvý dropdown obsa-huje záznamové zariadenie<sup>[7](#page-37-0)</sup>. Druhý dropdown obsahuje obrazovky v počítači<sup>[8](#page-37-1)</sup>. Ďalej obsahuje tlačidlá save configuration, ktorým sa uložia zvolené hodnoty a zavrie sa konfiguračné menu a *cancel configuration*, ktoré ukončí konfiguračné menu bez akýchkoľ vek zmien. Nakoniec sme pridali aj tlačidlo pre manuálnu obnovu údajov.

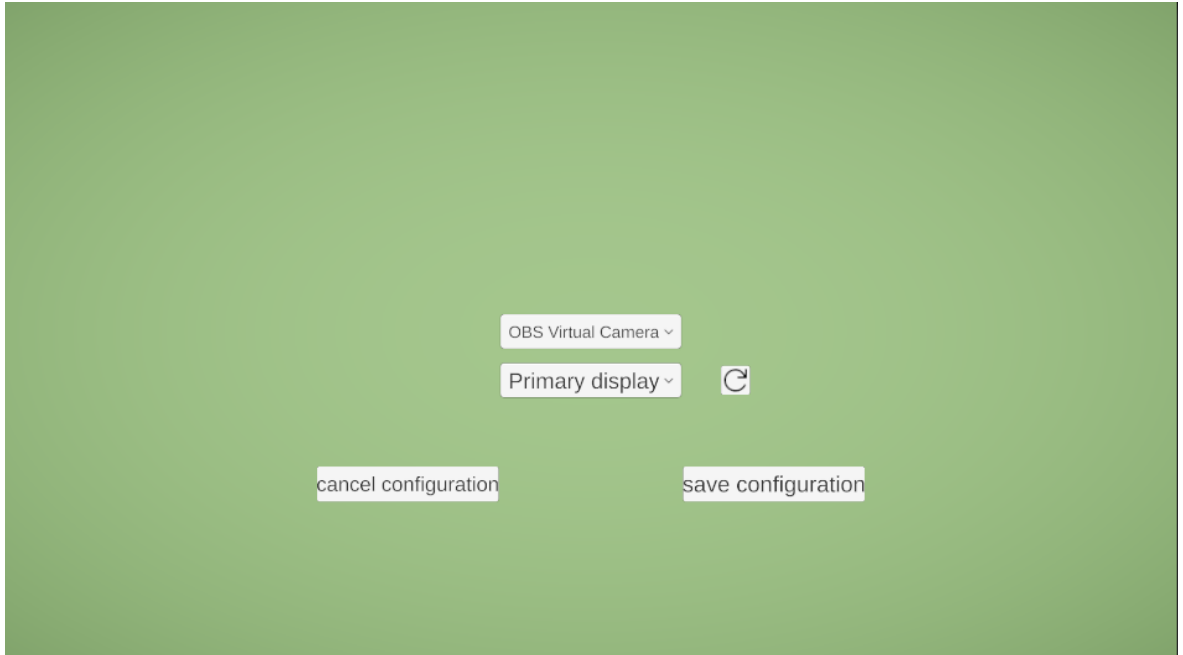

Obr. 3.15: Návrh konfiguračného menu

### Utility - kalibračné menu

Kalibračné menu bude pozostávať z troch tlačidiel *exit*, *edit configuration*, *calibrate*. Pomocou tlačidla *exit* budeme schopný zavrieť kalibračné menu. Tlačidlo *edit configuration* bude vždy dostupné a zabezpečí otvorenie konfiguračného menu. Tlačidlo *calibrate* bude dostupné len vtedy, ak sa nakonfiguroval plugin. To znamená, že kým sa nenakonfiguruje plugin cez konfiguračné menu, tlačidlo *calibrate* zostáva nedostupné. Ďalej obsahuje dve tlačidlá typu checkbox. Prvý checkbox *Marker* povoľuje zobrazovanie indikátora laserového lúča na obrazovke. Druhý checkbox *Debug text* povol'uje zobrazovanie používatel'ského rozhrania pre ladiace informácie.

<span id="page-37-1"></span><span id="page-37-0"></span><sup>7</sup>kameru alebo webkameru

<sup>8</sup>hlavná a externá obrazovka, prípadne d'alšie

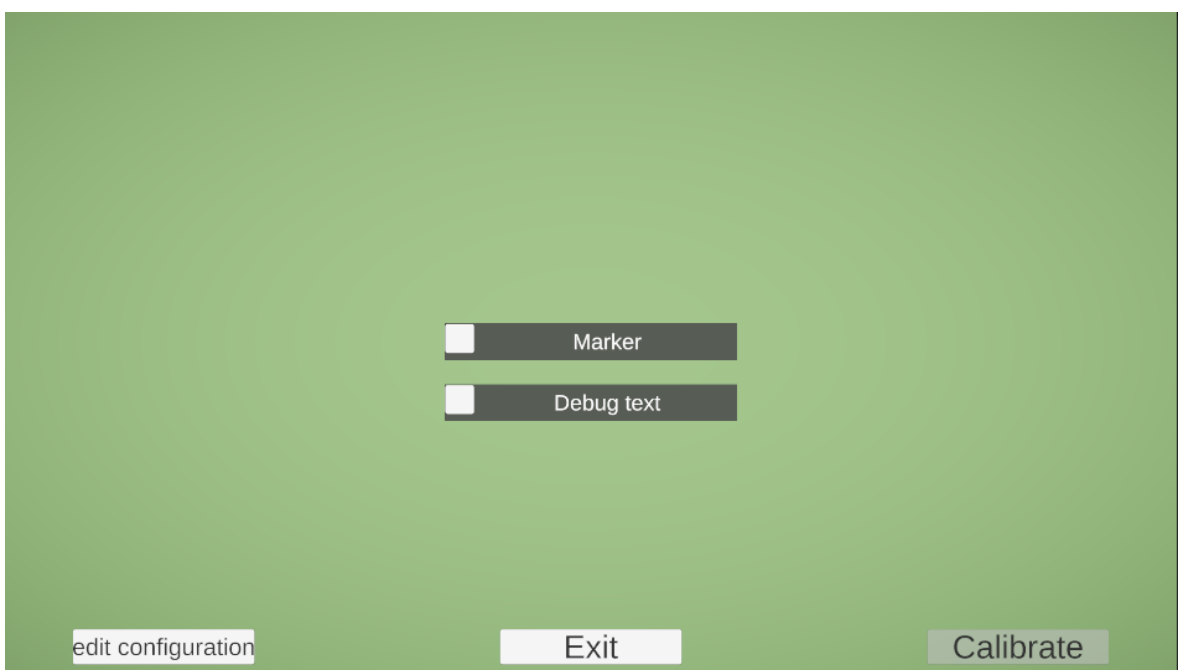

Obr. 3.16: Návrh kalibračného menu

### Utility - jednoduché používatel'ské rozhranie pre ladiace informácie

Používatel'ské rozhranie pre ladiace informácie obsahuje dve textové polia. Prvé textové pole je zakotvené v l'avom hornom rohu. Obsahuje informácie o rozlíšení kamery, rozlíšení obrazovky na ktorej je spustená aplikácia a počet snímkov<sup>[9](#page-38-0)</sup> za sekundu. Druhé textové pole zakotvené v l'avom dolnom rohu obsahuje informáciu o simulovanom kliknutí na interpretovaných súradniciach. Ďalej obsahuje kruhový indikátor laserového lúča, ktorý sa zobrazí na pozícii, kde bol detegovaný laserový lúč.

<span id="page-38-0"></span> $9$ počet snímkov za sekundu záznamového zariadenia, t. j. kamery

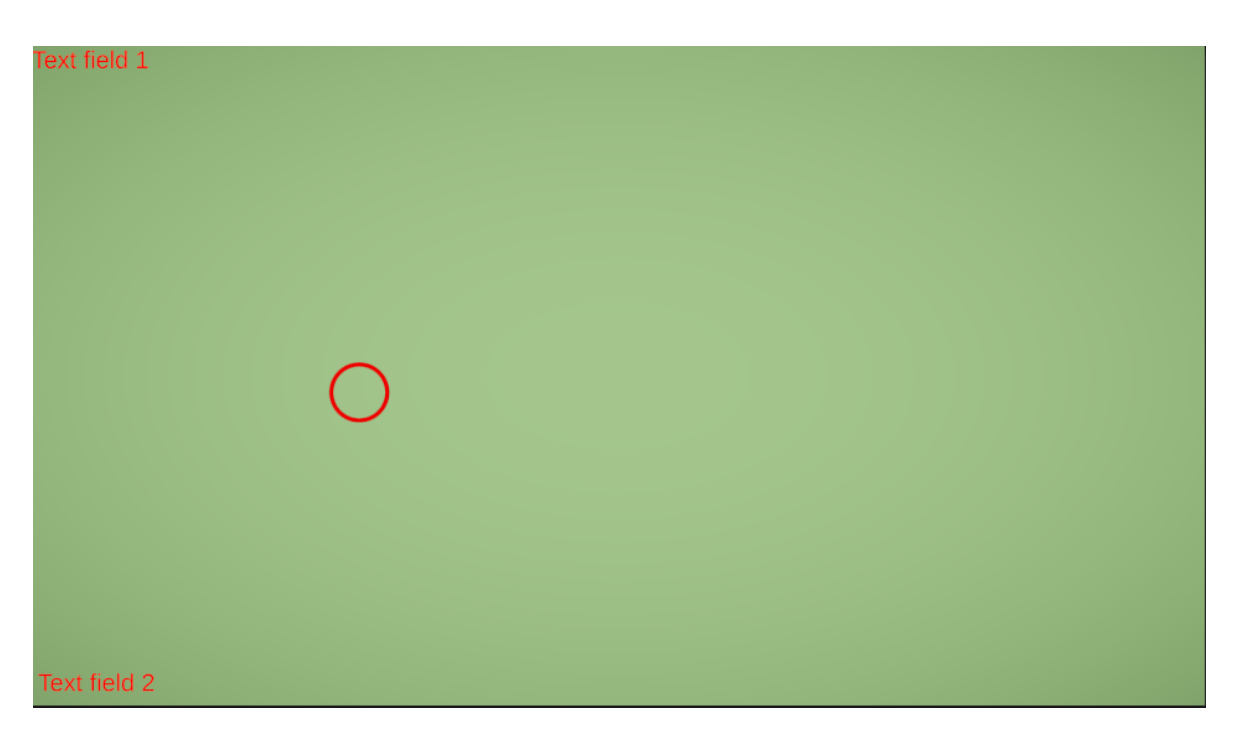

Obr. 3.17: Návrh používatel'ského rozhrania pre ladiace informácie

Návrhy vyššie spomenutých používatel'ských rozhraní sme zhotovili priamo v Unity Editore.

### 3.2.4 Návrh aplikácie

Aplikáciu môžeme navrhnút' úplne nezávislú od plugin-u, skoro bez pomyslenia na jeho existenciu, lebo musíme splnit' jeden predpoklad a to, že aplikácia musí byt' klikacia. Inak by plugin pre túto aplikáciu moc zmysel nedával. S týmto predpokladom na pamäti sme sa rozhodli vytvorit' aplikáciu v podobe hry.

Princíp hry je nasledovný. Hra pozostáva z viacerých úrovní, začína sa na úrovni 1 s tým, že v menu si bude môcť hráč zvoliť štartovaciu úroveň (viď Obrázok [3.21\)](#page-41-0). Každá úroveň pozostáva z N objektov. Úroveň M obsahuje teda M objektov, kde M je nenulové prirodzené číslo. Pri každej úrovni sa na obrazovke náhodne umiestní týchto M objektov. Každý objekt má svoje číslo. Ak máme N objektov, tak na obrazovke budeme vidieť objekty s číslami 1, 2, 3, ..., N. Na začiatku úrovne každý objekt ukáže svoje číslo (viď Obrázok [3.18a\)](#page-40-0) a potom po uplynutí časového intervalu ho prestane zobrazovať (viď Obrázok [3.18b\)](#page-40-0). Tento časový interval počas ktorého objekty ukazujú svoje čísla sa bude so stúpajúcou sa úrovňou mierne zväčšovať. Po tom ako všetky objekty skryjú svoje čísla sa začína hrať. Úlohou hráča bude zvoliť, respektíve kliknúť na objekty presne v poradí od 1 po N. Ak sa to hráčovi podarí (viď Obrázok [3.19b\)](#page-40-1), postupuje do d'alšej úrovne kde je o +1 objekt navyše. Ak sa mu to nepodarí (vid' Obrázok [3.19a\)](#page-40-1), úroven sa opakuje s tým, že pozície objektov zostávajú zachované (vid' ˇ Obrázok [3.18a\)](#page-40-0). Objekty opäť ukážu svoje číslo a obdobne po uplynutí časového intervalu ho skryjú.

<span id="page-40-0"></span>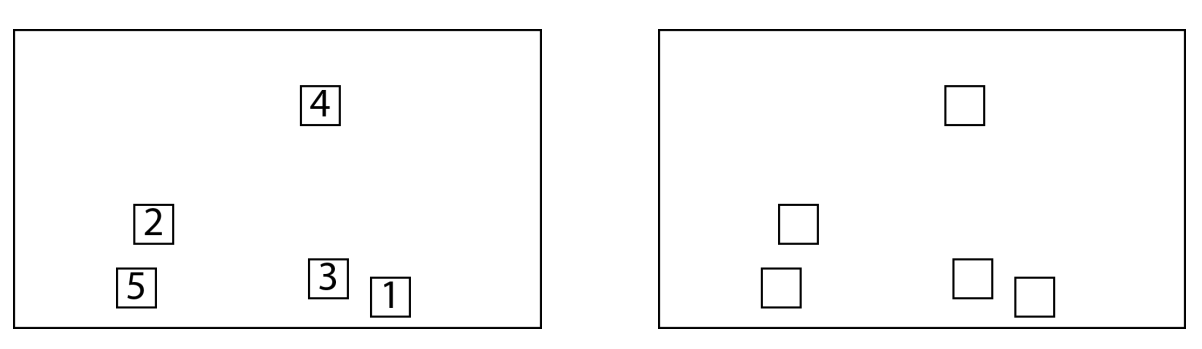

(a) Objekty ukazujú svoje čísla <br/> (b) Objekty skryli svoje čísla

Obr. 3.18: Návrh mechaniky hry - ukáž / skry

<span id="page-40-1"></span>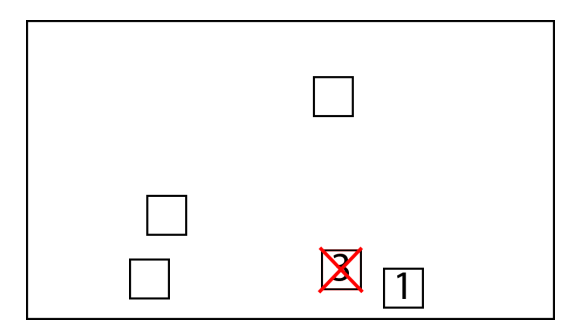

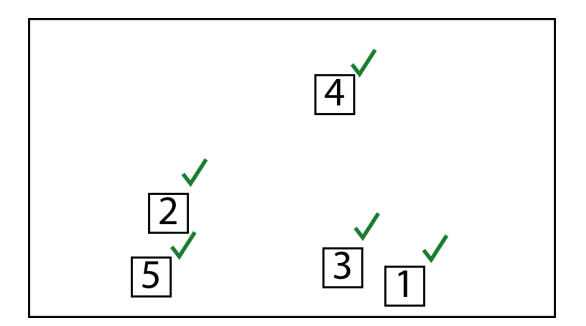

(a) Nesprávne zvolenie objektov v poradí (b) Správne zvolenie objektov v poradí

Obr. 3.19: Návrh mechaniky hry - dobrý / zlý

Takúto hru sme si vymysleli, pretože je interaktívna a vyzerá na prijatel'ného kandidáta pre integráciu s plugin-om. Navyše má aj priaznivé účinky, ako povzbudzovanie hráča k mozgovej aktivite.

Nasledujúce dva návrhy sú vytvorené priamo v Unity Editor-e.

### Návrh hlavného menu

Jednoduché hlavné menu aplikácie (viď Obrázok [3.20\)](#page-41-1) v ktorom sa nachádzajú dve tlačidlá, *Play* pre začatie hry, respektíve presun do menu výberu úrovne a Quit pre ukončenie aplikácie. Nakoniec sme pridali aj tlačilo Plugin, ktoré spustí menu plugin-u, keď že chceme integrovať náš plugin do tejto aplikácie, aby sme mali možnost' ho spustit'.

<span id="page-41-1"></span>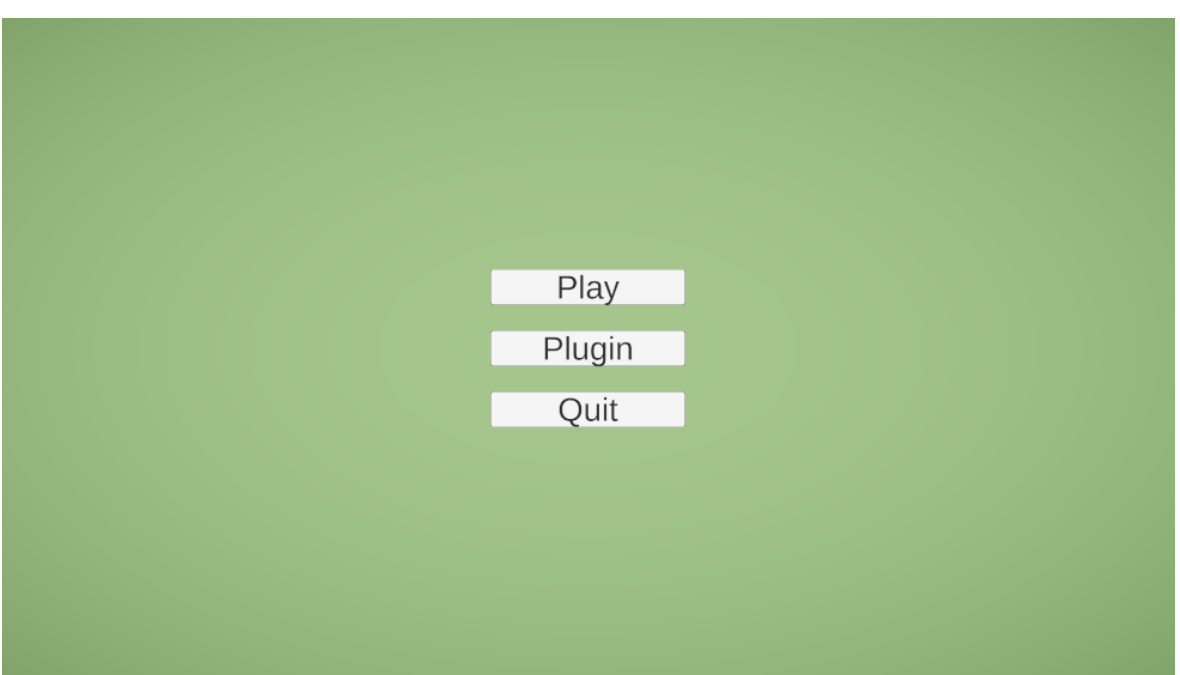

Obr. 3.20: Návrh hlavného menu aplikácie

### Návrh menu výberu úrovne

Menu výberu úrovne (viď Obrázok [3.21\)](#page-41-0) obsahuje dve tlačidlá, Start Game pre začatie hry na úrovni, ktorú si používateľ zvolil a *Main Menu* pre návrat do hlavného menu. Dodatočné tlačidlá + a - slúžia pre zväčšenie alebo zmenšenie hodnoty aktuálnej úrovne, ktorá je zobrazená medzi nimi.

<span id="page-41-0"></span>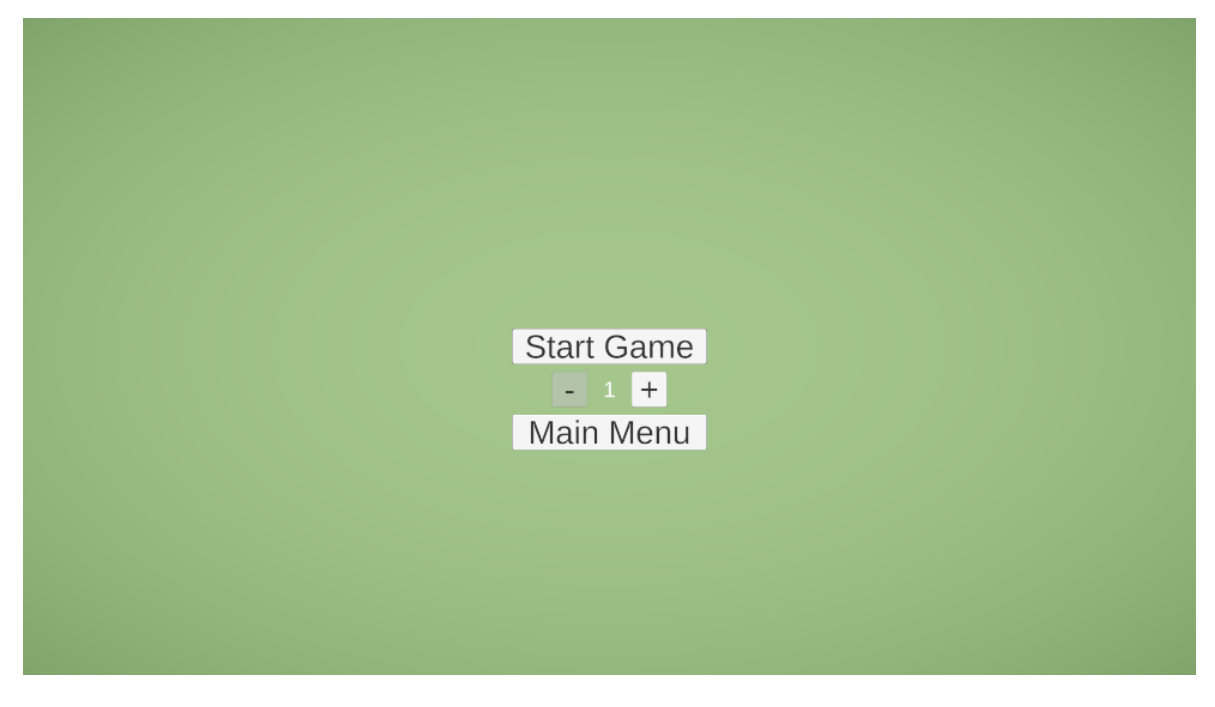

Obr. 3.21: Návrh menu výberu úrovne

# Kapitola 4

# Implementácia systému a výsledky

V tejto kapitole čitateľovi popíšeme implementácie jednotlivých častí pluginu a aplikácie. Viac sa zameriame na dôležité časti implementácie, menej dôležité časti čitateľovi popíšeme stručne. Uvedieme postupy, ktoré sme skúsili, ale rozhodli sa ich nepoužiť. Oboznámime čitateľ a s výhodami i nevýhodami daných riešení. Relevantné riešenia porovnáme z hľadiska presnosti alebo výkonu. Dôležité časti doplníme aj ukážkami kódu alebo pseudo kódom.

Pri implementácii sme postupovali podl'a nášho návrhu spracovanom v Kapitole [3.](#page-26-0) Postupovali sme iteratívne a vytvárali si prototypy. Z týchto prototypov vznikali d'alšie rafinovanejšie verzie. Počas celej implementácie sme používali VCS $^{\rm l}$ , vďaka čomu sa nám jednoducho spravovali pracovné verzie, l'ahko prepínalo medzi rôznymi verziami implementácie a v prípade chýb alebo problémov sme l'ahko zistili, kde nastala chyba.

Kompletný zdrojový kód je pre čitateľ a k dispozícií na GitHub-e, odkaz sa nachádza v Dodatku [A.](#page-78-0)

### 4.1 Upevnenie polarizačných filtrov

### 4.1.1 Prototyp

Prvá verzia s ktorou sme už pracovali pri vývoji softvérovej časti bol prototyp zobrazený na Obrázku [4.1.](#page-43-0) Prototyp bol vyrobený z papierovej krabičky z tenkého a tvrdšieho papiera. Obsahoval dva do seba vnorené kruhy s otvorom, ktoré obsahovali polarizačný filter. Vonkajší kruh bol statický. Vnútorný kruh sa otáčal vnútri vonkajšieho kruhu pre prispôsobenie uhla prekríženia polarizačných filtrov. Vo vnútri krabičky sa nachádzala kamera, ktorá bola upevnená dvomi jedno centimetrovými podpornými papierikmi.

Výhodou bola rýchla konštrukcia a jednoduchosť. Nevýhodou bola krehkosť a často upevnená kamera vo vnútri povolila a spadla. Pre začiatok nám to stačilo, no časom sa používanie prototypu stalo ošemetným a aj materiál bol opotrebovanejší.

<span id="page-42-0"></span> $<sup>1</sup>$  version control system - napr. git</sup>

<span id="page-43-0"></span>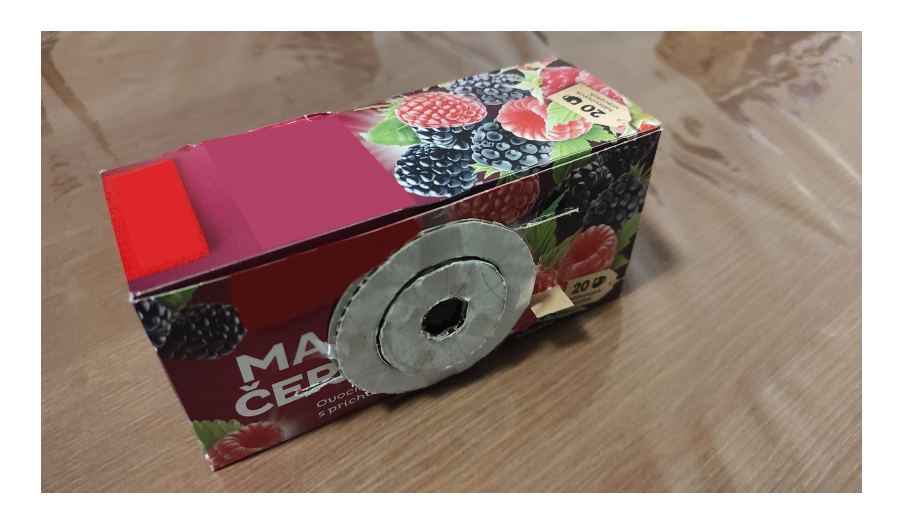

Obr. 4.1: Prototyp upevnenia polarizačných filtrov na kameru

### 4.1.2 Produkt

Časom sa prototyp stával menej a menej použiteľ nejší, tak sme sa rozhodli spraviť robustnej-šiu verziu. Dizajn sa moc nezmenil a väčšina prvkov zostala podobných (viď Obrázok [4.2\)](#page-43-1). Kamera je zapustená do dreva s otvorom na kábel. Otočná funkcionalita polarizačných filtrov bola zachovaná a kamera zostala upevnená na jednom mieste po celú dobu používania. Tento produkt už pokrýval nevýhody prototypu a vel'mi l'ahko sa s ním pracovalo.

Jediná nevýhoda bola, že sme nemysleli na teplo a kamera by sa mohla prehriat' z nedostatku cirkulácie vzduchu, ale tento problém sme počas celej doby nezaznamenali.

<span id="page-43-1"></span>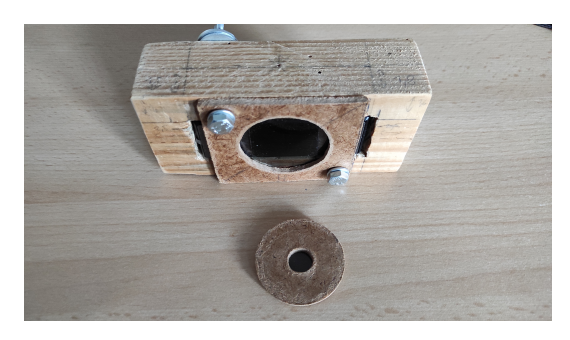

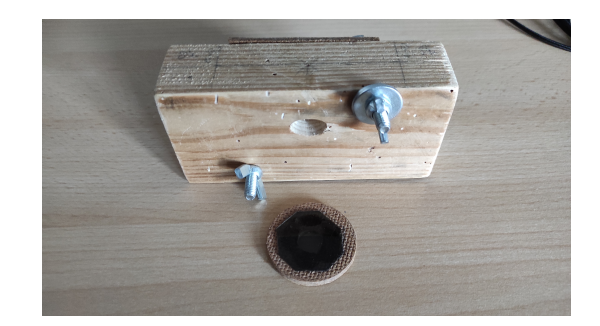

(a) pohl'ad A (b) pohl'ad B

Obr. 4.2: Produkt upevnenia polarizačných filtrov na kameru

## 4.2 Plugin

### <span id="page-43-2"></span>4.2.1 Implementácia stavového automatu

Pomocou návrhového vzoru State pattern [\[11\]](#page-76-0) sme implementovali stavový automat pre jadro plugin-u. Vytvorili sme si abstraktnú triedu *LPIPBaseState* (vid' Kód [4.1\)](#page-44-0), z ktorej sme potom derivovali konkrétne stavy *InitializationState*, *ManualCalibrationState*, *RunningState* a *StandbyState*. Jediná metóda s parametrom v hlavičke *EnterState*(...) obsahuje parameter, ktorý slúži na odovzdanie referencie na manager-a, ktorú si uloží do svojej lokálnej premennej.

```
1 public abstract class LPIPB as eState
2 {
3 public abstract void EnterState (LPIPCoreManager lpipCoreManager);
4 public abstract void UpdateState();
5 public abstract void ExitState();
6 }
```
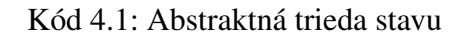

Konkrétne stavy riešili už konkrétne úlohy, z toho vychádzajú aj ich názvy.

Stav *InitializationState* rieši inicializáciu premenných pluginu, t. j. zistí si údaje o rozlíšení kamery a rozlíšení obrazovky, v ktorej je spustená aplikácia. Tieto údaje si uloží do štruktúr *WindowData* a *CameraData* (vid<sup>o</sup> Kód [4.2\)](#page-44-1). Navyše vypočíta a uloží aj pomer rozlíšenia, v ktorom je spustená aplikácia ku rozlíšeniu, ktoré dostaneme z kamery. Tento pomer bude potrebný neskôr pri kalibrácii.

```
1 public struct CameraData
2 {
3 public int CAMERA_WIDTH;
4 public int CAMERA_HEIGHT;
5 }
6 public struct WindowData
7 {
8 public int GAME_WINDOW_WIDTH;
9 public int GAME WINDOW HEIGHT;
10 public float GAME_WINDOW_FACTORX;
11 public float GAME_WINDOW_FACTORY;
12 }
```
Kód 4.2: Štruktúry pre údaje inicializácie

Stav ManualCalibrationState rieši manuálnu kalibráciu. Pomocou l'avého tlačidla myši sa zvolia na obrazovke štyri body v poradí l'avý dolný, pravý dolný, pravý horný a l'avý horný. Tu sa zoberie do úvahy škálovanie uložené v štruktúre *WindowData*, pretože rozlíšenie aplikácie a rozlíšenie kamery nemusí byt' totožné, teda je potrebné súradnice vynásobit' škálovaním. Pri spustení kalibrácie automat vyvolá udalosť začatia kalibrácie a pri ukončení vyvolá udalosť skončenia kalibrácie. Pri ukončení kalibrácie sa uložia údaje o zvolených bodoch do štruktúry *LPIPCalibrationData* (vid' Kód [4.3\)](#page-44-2).

```
1 public struct LPIPCalibrationData
2 {
3 public Vector2 [] real;
4 public Vector2 [] ideal;
5 }
```
#### Kód 4.3: Štruktúra pre údaje kalibrácie

*Ideal* reprezentuje pole bodov (so súradnicami x,y) okna aplikácie a *real* reprezentuje pole bodov, ktoré boli zvolené pri kalibrácii.

Stav *RunningState* vykonáva hlavnú prácu, detekciu laserového lúča v obraze za pomoci poskytnutých údajov vyvtorených v stavoch *InitializationState* a *ManualCalibrationState*. Počas behu stavu sa vyvoláva udalosť, že sa detegoval laserový lúč a má sa simulovať kliknutie na jeho súradniciach. Podrobnejší popis je rozpísaný v Sekciách [4.2.2](#page-47-0) a [4.2.3.](#page-53-0)

Stav *StandbyState* nič nerobí, v tomto stave sa iba čaká.

Ďalej sme vytvorili triedu *LPIPCoreManager* (viď Kód [4.4\)](#page-45-0), ktorej úlohou je ovládať náš automat, respektíve prepínať stavy pomocou metódy *SwitchState(...)* a zabezpečiť ich vykonávanie metódou *\_currentState.UpdateState()* v *Update()*, ktorý je vykonávaný každý frame. V premennej *\_currentState* si udržiavame aktuálny stav automatu.

```
1 public class LPIPCoreManager : MonoBehaviour{
2 public LPIP Base State Initialization State { get; private set; }
3 public LPIP Base State Manual Calibration State { get; private set; }
4 public LPIPB as e State Running State { get; private set; }
5 public LPIPB as e Standby State { get; private set; }
6
7 private LPIPB as e State _ current State;
8
9 private void Awake () {
10 Initialization State = new LPIPInitialization State ();
11 Manual Calibration State = new LPIP Manual Calibration State ();
12 RunningState = new LPIPRunningState ();
13 StandbyState = new LPIPStandbyState();
14 }
15 private void Start () {
16 SwitchState (StandbyState);
17 current State. Enter State (this);
18 }
19 private void Update () {
20 current State . Update State ();
21 }
22 . . .
23 public void SwitchState (LPIPBaseState state) {
24 if (TransitionToStateIsAllowed (state)) {
25 CULLET CONSTANT CONTRACTER 25 CULLET CONSTANT CONSTANT CONSTANT CONSTANT CONSTANT CONSTANT CONSTANT CONSTANT CONSTANT CONSTANT CONSTANT CONSTANT CONSTANT CONSTANT CONSTANT CONSTANT CONSTANT CONSTANT CONSTANT CONSTANT
26 current State = state;
27 current State ?. Enter State (this);
28 }
29 e l s e 1
30 printErrorMessage();
```
31 } 32 } 33 }

Kód 4.4: Stručný pseudokód manager-a stavového automatu

V triede *LPIPCoreManager* sme pridali ešte pomocné metódy na spustenie (*StartLPIP()*), reštartovanie na začiatok (*ResetLPIP*()) a kalibráciu (*ReCalibrateLPIP*()). Implementovali sme aj triedu *LPIPCoreController* (vid' Kód [4.5\)](#page-46-0) pomocou návrhového vzoru Singleton [\[11\]](#page-76-0), ktorá slúži pre programátora alebo iný systém na ovládanie pluginu a nastavenie konfiguračných premenných cez metódy *SetWebCamTexture(...)* a *SetProjectorDisplayId(...)*.

```
1 public class LPIP Core Controller : MonoBehaviour
2 {
3 [ S e rialize Field ] private LPIPCoreManager _lpipCoreManager;
4
5 public static LPIPCoreController Instance;
6 private bool isWebCamTextureConfigured = false;
7 private bool is Projector Id Configured = false;
8
9 private void Awake ()
10 {
11 if (Instance == null){
12 Instance = this;
13 }
14 }
15 public void InitializeLPIP(){
16 if ( is WebCamTextureConfigured && is Projector Id Configured ) {
17 _lpipCoreManager . S t a r t L P I P ( ) ;
18 }
19 e l s e {
20 if (|( is WebCamTextureConfigured && is Projector Id Configured )|\{21 Debug . LogError ("WebCamTexture and ProjectorId is not
     configured!");
22 }
23 }
24 }
25 public void ResetLPIP(){
26 _lpipCoreManager . ResetLPIP ( ) ;
27 }
28 public void ReCalibrateLPIP(){
29 _lpipCoreManager . R e C a l i b r a t e L P I P ( ) ;
30 }
31 public void SetWebCamTexture (WebCamTexture webCamTexture) {
32 if (webCamTexture == null){
33 Debug . LogError ("webCamTexture == NULL");
34 return:
```

```
35 }
36 _lpipCoreManager . WebCamTexture = webCamTexture ;
37 isWebCamTextureConfigured = true;
38
39 }
40 public void SetProjectorDisplayId (int projectorDisplayId)
41 {
42 if (projectorDisplayId \langle 0 \rangle 42
43 Debug . LogError ("projector Display Id must be non negative!");
44 return;
45 }
46 lpipCoreManager . PROJECTOR_DISPLAY_ID = projectorDisplayId;
47 is Projector Id Configured = true;
48 }
49 }
```
Kód 4.5: Kód controller-a pre stavový automat

### <span id="page-47-0"></span>4.2.2 Implementácia detekcie laserového lúča v obraze z kamery

Detekciu laserového lúča v obraze sme implementovali tak, ako sme popísali v Kapitole [3,](#page-26-0) Sekcii [3.2.3.](#page-32-0) Vytvorili sme si štruktúru reprezentujúcu hraničný bod nazvaný BorderPoint (vid' Kód [4.6\)](#page-47-1).

```
1 public struct BorderPoint
2 {
3 public double luminance;
4 public int value:
5 }
```
### Kód 4.6: Štruktúra BorderPoint

Náš obdĺžnik, ktorý ohraničoval detegovaný laserový lúč je reprezentovaný štyrmi hraničnými hodnotami. Horným - *top*, dolným - *bottom*, ľavým - *left* a pravým - *right* ohraničením (vid' Kód [4.7\)](#page-47-2).

```
1 private BorderPoint top;
2 private BorderPoint bottom:
3 private BorderPoint left;
4 private BorderPoint right;
```
Kód 4.7: Reprezentácia obdĺžnika ohraničujúceho laserový lúč

Samotná detekcia laserového lúča v obraze pozostávala z jednoduchej rutiny. Z premennej *webCamTexture*, ktorá obsahovala referenciu na objekt kamery sme si získali pole pixlov obrazu z kamery volaním vstavanej Unity metódy (*webCamTexture.GetPixels32()*), ktoré sme si uložili do premennej *webCamPixels* typu *Color32*. Následne sme pole *webCamPixels* prechádzali cyklom.

### Prvé riešenie - intenzita pixlu

V rámci iterácie pixlov sme pre každý pixel vypočítali jeho intenzitu pomocou vzorca [[12\]](#page-77-0) a aj jeho 2D súradnice, keď že sa nachádzal v 1D poli a aktualizovali hraničné hodnoty nášho ohraničujúceho obdĺžnika (viď Kód [4.8\)](#page-48-0).

```
1 for (int i = 0; i < webCamPixels. Length; i++)
2 {
3 var pixel Luminance = R_VALUE * webCamPixels [i]. r + G_VALUE *
     webCamPixels [i].g + B_VALUE * webCamPixels [i].b;
4 int currentX = i % CAMERA_WIDTH;
5 int currentY = i / CAMERA_WIDTH;
6
7 if ( pixel Luminance > MIN PIXEL LUMINANCE)
8 {
9 updateDetectionBorders();
10 }
11
12 }
```
### Kód 4.8: Pseudokód cyklu - intenzita pixlu

Toto riešenie malo isté nedostatky. Ked' do záberu kamery umiestníme objekt, napríklad sklenený pohár, tak z pohára sa môže odrážat' svetlo a môže to prispiet' do algoritmu detekcie, čo nám pokazí detekciu. Toto sa dá jednoducho vyriešiť tak, že prinútime algoritmus iterovať len cez také pixle, ktoré sú v oblasti, ktorá sa vyznačila pri kalibrácii. Avšak, keby bol pohár umiestnený v rámci tejto oblasti, už by sme to neobišli.

### Druhé riešenie - farba pixlu

Tentoraz sme sa namiesto intenzity zamerali na farby pixlov. Zisť ovali sme, či sa farba pixlu nachádza v intervale, ktorý sme si pevne určili. Interval pre červenú, zelenú a modrú sme určili po preskúmaní pár snímkov, ktoré obsahovali laserový lúč s aplikovanými polarizačnými filtrami na kamere. Podobne ako v prvom riešení sme si tiež vyrátali 2D súradnice a aktualizovali hraničné hodnoty (vid' Kód [4.9\)](#page-48-1).

```
1 for (int i = 0; i < webCamPixels. Length; i++)
2 {
3 int currentX = i % CAMERA_WIDTH;
4 int currentY = i / CAMERA_WIDTH;
5
6 if (webCamPixels [i]. r > 120 && webCamPixels [i]. g < 189 &&
     webCamPixels [i]. b < 170)
```
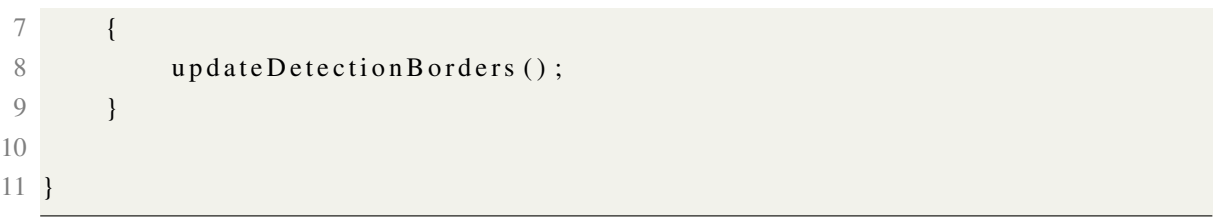

#### Kód 4.9: Pseudokód cyklu - farba pixlu

Tiež sa druhé riešenie nezaobíde bez drobných problémov. Síce l'udia vnímajú tmavý obraz ako čiernu, respektíve odtieň tmavej farby, kamery farby vnímajú inak a navyše sa k tomu pridáva šum. Pri druhom riešení sa stávalo, že ked' kamera snímala tmu, pixle neboli len čierne, respektíve tmavé, ale kamera si obraz "zkrášľovala" a teda farby pixlov poskakovali, čím sa často stávalo, že algoritmus detegoval pixel s farbou v rámci intervalu i keď nám sa to nemuselo zdat'. L'udia si tento detail bežne nevšimnú, ked'že nevidia každý pixel. L'ud'om sa to zleje do jednej tmavej farby. Tento problém by sa dal riešit' tak, že obraz by sme predspracovali a vyhli sa tak tomuto efektu. Alebo sa môžme pokúsit', tak ako v prvom riešení, obmedzit' pixle cez ktoré sa cyklí.

#### Tretie riešenie - kombinácia prvého a druhého riešenia

Vyskúšali sme použiť aj kombináciu prvého a druhého riešenia, čím sa nám podarilo tieto problémy znížiť aspoň tak, aby to neovplyvňovalo bežný chod. Výsledný pseudokód detekcie laserového lúča v obraze je uvedený v vid' Kód [4.10.](#page-49-0)

```
1 private void DetectLaserInFrame () {
2 \text{ laserDetected} = \text{false};
3 // Array of pixels
4 webCamPixels = webCamTexture. GetPixels32();
5
6 for (int i = 0; i < webCamPixels. Length; i+1)
7 \quad \frac{1}{2}8 var pixel Luminance = R_VALUE * webCamPixels [i]. r + G_VALUE *
     webCamPixels [i] . g + B VALUE * webCamPixels [i] . b;
9 int current X = i % CAMERA WIDTH;
10 int current Y = i / CAMERA WIDTH;
11 if ( pixel Luminance > MIN_PIXEL_LUMINANCE)
12 {
13 if (webCamPixels [i]. r > 120 && webCamPixels [i]. g < 189 &&
     webCamPixels [i]. b < 170)
14 {
15 / / update laser encapsulating rectangle borders
16 updateDetectionBorders();
17 laserDetected = true;
18 }
19 }
20
```
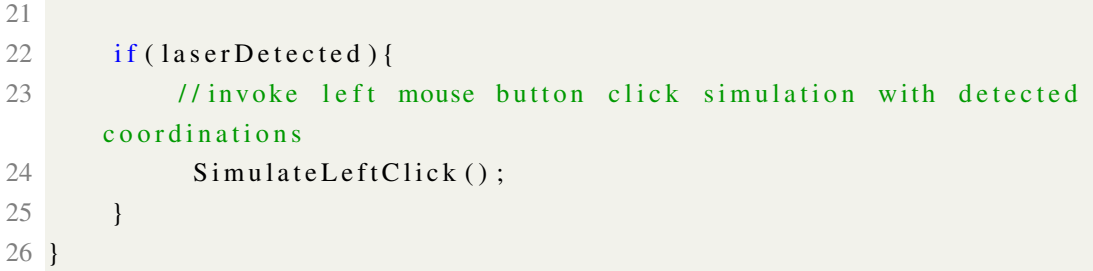

Kód 4.10: Pseudokód metódy na detekciu laserového lúča v obraze z kamery

Všetky tieto tri riešenia zdieľali spoločný problém. Bežali výhradne na procesore, čo malo negatívny dopad výkon. Preto sme vyskúšali implementovat' aj štvrté riešenie.

### Štvrté riešenie - compute shader

V štvrtom riešení sme presunuli časť ktorá zisť ovala, či sa v obrázku nachádza laserový lúč do compute shader-u, aby sme mohli odľahčiť prácu CPU a zapojiť do práce GPU. Zmenili sme dátovú štruktúru reprezentujúcu obdĺžnik ohraničujúci laserový lúč (viď Kód [4.11\)](#page-50-0). Tentoraz nám táto štruktúra stačila na reprezentáciu celého obdĺžnika ohraničujúceho laserový lúč.

```
1 public struct Bound {
2 public int minX;
3 public int minY;
4 public int maxX:
5 public int maxY;
6 public int detected;
7 } ;
```
Kód 4.11: Zmena štruktúry obdĺžnika ohraničujúceho laserový lúč

Teraz výpočet na GPU prebiehal tak, že pre každý pixel sa zistilo, či je v rámci povolených hodnôt R, G a B. Intenzitu pixlu sme nevyužili, ani nepoužili. Potom sme skontrolovali, či sme nevyskočili za hranice textúry, keď že čítanie mimo rozsah pri textúrach je povolené, ale vracia východziu hodnotu, čo by nám skreslilo výsledok a aktualizovali hranice obdĺžnika pomocou metód *InterlockedMin*(...) a *InterlockedMax*(...)<sup>[2](#page-50-1)</sup>. Potom už stačilo prevziať si výsledok výpočtu na CPU a zavolať metódu na simuláciu kliknutia, v prípade ak sa laserový lúč podarilo detegovať.

#### Porovnanie výkonov

Ked'že v prvých troch riešeniach sa všetko robilo výhradne cez CPU, celkový výkon bol výrazne ovplyvnený a tým pádom prázdna aplikácia čisto s plugin-om bežala priemerne na 45 fps s frametime-om okolo 24 ms. Ked' sme spravili štvrté riešenie s pomocou GPU, tak výkon prázdnej aplikácie čisto s plugin-om bol priemerne 100 fps s frametime-om 9 ms. Na

<span id="page-50-1"></span><sup>&</sup>lt;sup>2</sup>špeciálne funkcie, pretože môžu nastať race conditions

Obrázkoch [4.3](#page-51-0) až [4.6](#page-53-1) sú zobrazené grafy a štatistiky výkonu tretieho a štvrtého riešenia pri konfiguráciách notebooku (A) Ryzen 7 5800H, iGPU AMD Radeon Graphics, (on battery) a (B) Ryzen 7 5800H, dGPU Nvidia RTX 3060 Mobile, 130W (on power). Zaznamenaný nárast výkonu štvrtého riešenia oproti tretiemu je priemerne 33% pri konfigurácií (A) a 150% pri konfigurácií (B). Kamera poskytovala obraz v rozlíšení 1920 x 1080, v tomto rozlíšení sa spracovával aj obraz. Výkon v Unity editore sa môže líšit' od výkonu skompilovanej verzie. Spomínané grafy a štatistky sú z Unity editor-a. Beh aplikácie bol uskutočnený v Unity edtior-e.

<span id="page-51-0"></span>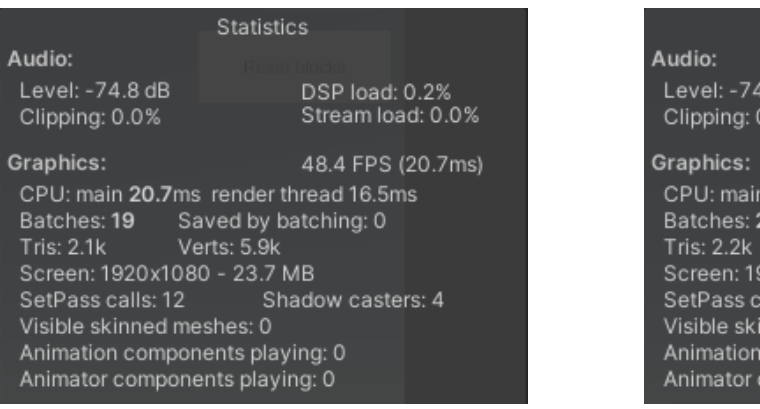

(a) Konfigurácia (A) (b) Konfigurácia (B)

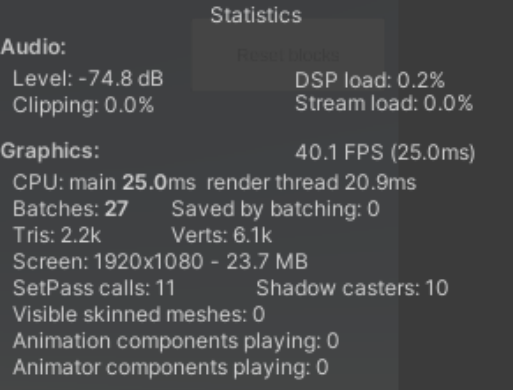

Obr. 4.3: Štatistiky zobrazujúce výkon tretieho riešenia [4.2.2](#page-47-0)

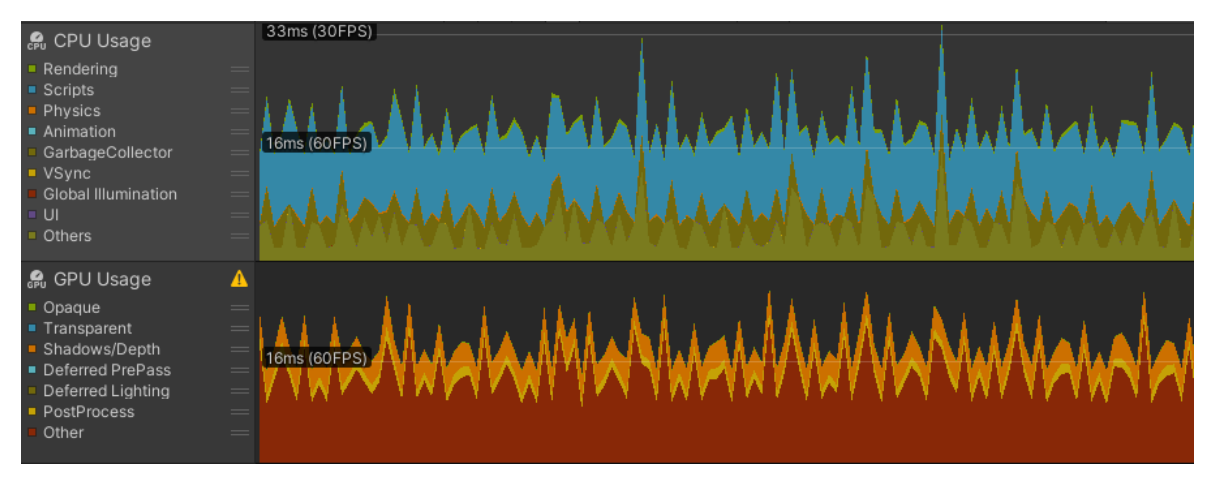

(a) Konfigurácia (A)

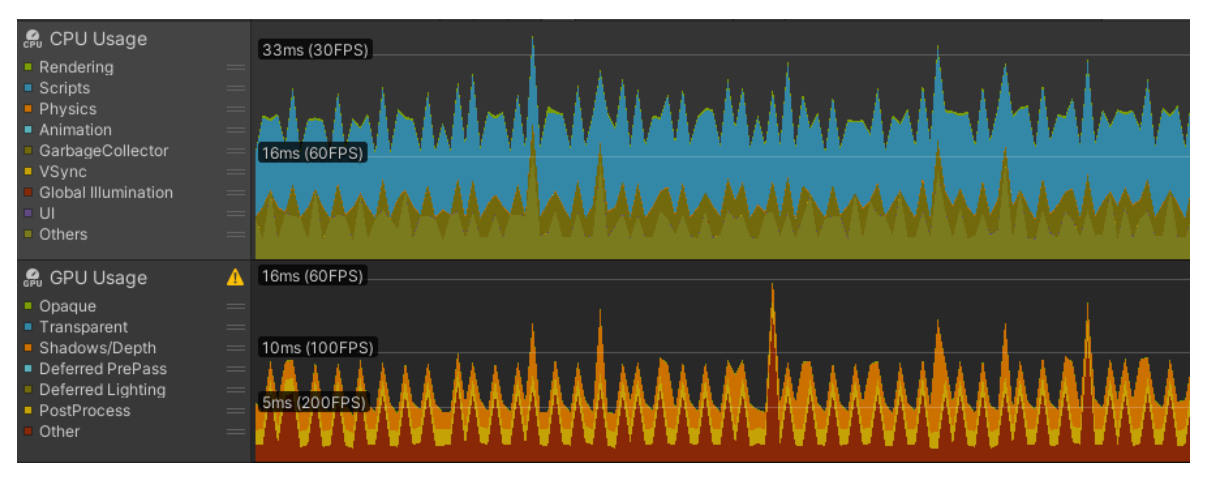

(b) Konfigurácia (B)

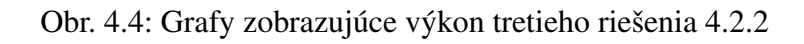

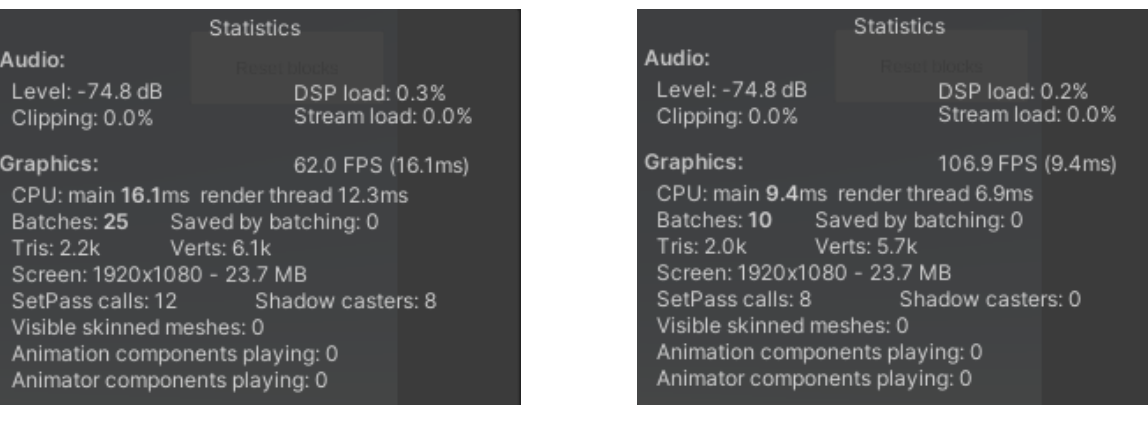

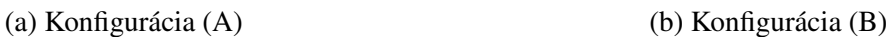

Obr. 4.5: Štatistiky zobrazujúce výkon štvrtého riešenia [4.2.2](#page-47-0)

<span id="page-53-1"></span>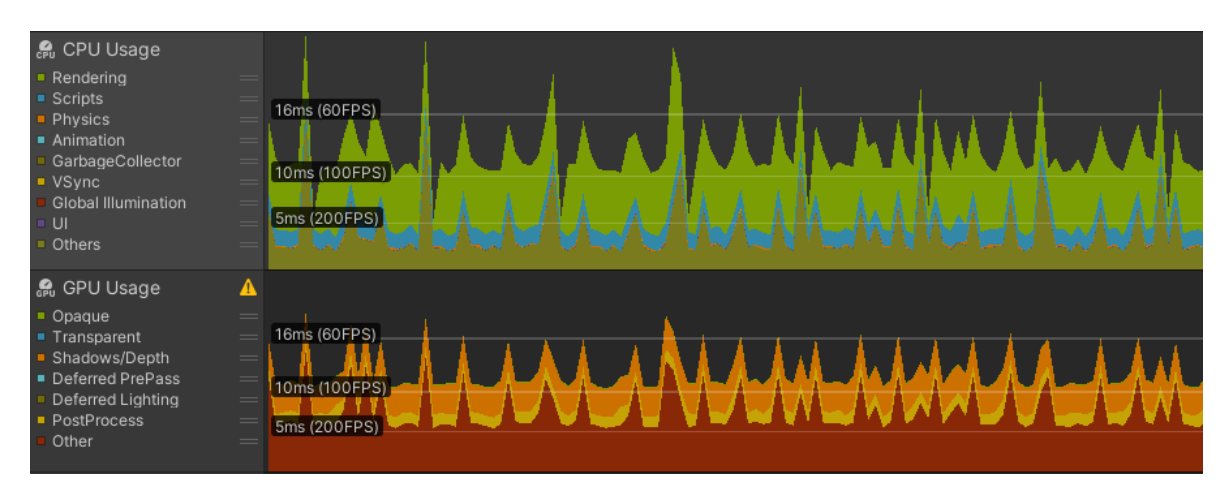

(a) Konfigurácia (A)

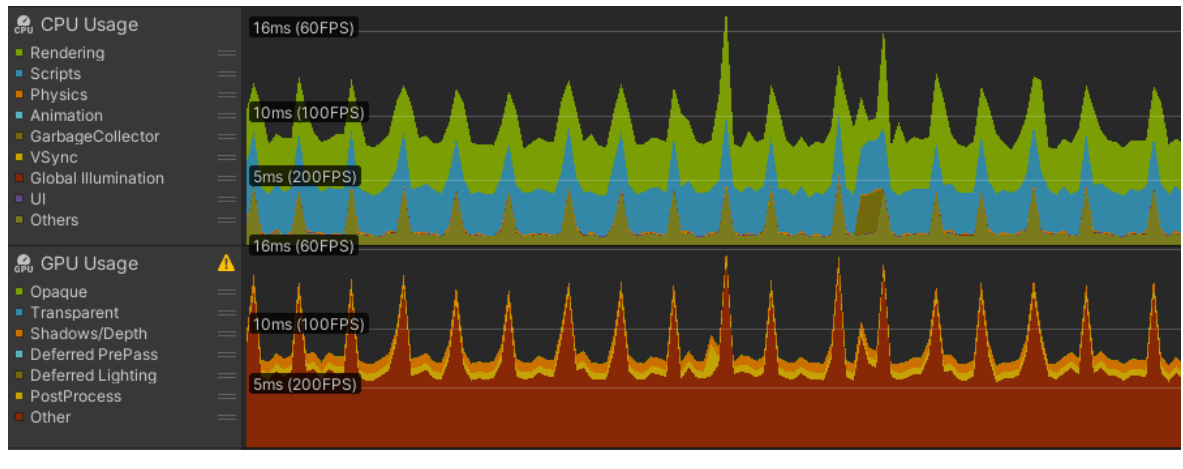

(b) Konfigurácia (B)

Obr. 4.6: Grafy zobrazujúce výkon štvrtého riešenia [4.2.2](#page-47-0)

## <span id="page-53-0"></span>4.2.3 Implementácia kalibrácie a transformácie súradníc

Aj pri riešení tejto časti implementácie sme skúsili rôzne prístupy.

### Prvé riešenie - kalibrácia cez 2 body

Ako prvé riešenie, pomerne naivné, bola kalibrácia pomocou dvoch bodov. Na obrazovke sa zobrazoval obraz z kamery a pomocou l'avého tlačidla myši sa zvolili dva body v poradí l'avý horný a pravý dolný. Pomocou týchto dvoch bodov sme si vytvorili obdĺžnikovú oblasť, ktorá reprezentovala obrazovku aplikácie v obraze z kamery, ako naznačuje Obrázok [4.7.](#page-54-0) Keď že rozlíšenie kamery nemusí byt' totožné ako rozlíšenie aplikácie, ktorá zobrazuje tento obraz z kamery, zvolené body sme vynásobili škálovaním, ako sme spomínali v Sekcií [4.2.1,](#page-43-2) v odseku o *InitializationState*.

<span id="page-54-0"></span>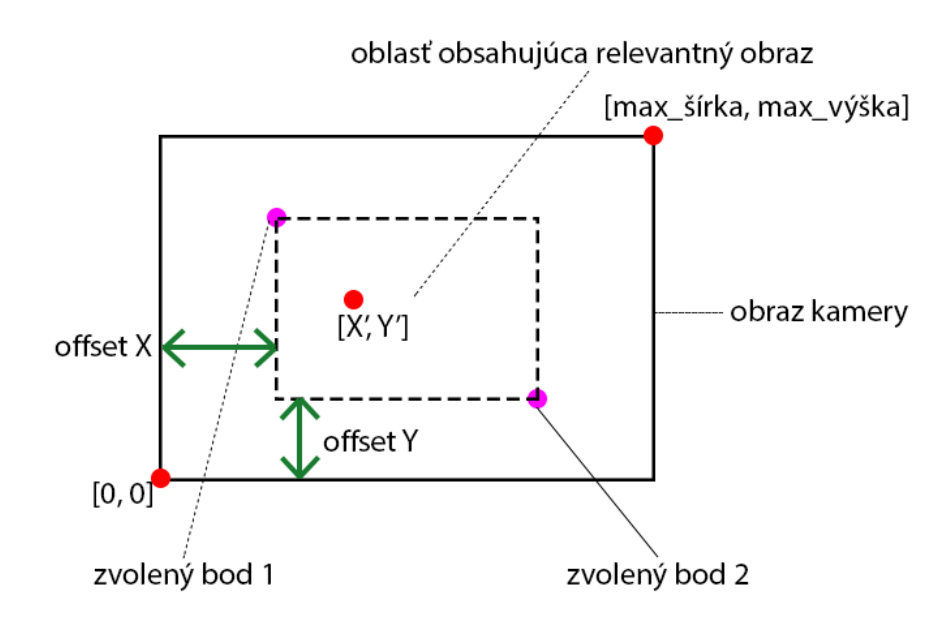

Obr. 4.7: Kalibrácia pomocou 2 bodov

Transformácia súradníc vyzerala potom nasledovne. Bod [*X* ′ ,*Y* ′ ] reprezentuje stred, kde sa detegoval laserový lúč v obraze z kamery. Oblasť obsahujúca obraz premietaný z projektora (relevantný obraz) bola posunutá z bodu [0, 0] o *offset X* a *offset Y*. Výsledné transformované súradnice bodu sú  $[X, Y] = [(X' + off \text{set}X) * factor X, (Y' + off \text{set}Y) * factor Y]$ , kde *f actorX* bol pomer šírky obrazu z kamery ku šírke oblasti obsahujúcej relevantný obraz, *f actorY* obdobne.

#### Druhé riešenie - kalibrácia cez 4 body a trojuholníky

Druhé riešenie bola kalibrácia pomocou štyroch bodov. Podobne ako pri prvom riešení sa na obrazovke zobrazoval obraz z kamery a pomocou ľavého tlačidla myši sa zvolili štyri body. Zvolené body sme takisto museli vynásobit' škálovaním z podobného dôvodu. Tieto štyri body tvorili štvoruholník, oblast' v ktorej sa nachádzal obraz premietaný z projektora (relevantný obraz). Pre citatel'a máme k dispozícií Obrázok [4.8](#page-55-0) k vyššie uvedenému opisu. ˇ

<span id="page-55-0"></span>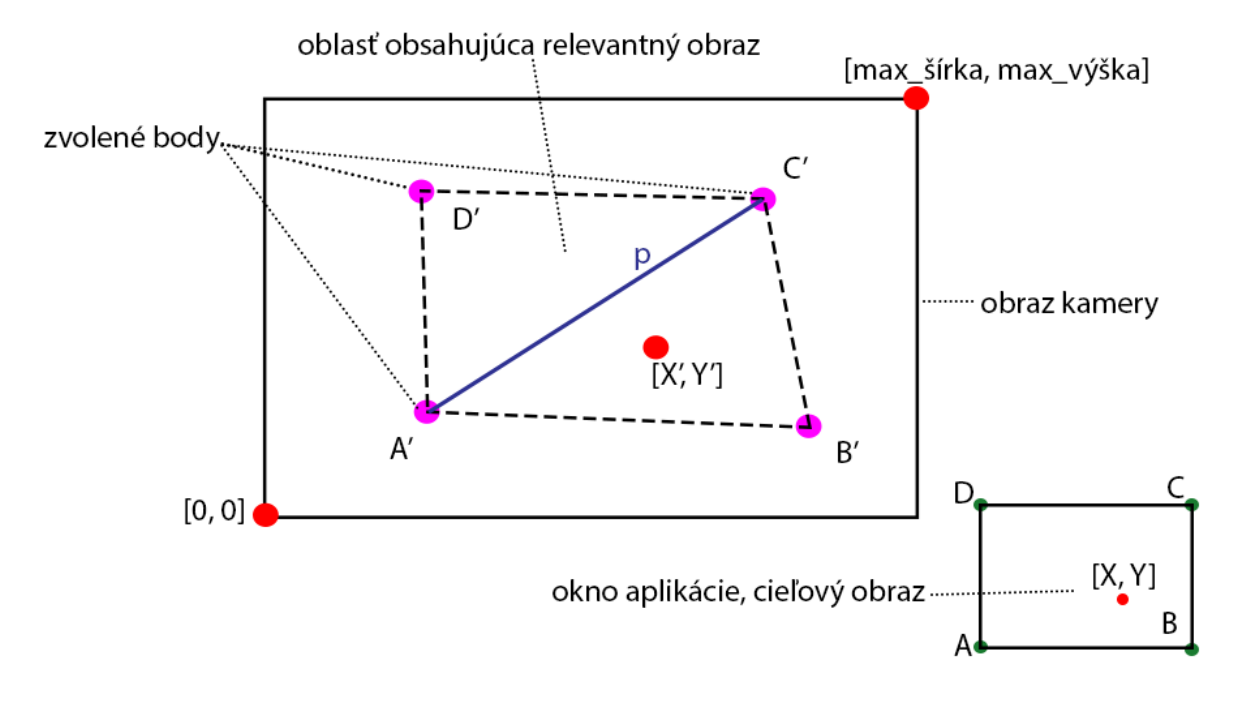

Obr. 4.8: Kalibrácia pomocou 4 bodov

Transformácia súradníc v druhom riešení prebiehala pomocou algoritmu [\[13\]](#page-77-1), ktorý čitateľovi popíšeme s pomocou Obrázka [4.8.](#page-55-0) Štvoruholník *ABCD* predstavuje okno aplikácie, respektíve jej rozlíšenie. Štvoruholník *A'B'C'D'* predstavuje relevantný obraz, čiže okno aplikácie premietanej cez projektor. V prvom kroku si algoritmus vypočíta smernicový tvar priamky *p* z bodov A<sup>'</sup> a B<sup>'</sup>. V druhom kroku zistí, či sa bod [X<sup>'</sup>, Y<sup>'</sup>] nachádza v trojuholníku *A*<sup>*'B*'*C'*</sup> alebo *A<sup>'</sup>C<sup>'</sup>D'*. V poslednom tret'om kroku, vypočíta skutočnú polohu bodu [*X*,*Y*] k nemu prislúchajúcemu trojuholníku *ABC* za pomoci trojuholníka *A* ′*B* ′*C* ′ , kde sa nachádza bod  $[X', Y']$ .

#### Tretie riešenie - kalibrácia cez 4 body s nelineárnou transformáciou súradníc

V tretom riešení kalibrácia prebiehala úplne rovnako ako v druhom riešení. Jedine sme zmenili algoritmus transformácie súradníc. V tretom riešení sme použili algoritmus nelineárnej transformácie súradníc [\[14\]](#page-77-2).

### 4.2.4 Výsledky implementácie kalibrácie a transformácie súradníc

Zostrojili sme nástroj, pomocou ktorého sme zistili a porovnali presnost' jednotlivých riešení za rôznych podmienok. Nástroj sme zostrojili tiež v prostredí Unity. Náš nástroj pozostával z mriežky (vid' Obrázok [4.9\)](#page-56-0) s rozmermi *m*×*n* kde *m*,*n* ∈ N . Po kliknutí do niektorej bunky sa daná bunka zvýraznila zelenou farbou a v strede sa vykreslil malý červený štvorček. Každá bunka mala priradené svoje textové pole, v ktorom bol vypísaný text vo formáte ∆ *<ˇcíslo> px*. Pre testovanie presnosti sme spustili náš nástroj a premietali ho cez projektor na stenu, t.j. na stene sme videli mriežku. Postupne sme si zvolili po jednom každú bunku. Pri každej

### $4.2.$  PLUGIN  $41$

zvolenej bunke sme laserovým lúčom mierili priamo na stred červeného štvorčeka v danej bunke. Následne sme vypočítali rozdiel medzi transformovanými súradnicami a súradnicami stredu malého červeného štvorčeka zvolenej bunky a zapísali hodnotu do prislúchajúceho textového poľa. Na záver, keď sme prešli všetkými bunkami sme vypočítali výberový priemer  $\bar{y}$  a rozptyl výberového priemeru *s*<sup>2</sup>. Merania sme vykonali pri štyroch rôznych scenároch s použitím riešení zo Sekcie [4.2.3.](#page-53-0)

<span id="page-56-0"></span>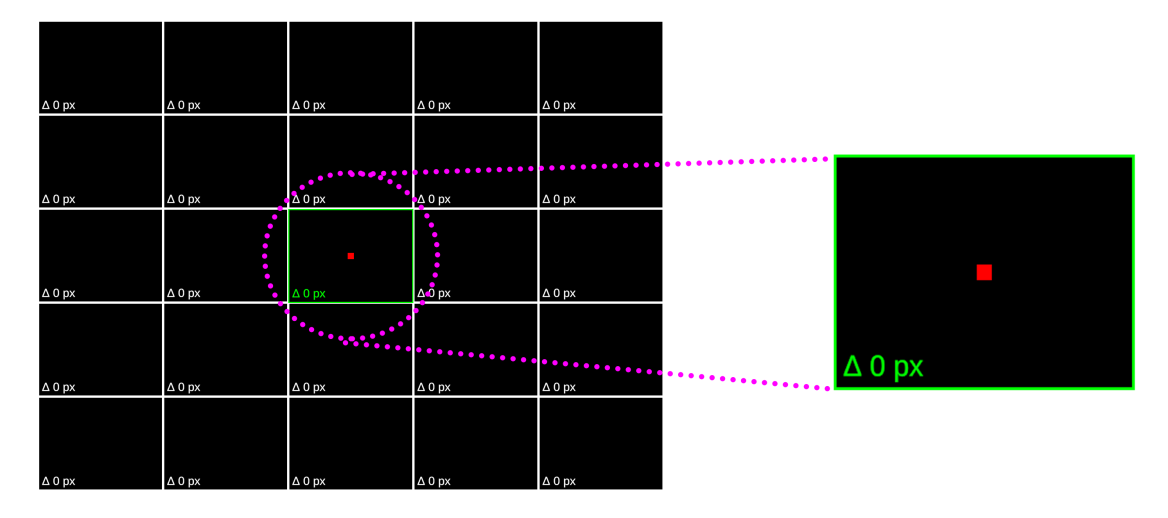

Obr. 4.9: Nástroj na testovanie presnosti

### Prvý testovací scenár

<span id="page-56-1"></span>V prvom testovacom scenári sme umiestnili kameru rovnobežne so stenou. Obraz, ktorý snímala kamera bol zarovno kamery (t. j. nebol pod žiadnou rotáciou). Obraz z pohl'adu kamery je zobrazený na Obrázku [4.10.](#page-56-1)

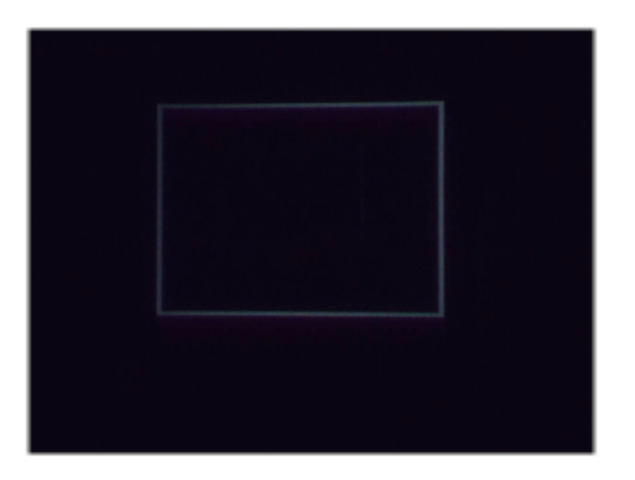

Obr. 4.10: Obraz z kamery pri prvom testovacom scenári

Pri **prvom riešení** sme namerali výberový priemer  $\bar{y} = 9,4735$  a rozptyl výberového priemeru *s* <sup>2</sup> = 32,5357. Výsledky prvého riešenia pri prvom testovacom scenári sú na Obrázku [4.11.](#page-57-0)

<span id="page-57-0"></span>

| ∆8,85475f   | ∆4,003239f  | $\Delta$ 11,1369f  | ∆ 5,299726f        | $\Delta$ 19,55305f |
|-------------|-------------|--------------------|--------------------|--------------------|
|             |             |                    |                    |                    |
| ∆ 3,842829f | ∆ 3,531727f | $\Delta$ 6,863317f | $\Delta$ 14,88975f | $\Delta$ 25,7335f  |
|             |             | T.                 |                    |                    |
| ∆ 5,972714f | ∆7,58054f   | △ 10,34827f        | ∆ 5,572144f        | ∆ 17,36925f        |
|             |             |                    |                    |                    |
| △5,261235f  | ∆ 12,31404f | ∆ 5,638209f        | ∆ 12,89217f        | $\Delta$ 6,517749f |
| ∆4,797684f  | ∆ 17,01999f | △9,870328f         | ∆4,797684f         | ∆7,176962f         |
|             |             |                    |                    |                    |

Obr. 4.11: Výsledky prvého riešenia pri prvom testovacom scenári

Presnost' pri prvom riešení, ked' vezmeme do úvahy aj našu nepresnost' pri mierení na malý červený štvorček, je relatívne presná a skoro na každej bunke rovnomerná.

Pri **druhom riešení** sme namerali výberový priemer  $\bar{y} = 6,8938$  a rozptyl výberového priemeru *s* <sup>2</sup> = 16,6037. Výsledky druhého riešenia pri prvom testovacom scenári sú na Obrázku [4.12.](#page-58-0)

<span id="page-58-0"></span>

| ∆ 16,02142f | ∆ 6,679592f        | △ 6,988943f | ∆ 3,650086f        | ∆9,179001f  |
|-------------|--------------------|-------------|--------------------|-------------|
|             |                    |             |                    |             |
|             |                    |             |                    |             |
|             |                    |             |                    |             |
| ∆ 17,64448f | ∆ 2,647795f        | ∆4,245498f  | ∆8,820408f         | ∆4,059427f  |
|             |                    |             |                    |             |
|             |                    |             |                    |             |
| ∆9,725375f  | ∆ 3,504637f        | △4,588684f  | $\Delta$ 13,97916f | △ 2,75315f  |
|             |                    |             |                    |             |
|             |                    |             |                    |             |
|             |                    |             |                    |             |
| ∆7,226511f  | $\Delta$ 6,848571f | ∆9,275761f  | ∆ 3,617855f        | ∆ 3,697561f |
|             |                    |             |                    |             |
|             |                    |             |                    |             |
|             |                    |             |                    |             |
| ∆4,044829f  | △ 3,489392f        | ∆7,498994f  | ∆7,911223f         | △ 4,247154f |

Obr. 4.12: Výsledky druhého riešenia pri prvom testovacom scenári

Presnost' druhého riešenia je podobne dost' presná a na každej bunke rovnomerná. Dokonca, v tomto testovacom scenári je druhé riešenie presnejšie ako prvé riešenie.

Pri **tret'om riešení** s parametrom  $d = 0.9$  sme namerali výberový priemer  $\bar{y} = 49,3162$ a rozptyl výberového priemeru *s* <sup>2</sup> = 967,2986. Výsledky tretieho riešenia s parametrom *d* = 0.9 pri prvom testovacom scenári sú na Obrázku [4.13.](#page-59-0)

<span id="page-59-0"></span>

| ∆97,76545f  | ∆ 64,66506f        | $\Delta$ 61,16635f | ∆ 59,49643f        | △ 97,9425f  |
|-------------|--------------------|--------------------|--------------------|-------------|
|             |                    |                    |                    |             |
| ∆ 75,35163f | ∆ 12,3043f         | $\Delta$ 7,360315f | ∆ 11,92705f        | ∆72,01414f  |
|             |                    | п                  |                    |             |
| ∆74,64428f  | $\Delta$ 15,13234f | △ 6,737122f        | $\Delta$ 13,22552f | △ 73,23888f |
|             |                    |                    |                    |             |
| ∆74,10483f  | $\Delta$ 13,41858f | ∆7,978027f         | $\Delta$ 18,67737f | △ 68,65089f |
|             |                    |                    |                    |             |
| ∆84,34508f  | ∆ 52,56167f        | A 47,07148f        | ∆48,57139f         | ∆74,55441f  |

Obr. 4.13: Výsledky tretieho riešenia s parametrom *d = 0,9* pri prvom testovacom scenári

Ako si čitateľ iste všimol pri pohľade na Obrázok [4.13.](#page-59-0) Presnosť pri treť om riešení sa so vzd'al'ovaním od stredu zhoršuje. Pri zmene parametra *d* = 0.5 sme namerali výberový priemer  $\bar{y} = 167,8270$  a rozptyl výberového priemeru  $s^2 = 4720,4770$ . Tretie riešenie s parametrom *d* = 0.5 pri prvom testovacom scenári je znázornené na Obrázku [4.14.](#page-60-0)

<span id="page-60-0"></span>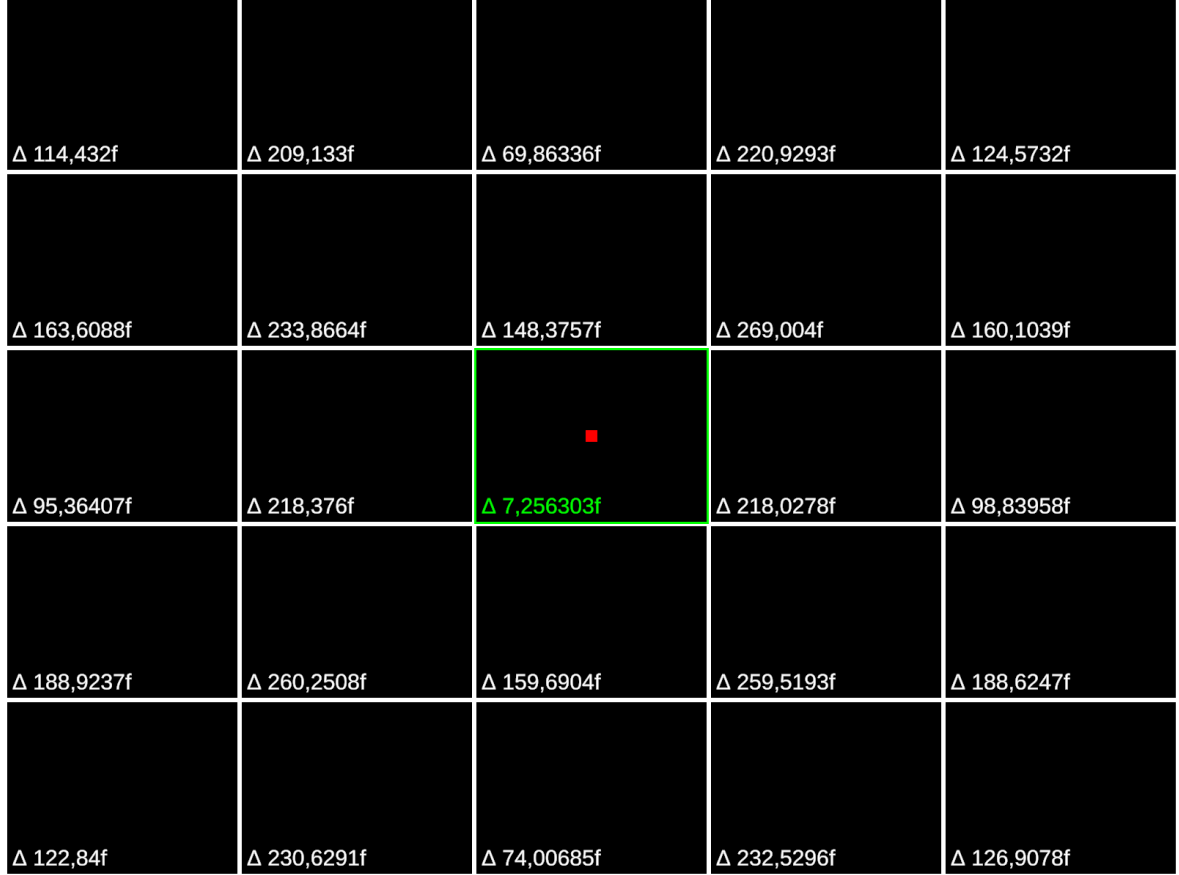

Obr. 4.14: Výsledky tretieho riešenia s parametrom *d = 0,5* pri prvom testovacom scenári

Všimnime si, že presnosť sa výrazne zhoršila. Čím je parameter d bližšie k číslu 1, tým je tretie riešenie presnejšie, ale len v blízkosti stredu. V rohoch je dost' nepresné.

V prvom scenári najlepšie obstálo druhé riešenie, ktoré bolo najpresnejšie z týchto troch riešení.

### Druhý testovací scenár

Pri druhom testovacom scenári sme kameru umiestnili zl'ava, tak aby kamera snímala obraz z pohl'adu zl'ava (vid' Obrázok [4.15\)](#page-61-0).

<span id="page-61-0"></span>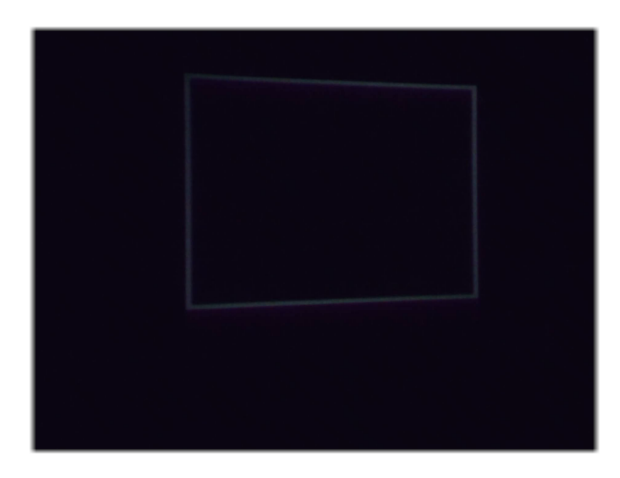

Obr. 4.15: Obraz z kamery pri druhom testovacom scenári

V **prvom riešení** sme namerali výberový priemer  $\bar{y} = 51,4699$  a rozptyl výberového priemeru *s* <sup>2</sup> = 437,4304. Výsledky prvého riešenia pri druhom testovacom scenári zobrazuje Obrázok [4.16.](#page-61-1)

<span id="page-61-1"></span>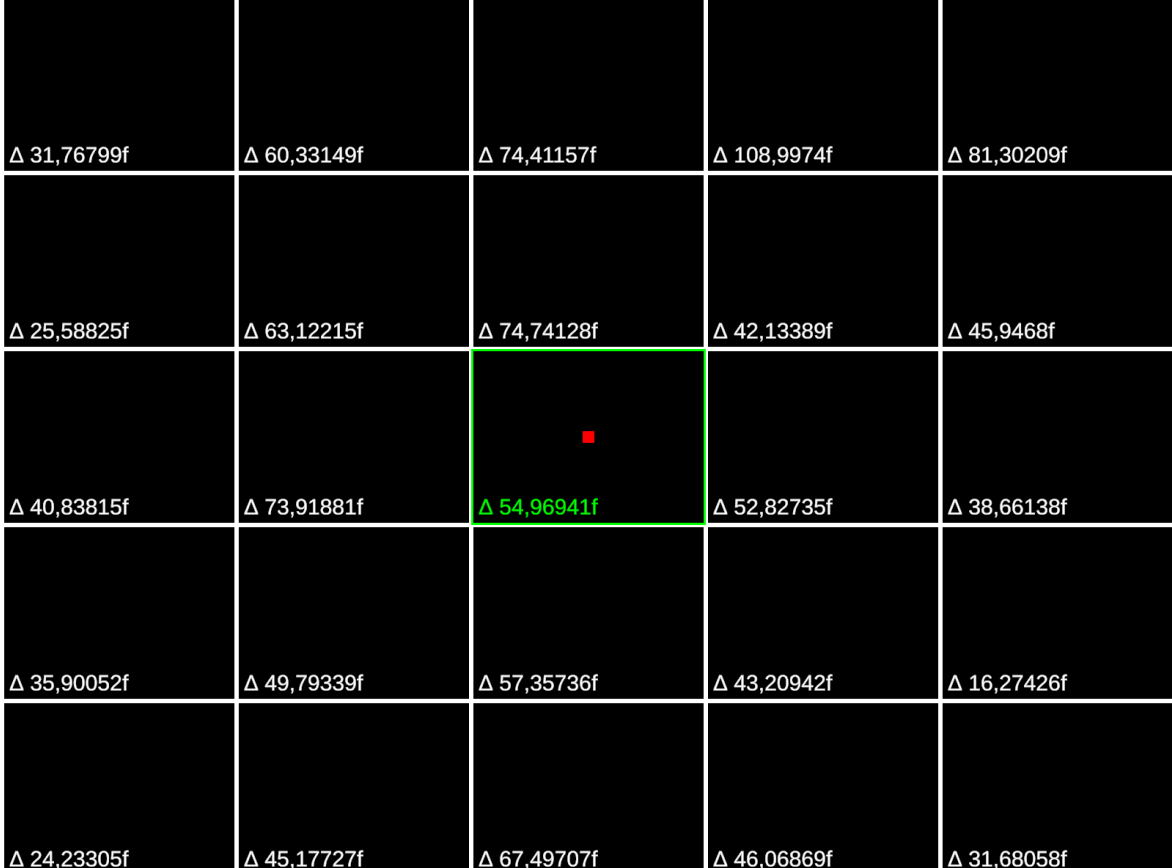

Obr. 4.16: Výsledky prvého riešenia pri druhom testovacom scenári

Ako sme mohli očakávať, presnosť prvého riešenia dosť klesla v dôsledku toho, že prvé riešenie neráta so zmenou perspektívy.

Pri **druhom riešení** sme namerali výberový priemer  $\bar{y} = 33,8349$  a rozptyl výberového

priemeru *s* <sup>2</sup> = 326,7840. Výsledky druhého riešenia pri druhom testovacom scenári zobrazuje Obrázok [4.17.](#page-62-0)

<span id="page-62-0"></span>

| ∆ 14,05424f        | ∆47,34341f         | $\Delta$ 57,39388f | ∆ 32,96421f        | $\Delta$ 16,82016f |
|--------------------|--------------------|--------------------|--------------------|--------------------|
|                    |                    |                    |                    |                    |
|                    |                    |                    |                    |                    |
|                    |                    |                    |                    |                    |
|                    |                    |                    |                    |                    |
|                    |                    |                    |                    |                    |
| $\Delta$ 19,11367f | ∆45,33245f         | △ 51,88244f        | $\Delta$ 52,72345f | $\Delta$ 14,62681f |
|                    |                    |                    |                    |                    |
|                    |                    |                    |                    |                    |
|                    |                    |                    |                    |                    |
|                    |                    |                    |                    |                    |
|                    |                    |                    |                    |                    |
| $\Delta$ 18,73365f | $\Delta$ 68,11796f | △ 54,83965f        | ∆46,43681f         | ∆ 12,4828f         |
|                    |                    |                    |                    |                    |
|                    |                    |                    |                    |                    |
|                    |                    |                    |                    |                    |
|                    |                    |                    |                    |                    |
|                    |                    |                    |                    |                    |
| ∆ 25,42296f        | ∆48,4006f          | △ 31,47509f        | $\Delta$ 47,55056f | ∆ 2,794037f        |
|                    |                    |                    |                    |                    |
|                    |                    |                    |                    |                    |
|                    |                    |                    |                    |                    |
|                    |                    |                    |                    |                    |
|                    |                    |                    |                    |                    |
| ∆ 22,34269f        | ∆ 18,72179f        | △42,14218f         | ∆44,4452f          | $\Delta$ 9,711857f |

Obr. 4.17: Výsledky druhého riešenia pri druhom testovacom scenári

Presnost' druhého riešenia nie je až taká dobrá ako v prvom testovacom scenári, ale je lepšia ako presnost' prvého riešenia v druhom testovacom scenári. Druhé riešenie sa lepšie vysporiada so zmenou perspektívy.

Pri **tret'om riešení** s parametrom  $d = 0.9$  sme namerali výberový priemer  $\bar{y} = 60,1152$ a rozptyl výberového priemeru *s* <sup>2</sup> = 706,1392. Výsledky tretieho riešenia s parametrom *d* = 0.9 pri druhom testovacom scenári zobrazuje Obrázok [4.18.](#page-63-0)

<span id="page-63-0"></span>

| ∆72,93784f | ∆ 53,20934f        | ∆ 62,76188f | ∆80,04524f  | $\Delta$ 115,0306f |
|------------|--------------------|-------------|-------------|--------------------|
|            |                    |             |             |                    |
| ∆84,85839f | $\Delta$ 12,81505f | ∆ 34,72285f | ∆ 28,30923f | △ 71,41756f        |
|            |                    | <b>COL</b>  |             |                    |
| ∆81,27098f | ∆ 23,68282f        | △ 52,62006f | ∆ 35,36974f | △ 63,63027f        |
| ∆89,40706f | ∆ 19,66829f        | ∆47,37268f  | △ 39,31598f | $\Delta$ 61,18959f |
|            |                    |             |             |                    |
|            |                    |             |             |                    |
| ∆80,80874f | ∆46,05437f         | ∆ 59,81746f | ∆80,83823f  | △ 105,7259f        |

Obr. 4.18: Výsledky tretieho riešenia s parametrom *d = 0,9* pri druhom testovacom scenári

Môžme pozorovat', že presnost' pri tret'om riešení sa so vzd'al'ovaním od stredu takisto zhoršuje aj v druhom scenári. Pri zmene parametra  $d = 0.5$  sme namerali výberový priemer  $\bar{y}$  = 173,3343 a rozptyl výberového priemeru  $s^2$  = 3753,2810. Tretie riešenie s parametrom *d* = 0.5 pri druhom testovacom scenári zobrazuje Obrázok [4.19.](#page-64-0)

<span id="page-64-0"></span>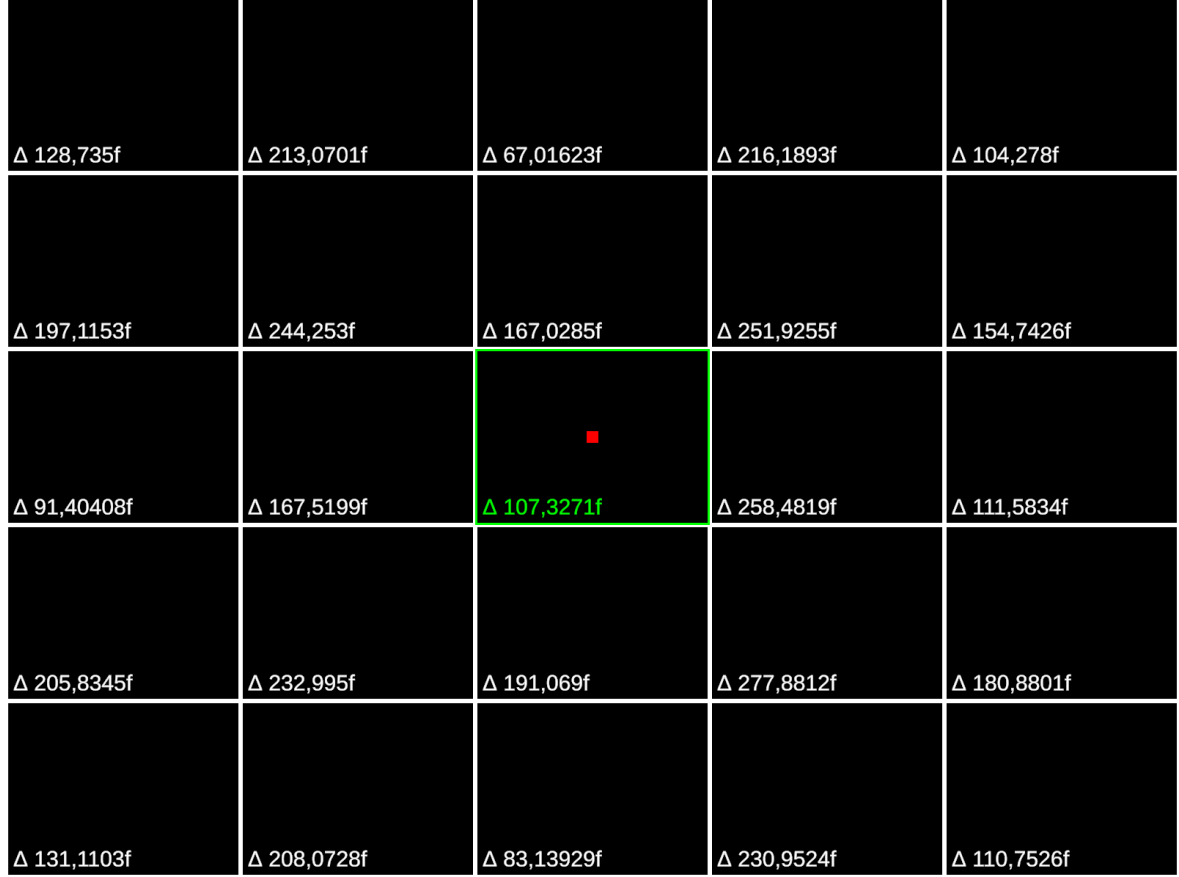

Obr. 4.19: Výsledky tretieho riešenia s parametrom *d = 0,5* pri druhom testovacom scenári

V druhom scenári najlepšie obstálo opät' druhé riešenie, ktoré bolo najpresnejšie z týchto troch riešení.

### Tretí testovací scenár

<span id="page-64-1"></span>Pri tret'om testovacom scenári sme tentoraz kameru umiestnili sprava, tak aby kamera snímala obraz z pohl'adu z pravej strany (vid' Obrázok [4.20\)](#page-64-1).

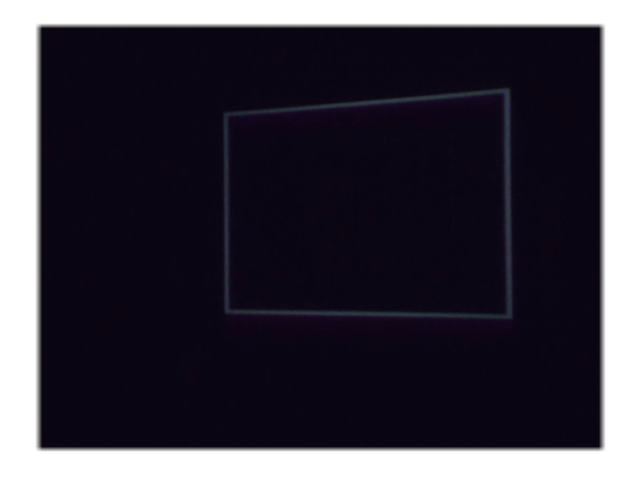

Obr. 4.20: Obraz z kamery pri tret'om testovacom scenári

V **prvom riešení** sme namerali výberový priemer  $\bar{y} = 51,8861$  a rozptyl výberového priemeru *s* <sup>2</sup> = 323,4306. Obdobne ako pri druhom scenári presnost' prvého riešenia klesla i v treť om scenári z rovnakých príčin.

Pri **druhom riešení** sme namerali výberový priemer  $\bar{y} = 37,9524$  a rozptyl výberového priemeru  $s^2 = 311,3026$ .

Pri **tret'om riešení** s parametrom  $d = 0.9$  sme namerali výberový priemer  $\bar{y} = 62,5213$  a rozptyl výberového priemeru *s* <sup>2</sup> = 594,8466. Presnost' pri tret'om riešení sa so vzd'al'ovaním od stredu zhoršuje aj v tret'om scenári. Pri zmene parametra *d* = 0.5 sme namerali výberový priemer  $\bar{y}$  = 172,6442 a rozptyl výberového priemeru  $s^2$  = 4466,6510.

V tret'om scenári najlepšie obstálo opät' druhé riešenie, ktoré bolo najpresnejšie z týchto troch riešení i ked' sa nám pri tret'om scenári mohli zdat' prvé a tretie riešenie skoro podobne presné.

### Štvrtý testovací scenár

Pri štvrtom testovacom scenári sme si pozvali nezávislú osobu, ktorá si umiestnila kameru podl'a seba, tak ako jej vyhovovalo (vid' Obrázok [4.21\)](#page-65-0).

<span id="page-65-0"></span>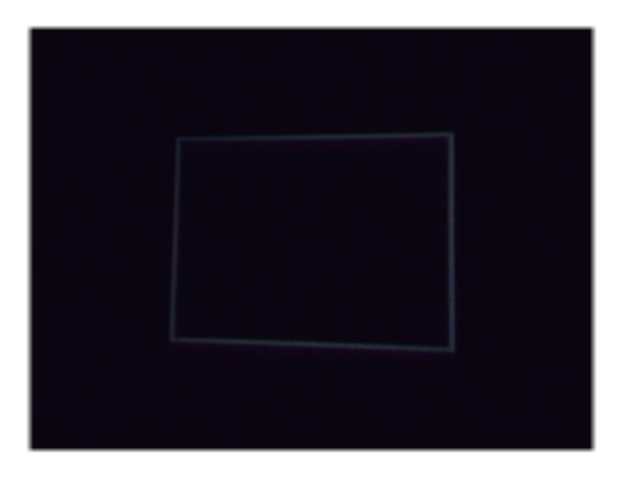

Obr. 4.21: Obraz z kamery umiestnenou nezávislou osobou pri štvrtom testovacom scenári

V **prvom riešení** sme namerali výberový priemer  $\bar{v} = 31,0753$  a rozptyl výberového priemeru  $s^2 = 266,8666$ .

Pri **druhom riešení** sme namerali výberový priemer  $\bar{y} = 13,5799$  a rozptyl výberového priemeru  $s^2 = 42,2760$ .

Pri **tret'om riešení** s parametrom  $d = 0.9$  sme namerali výberový priemer  $\bar{y} = 53,46875$ a rozptyl výberového priemeru *s* <sup>2</sup> = 892,8430. Pri zmene parametra *d* = 0.5 sme namerali výberový priemer  $\bar{y} = 170,4061$  a rozptyl výberového priemeru  $s^2 = 4127,8180$ .

Vo štvrtom scenári najlepšie obstálo druhé riešenie, ktoré bolo výrazne presnejšie ako ostatné dve riešenia.

### $4.2.$  PLUGIN  $51$

Scenár 2

Scenár 3

Scenár 4

#### Záver

<span id="page-66-0"></span>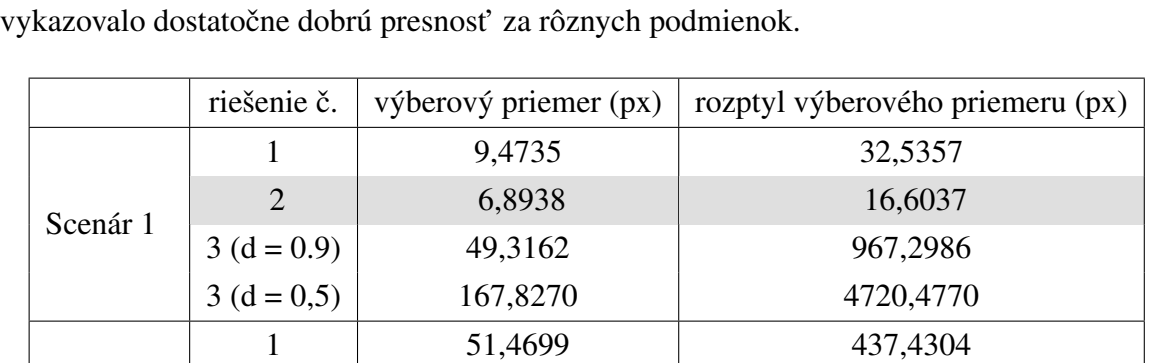

2 33,8349 326,7840

1 51,8861 323,4306 2 37,9524 311,3026

1 31,0753 266,8666 2 13,5799 42,2760

 $3 (d = 0.9)$  60,1152 706,1392  $3 (d = 0.5)$  173,3343 3753,2810

 $3 (d = 0.9)$  62,5213 594,8466  $3 (d = 0.5)$  172,6442 4466,6510

Zo všetkých štyroch scenárov dopadlo najlepšie tretie riešenie (vid' Tabul'ku [4.1\)](#page-66-0), ktoré

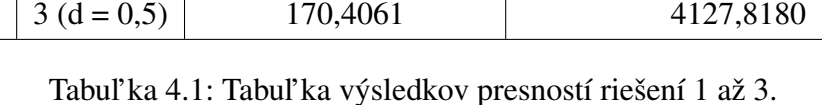

 $3 (d = 0.9)$  53,46875 892,8430

### <span id="page-66-2"></span>4.2.5 Implementácia simulovania kliknutia ľavým tlačidlom myši

K implementácií simulovania kliknutia ľavým tlačidlom myši sa dalo pristupovať viacerými spôsobmi. Pre nás zaujímavé spôsoby sme si odskúšali. Síce niektoré prístupy fungovali dobre, ale pre nás neboli vyhovujúce. Tieto prístupy spomenieme spolu s dôvodmi, prečo sa nám nehodili.

#### Prvé riešenie - Windows cursor

Prvý prístup bolo použitie externej metódy *void mouse\_event(...)* z Windows-u cez jeho API importovaním knižnice *user32.dll* [\[15\]](#page-77-3) (vid' Kód [4.12\)](#page-66-1).

```
1 [ D l l I m p ort ("user 32 . d l l ", Char Set = Char Set . Auto, Calling Convention =
     Calling Convention. StdCall)]
2 public static extern void mouse_event (uint dwFlags, uint dx, uint dy,
     uint cButtons, uint dwExtraInfo);
3 private const int MOUSEEVENTF_LEFTDOWN = 0x02;
```

```
4 private const int MOUSEEVENTF LEFTUP = 0x04;
5
6 public static void PerformLeftClick (Vector2 pos)
7 {
8 mouse_event (MOUSEEVENTF_LEFTDOWN | MOUSEEVENTF_LEFTUP, pos.X, pos.Y
     , 0, 0);
9 }
```
#### Kód 4.12: Simulácia kliknutia cez Windows API

Vyskytli sa tu aj drobné komplikácie ako potreba prepočítavať súradnice, ak je aktívnych viacej obrazoviek. Na ilustráciu majme 2 obrazovky s rozlíšením 1920x1080. Aplikácia beží na druhej obrazovke a hlavná obrazovka je prvá. X-ové súradnice kurzora myši na druhej obrazovke by boli v intervale <1920, 3840> a Y-ové súradnice by v tomto prípade boli z intervalu <0, 1080>.

Najväčší problém s týmto prístupom bol, že sme ovládali kurzor, čo nie je vždy vhodný prístup, lebo niekto by mohol chcieť používať kurzor myši v inom okne aj počas behu aplikácie. Navyše, tento prístup funguje len pre platformu Windows. Tento prístup je asi najkomplikovanejší z tých, čo uvedieme.

Toto riešenie sme teda nemohli použit', lebo by sme limitovali aplikácie kompatibilné s inými platformami, ak by chceli integrovat' náš plugin.

#### Druhé riešenie - standalone input system

Druhý prístup bol použit' vstavanú Unity triedu *StandaloneInputModule* [\[16\]](#page-77-4), respektíve odvodit' si vlastnú triedu a dedit' z *StandaloneInputModule* a kedykol'vek chceme vyvolat' kliknutie l'avým tlačidlom myši, zavoláme metódu *ProcessTouchPress(pointerData, true, true)*. Kde *pointerData* obsahuje X-ovú a Y-ovú súradnicu kliknutia.

Problém s druhým riešením je, že ak sa v aplikácií používa už nejaký iný *Standalone-InputModule* alebo vlastný modul dediaci *StandaloneInputModule*, tak by to bol problém, lebo v Unity v jednej scéne by sa mal nachádzať najviac jeden takýto modul. Čiže by sme programátorov ukrátili o ich prípadný vlastný *StandaloneInputModule*. Podobne, ani tento prístup nie je vhodný pre naše potreby.

#### Tretie riešenie - raycast z kamery

Tretí prístup je trošku zložitejší oproti druhému, ale jednoduchší ako prvý. Použili sme raycast z kamery. Tu rozlišujeme 2 druhy raycast-ov. Prvý raycast je pre UI objekty, odohráva sa v screen-space. Druhý raycast je pre *GameObject-y*, t. j. objekty v scéne, odohráva sa v world-space. Dohodli sme sa, že ak detegujeme UI objekt prvým raycast-om, už druhý raycast nerobíme, pričom vždy sa robí v poradí prvý raycast pre UI a potom druhý raycast pre objekty v scéne. UI má teda prioritu. Raycast UI objektov vykonávame pomocou statickej metódy v

Unity *EventSystem.current.RaycastAll(pointerEventData, guiRaycastResults)*, ktorá vyžaduje dva parametre *pointerEventData* čo sú súradnice kliknutia a *guiRaycastResult*, do ktorého sa nám vložia výsledky raycast-u, t. j. všetky objekty, ktoré detegoval raycast v poradí postupne ako sa detegovali. V d'alšom kroku iterjeme cez tieto výsledky a snažíme sa získat' UI objekt typu *Button*, *RadioButton*, *Toggle*, *Dropdown*, atd'. a aktivovat' ho, ak sa dá. Ak sme nenarazili na žiadne UI objekty takýchto typov, tak spravíme druhý raycast. Najprv nám treba ale ešte pomocnú triedu, interface. Vytvorili sme si interface *LPIPIInteractable* (vid' Kód [4.13\)](#page-68-0).

```
1 public interface LPIPIInteractable
2 {
3 public void LPIPOnLaserHit();
4 }
```
Kód 4.13: Interface pre objekty podporujúce interakciu s laserom

Tento interface musia implementovat' všetky *GameObject-y*, t. j. objekty v scéne, ktoré chcú fungovať s laserovým lúčom. Druhý raycast vykonáme pomocou statickej Unity metódy *Camera.main.ScreenPointToRay(clickPosition)*, ktorá vyšle raycast zo súradnic *clickPosition* rovnobežne s osou Z a ked' narazí na objekt, tak ho vráti. My sa následne budeme snažit' na tento objekt zavolat' metódu *LPIPOnLaserHit()* pokial' sa bude dat', respektíve pokial' bude daný objekt implementovat' interface *LPIPIInteractable*.

Možno sa vám bude zdat', že potreba implementovat' náš interface je obmedzujúca, no ukážeme vám, že to tak len vyzerá. Totiž, ak chceme aby objekt v scéne reagoval na kliknutie l'avým tlačidlom myši, tak musíme preť ažiť z MonoBehaviour metódu OnMouseDown(). Takže je to v podstate to isté. Tento spôsob navyše umožňuje rôzne reakcie pri kliknutí myšou a pri simulovanom kliknutí laserovým lúčom. Keby sme však nepožadovali takýto prístup cez náš interface, my by sme museli zisťovať, ktorý z komponentov<sup>[3](#page-68-1)</sup> objektu preť ažuje metódu *OnMouseDown()*. Čo ak je ich viac? Zavolali by sme jeden alebo všetky? Takýmto prístupom máme všetko relevantné na jednom mieste a ani tým nezvyšujeme prácu programátorovi, ani nám.

Jedna nevýhoda tretieho riešenia je, že musíme pre každý typ UI objektu pridat' kód na jeho interakciu (viď Kód [4.14\)](#page-68-2), čo nepredstavuje až taký problém, lebo najčastejšie UI objekty sú button-y, dropdown-y a chekbox-y.

```
1 foreach (var r in _guiRaycastResults){
2 //try button
3 r. gameObject. TryGetComponent (out Button button);
4 if (button != null){
5 if (button.interactable){
6 button.onClick?.Invoke();
7 \qquad \qquad is UID etected = true;
8 b r e a k ;
```
#### <span id="page-68-1"></span><sup>3</sup>komponentami sa v Unity nazývajú jednotlivé skripty, ktoré sa priradia objektom v scéne

```
9 }
10 }
11 // try toggle
12 r . gameObject . TryGetComponent ( out Toggle toggle );
13 if (t \text{ oggle} != null)14 if (toggle.interactable){
15 toggle.isOn = !toggle.isOn;16  is <b>UID</b> detected = true;17 break;
18 }
19 }
20 ... // other UI objects
21 }
```
Kód 4.14: Časť kódu zobrazujúca nevýhodu pri treť om riešení [4.2.5](#page-66-2)

### 4.2.6 Implementácia časti Utility

V rámci implementácie časti utility pre plugin čitateľ a stručne oboznámime s jej implementáciou.

Utility obsahovali triedu *LPIPUtilityController*, ktorý ovládal všetky moduly v časti Utility, t. j. konfiguračné/kalibračné menu, debugovacie UI a indikátor miesta detekcie laserového lúča. Všetky tieto spomenuté moduly fungovali samostatne a komunikovali s ovládačom LPI-*PUtilityController*. Modul konfiguračné menu spravoval *LPIPConfigurationMenuController*, modul kalibračné menu spravoval *LPIPCalibrationMenuController*, modul debugovacie UI spravoval *DebugTextController* a modul indikátor miesta detekcie laserového lúča spravoval *LPIPMarkerUIController*. [\[17\]](#page-77-5)

Pre programátora alebo iný systém sme vytvorili triedu *LPIPUtilityPortal* podl'a ná-vrhového vzoru Singleton [\[11\]](#page-76-0), ktorý zviditeľ ňoval a poskytoval nami vybrané metódy ako napríklad otvorenie a zatvorenie menu utilít, zobrazenie obrazu z kamery a podobne.

Výslednú implementáciu plugin-u sme zbalili do jedného prefab-u v Unity, aby programátorovi stačilo použiť metódu *Drag & Drop* do scény a niečo<sup>[4](#page-69-0)</sup> doprogramovať.

### 4.3 Aplikácia

Na rozdiel od implementácie plugin-u, implementácia aplikácie je o čosi jednoduchšia.

<span id="page-69-0"></span><sup>4</sup> inerface *LPIPIInteractable* pre interakciu objektov s pluginom

### 4.3.1 Implementácia hlavného menu

Hlavné menu aplikácie sme implementovali podl'a návrhu. O funkcionalitu hlavného menu sa stará komponent *UIController*. *UIController* komunikuje so sub-komponentami *GamePlay-UIController* a *LevelMenuController*.

*GamePlayUIController* sa využíva počas trvania hry. Poskytuje funkcionalitu pre návrat do menu z hracieho prostredia.

*LevelMenuController* slúži na ovládanie menu výberu úrovne, zabezpečuje funkcionalitu tlačidlám +, - a riadi logiku spustenia hry so zvolenou úrovňou.

*UIController* okrem komunikácie so sub-komponentami komunikuje aj s plugin-om s *LPIPUtilityPortal. UIController* zabezpečuje spustenie plugin-u cez *LPIPUtilityPortal .Instance.OpenUtilityMenu()* a reaguje na udalost', ked' sa zavrie utility menu, aby zobrazil hlavné menu aplikácie. [\[17\]](#page-77-5)

### 4.3.2 Implementácia hernej logiky

Ako prvé sme implementovali komponent *CubeManager*. *CubeManager* má na starosti správu objektov v scéne, s ktorými hráč interaguje. *CubeManager* vytvára potrebný počet objektov pomocou vel'mi jednoduchého object pooling systému, vydáva príkazy objektom obnovit' sa do východzieho stavu a zmenšuje objekty v prípade, ak by sa už nezmestili. Z pochopitel'ných dôvodov, keď že nemôžeme zmenšovať donekonečna, tak aby objekty boli stále viditeľné, obmedzili sme to na nejakú minimálnu vel'kost' pod ktorú sa už nedá íst'.

Každý objekt v scéne má na sebe komponent *CubeController* [\[18\]](#page-77-6). *CubeController* ovláda konkrétny objekt, vie svoje poradové číslo, obnovuje objekt do východzieho stavu a reaguje na kliknutie l'avým tlačidlom myši cez metódu OnMouseDown(). Teda keď niekto klikne na daný objekt, tak ten konkrétny objekt upozorní *GameController* a pribalí k tomu informáciu so svojím id<sup>[5](#page-70-0)</sup>.

Na záver, najdôležitejší komponent *GameController*, ktorý ovláda logiku hry. *GameController* štartuje úrovne, prikazuje objektom obnovit' sa do východzieho stavu cez *CubeMana*ger, prikazuje objektom zobraziť, respektíve skryť svoje číslo po uplynutí časového intervalu (viď Obrázok [4.22\)](#page-71-0), vyhodnocuje či hráč klikol na objekt so správnym poradovým číslom, t. j. či kliká na objekty v správnom poradí (viď Obrázok [4.23\)](#page-71-1). Pri kliknutí na ľubovolný objekt, daný objekt zobrazí svoje číslo a ak nastal prípad, že hráč klikol na objekt s nesprávnym poradovým číslom, ktoré malo nasledovať, bude upozornený zmenou farby objektu na červenú (vid' Obrázok [4.23a\)](#page-71-1) a *GameController* po chvíľke aktuálnu úroveň reštartuje. V prípade kliknutia na objekt so správnym poradovým číslom, objekt dá vedieť hráčovi zmenením farby na zeleno (vid' Obrázok [4.23b\)](#page-71-1) a ak to náhodou bol posledný objekt s posledným poradovým číslom, tak *GameController* spustí novú úroveň s o jedno viac objektami.

<span id="page-70-0"></span> $5v$  našom prípade je id rovné poradovému číslu

<span id="page-71-0"></span>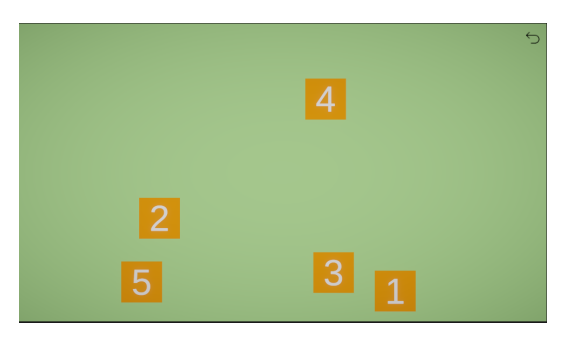

(a) Objekty ukazujú svoje poradové číslo (b) Objekty skryli svoje poradové číslo

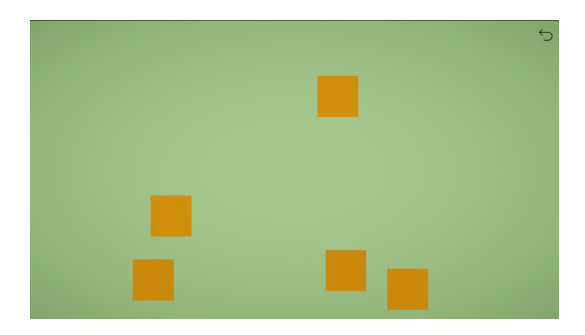

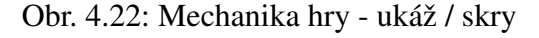

<span id="page-71-1"></span>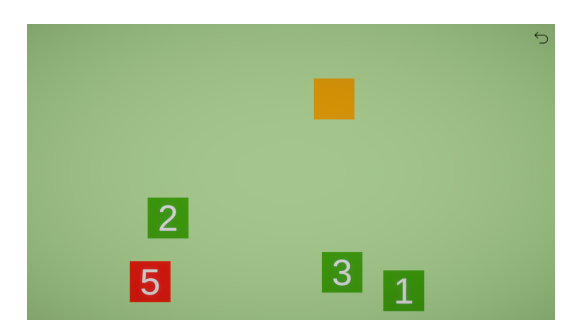

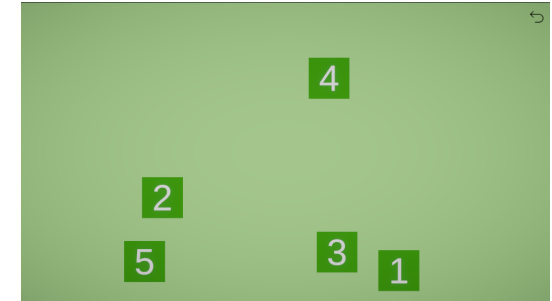

(a) Nesprávne zvolenie objektov v poradí (b) Správne zvolenie objektov v poradí

Obr. 4.23: Mechanika hry - dobrý / zlý

*GameController* sme nechceli zať ažovať zbytočne, tak on sám o sebe nemá referencie na jednotlivé objekty v scéne. Implementácia komunikácie s objektami v scéne je podobná návrhovému vzoru Oberver [\[11\]](#page-76-0), ale funguje na princípe udalostí. Keď hráč klikne na objekt, ten objekt vytvorí udalost' so svojím id. *GameController* na túto udalost' zareaguje, vyhodnotí výsledok a potom on sám vygeneruje udalosť s id, komu je udalosť určená, t. j. ostatný ju ignorujú a pribalí k tomu aj informáciu o výsledku, t. j. či bola odpoveď správna alebo nesprávna, aby objekt s daným id vedel príslušne zareagovat'. Každý objekt v scéne je teda prihlásený na odber udalostí generovaných *GameController-om* a na túto informáciu reagujú komponenty týchto objektov pomocou metódy *AnswerEvent(...)*.

### 4.3.3 Integrácia pluginu do aplikácie

Integrácia plugin-u do hry prebiehala vel'mi jednoducho a pohodlne. Prvý krok, importovat' zdrojové súbory plugin-u do projektu. Potom vložit' do scény *LPIP\_Plugin* prefab plugin-u.

Ak sme chceli aby nejaký objekt(y) interagovali s plugin-om museli sme implementovat' interface nášho plugin-u *LPIPIInteractable*. Teda stačilo v komponente *CubeController* zabezpečiť, aby sa zavolala metóda OnMouseDown(), t. j. aby *CubeController* implementoval interface *LPIPIInteractable* (vid' Kód [4.15\)](#page-72-0).
```
1 public class CubeController : MonoBehaviour, LPIPIInteractable
2 {
3 . . .
4 public void LPIPOnLaserHit()
5 {
6 OnMouseDown ( ) ;
7 }
8 . . .
9 }
```
Kód 4.15: Implementácia interface-u pre interakciu objektu s plugin-om

Na záver, potrebujeme naštartovať plugin. Na to nám stačí pridať funkcionalitu do komponentu *UIController* pre tlačidlo *Plugin* na spustenie menu utilít plugin-u. K tomu použijeme na to určený komponent *LPIPUtilityPortal* a jeho metódu *LPIPUtilityPortal. Instance.OpenUtilityMenu().* Ďalej zabezpečíme skrytie nášho menu a jeho odokrytie pri ukončení menu utilít pomocou prihlásenia sa na udalosti *LPIPUtilityController .OnUtilityMenuDisabled*, ktoré generuje *LPIPUtilityController*.

#### 4.4 Obmedzenia a odporúčania k plugin-u

Podporované kamery sú ekvivalentné s podporovanými kamerami platformy Unity. Plugin funguje len pre jeden vstup (t. j. jeden laserový lúč). Plugin rozpoznáva len laserové lúče viditeľ ného svetla červenej farby. V prípade, že sa viaceré osoby snažia ovládať aplikáciu viacerými laserovými lúčmi červenej farby, bude to považované ako jeden, ktorý v jednom okamihu sa nachádza na viacerých miestach a bude sa postupovat' postupom uvedeným v implementácii. Plugin simuluje kliknutie ľavým tlačidlom myši každý frame, programátorovi je umožnené si toto prispôsobit' jeho potrebe.

Odporúča sa použiť kvalitnejšia kamera, nie nutne s vysokým rozlíšením. Pred kamerou by sa nemali nachádzať iné objekty, ktoré sú schopné odrazov svetla, okrem projekčného plátna. Odporúča sa umiestniť kameru čo najlepšie ako sa dá, pre dosiahnutie čo najlepšej presnosti. Pri zmene polohy kamery, úmyselnom i neúmyselnom, je nutná opätovná kalibrácia.

Odporúča sa využívať v miestnosti s čo najmenším počtom okien, pre minimalizáciu vplyvu slnečného svetla. Miestnosť, v ktorej sa používa aplikácia s plugin-om by mala byť rovnomerne osvetlená a nie príliš, respektíve vôbec.

Oblasť, ktorá je snímaná kamerou, nesmie obsahovať priame slnečné svetlo. Polarizačné filtre by to ako tak zvládli odfiltrovať, ale laserový lúč by už nebol dostatočne viditeľný, t.j. nebol by detegovaný.

#### Záver

Prvým ciel'om bakalárskej práce bolo vyvinút' plugin implementujúci podporu laserovej pištole. Druhým cieľom bolo vyskúšať ho v jednoduchej počítačovej hre, ktorú si navrhneme. Ciele sme si rozdelili na niekol'ko podúloh, ktorým sme sa postupne venovali.

Ako prvé sme potrebovali vymyslieť upevnenie polarizačných filtrov na kameru pretože sa ukázalo, že použitie polarizačných filtrov nám vo väčšine prípadov zjednoduší hľadanie laserového lúča v obraze, čo nepredstavovalo príliš veľkú prekážku. V priebehu začiatku prác sme si zhotovili prvý funkčný prototyp uchytenia polarizačných filtrov na kameru z krabičky z tvrdého papiera, ktorý bol v tom čase dostatočne robustný a dalo sa s ním jednoducho pracovať. Časom sa však ukázalo, že tento prototyp je síce dobrý, ale neustálou manipuláciou jeho použitel'nost' a výdrž degradovala. Zhotovili sme teda rafinovanejšiu a robustnejší konštrukciu z dreva, ktorá funkcionalitou bola rovnaká ako náš prvý prototyp s drobnými zmenami. Keď že nedisponujeme 3D tlačiarňou a samotný 3D návrh modelu by spotreboval pomerne veľa času rozhodli sme použiť konštrukciu z dreva. Hlavná nevýhoda, ktorú by sa zišlo spomenúť je, že toto upevnenie polarizačných filtrov na kameru je dosť špecifické a nedá sa použit' na iné druhy kamier. Z dôvodu rôznorodosti tvarov kamier sme ani neriešili otázku všeobecného modelu upevnenie polarizačných filtrov na kameru.

Jednou z pomerne nie vel'mi jednoduchých úloh bolo vymysliet' dobrú architektúru, vd'aka ktorej bude plugin v prípade potreby jednoducho rozšíritel'ný a l'ahko použitel'ný. Finálnu architektúru sa nám nepodarilo vytvorit' hned' na prvý pokus, ale stálo za tým niekoľ ko iterácii, ktoré si čitateľ v prípade záujmu môže pozrieť na GitHub repozitári (v Dodatku [A\)](#page-78-0) ako históriu commit-ov a branch-ov.

Implementácia obsahovala tiež niekol'ko podúloh. Ako prvú podúlohu sme museli vyriešit' ako bude pracovať plugin, čo sme vyriešili tak, že plugin funguje ako stavový automat, ktorý sa skladá zo štyroch stavov, kde každý mal jasne definovanú svoju úlohu.

Druhá podúloha riešená v implementácii bola detekcia laserového lúča v obraze z kamery, kde sme sa pozreli na rôzne prístupy. Skúsili sme sa pozerat' na intenzitu pixlov, farby pixlov a neskôr kombináciu týchto dvoch prístupov. Neskôr, ked'že všetky predošlé prístupy fungovali výhradne na CPU, sme sa rozhodli toto riešenie zefektívnit' a to tak, že sme prepísali kód s využitím compute shader-u a jazyka  $\text{HLSL}^6$  $\text{HLSL}^6$ , kde sa do spracovania obrazu zapojilo už aj

<span id="page-74-0"></span><sup>6</sup>High-Level Shader Language

GPU. Pri zefektívnení sme potom dosahovali aj dvojnásobný výkon pri FullHD rozlíšení spracovávaného obrazu.

Tretia podúloha implementácie sa týkala kalibrácie a transformácie súradníc, ktorá pracovala s výsledkami druhej podúlohy. Vyskúšali sme kalibráciu len pomocou dvoch bodov, čo sa ukázalo teoreticky dobré, ale v praxi t'ažko použitel'né. Použili sme teda kalibráciu pomocou až štyroch bodov, kde sme odskúšali dva principiálne rozličné algoritmy na transformáciou súradníc z jednej súradnicovej sústavy do druhej. Vytvorili sme si vlastný nástroj na meranie presnosti a odmerali presnosti všetkých troch riešení za rôznych podmienok umiestnenia kamery. Zistili sme, tak ako sme predpokladali, že kalibrácia pomocou dvoch bodov nám v praxi stačiť nebude. Pri kalibrácií pomocou štyroch bodov naše zistenia boli také, že jeden z týchto dvoch algoritmov nie je vel'mi použitel'ný, síce bol presný v blízkosti stredu, ale bol výrazne nepresný na krajoch, kde druhý algoritmus sa správal prijatel'ne. Druhý algoritmus obstál najlepšie vo všetkých testovaných scenároch a to zo stále prijatel'nou presnost'ou, respektíve nepresnost'ou.

Štvrtá podúloha sa týkala už len realizácie simulovania kliknutia ľavým tlačidlom myši na súradniciach, ktoré sme dostali ako výsledok riešenia tretej podúlohy. Tu sme odskúšali tri prístupy. Prvý sa týkal komunikácie so systémom a hýbaním kurzora pomocou API systému. Problémom bolo, že každý operačný systém by si vyžadoval vlastnú implementáciu, spôsob akým sú vo Windowse umiestnené virtuálne obrazovky a nie vždy je žiadúce hýbat' kurzorom systému. Druhý sa týkal jedného input sub-systému v Unity, ktorý sa nedal použiť čisto z praktických dôvodov. Tretí prístup sa týkal vlastného interface-u, ktorý museli implementovat' všetky objekty, ktoré chcú interagovat' s plugin-om. Problémom tretieho riešenia bola potreba implementovat' interakciu s UI elementami.

Piata podúloha sa týkala vytvorenia doplnkových utilít na zjednodušenie používania plugin-u.

Šiesta podúloha sa týkala implementácie aplikácie, do ktorej sme následne implementovali náš plugin a odskúšali aplikáciu ovládať laserovým lúčom.

Výsledkom našej práce je plugin pre Unity implementujúci podporu laserovej pištole (všeobecne laserového lúča) a aplikácia, do ktorej sme implementovali plugin a odskúšali si ju zahrat'.

#### Literatúra

- [1] Andrej Lúčny. Nové možnosti fyzickej interakcie hráča s počítačovou hrou. PREMENY *VIZUÁLNYCH EFEKTOV*. AVFX, VŠMU, Bratislava, 2019. Dostupné na [https://](https://www.avfx.sk/konferencia-vfx-2019-pomocne-videa) [www.avfx.sk/konferencia-vfx-2019-pomocne-videa](https://www.avfx.sk/konferencia-vfx-2019-pomocne-videa). Pristupované 14.5.2023.
- [2] Claire Caplan, Alec Wyatt, and Shreyas Renganathan. Two-player boids game with laser pointer controllers. [https://people.ece.cornell.edu/land/courses/](https://people.ece.cornell.edu/land/courses/ece4760/FinalProjects/f2021/crc235_acw254_sr2322/crc235_acw254_sr2322/index.html) [ece4760/FinalProjects/f2021/crc235\\_acw254\\_sr2322/crc235\\_acw254\\_](https://people.ece.cornell.edu/land/courses/ece4760/FinalProjects/f2021/crc235_acw254_sr2322/crc235_acw254_sr2322/index.html) [sr2322/index.html](https://people.ece.cornell.edu/land/courses/ece4760/FinalProjects/f2021/crc235_acw254_sr2322/crc235_acw254_sr2322/index.html), 2021. Pristupované 4.3.2023.
- [3] Laser Ammo Ltd. Smokeless range © 2.0 home simulator. [https://www.laserammo.](https://www.laserammo.eu/smokeless-range-at-home-range) [eu/smokeless-range-at-home-range](https://www.laserammo.eu/smokeless-range-at-home-range), 2015. Pristupované 4.3.2023.
- [4] Laser Ammo Ltd. Smokeless range © 2.0 starting guide video. [https://www.](https://www.youtube.com/watch?v=sC8pXNnrblY) [youtube.com/watch?v=sC8pXNnrblY](https://www.youtube.com/watch?v=sC8pXNnrblY), 2023. Pristupované 5.3.2023.
- [5] Unity. Made with unity. <https://unity.com/made-with-unity>, 2023. Pristupované 18.3.2023.
- [6] Unity. Students get in-demand job skills with unity. [https://unity.com/](https://unity.com/case-study/university-miami-uaa-case-study) [case-study/university-miami-uaa-case-study](https://unity.com/case-study/university-miami-uaa-case-study), 2023. Pristupované 18.3.2023.
- [7] Alexey Stomakhin and Alice Gardner. The water technology behind avatar: The way of water. [https://blog.unity.com/industry/](https://blog.unity.com/industry/technology-behind-avatar-the-way-of-water) [technology-behind-avatar-the-way-of-water](https://blog.unity.com/industry/technology-behind-avatar-the-way-of-water), 2023. Pristupované 18.3.2023.
- [8] Brad Jones. What is c#? <https://www.developer.com/guides/what-is-c/>, 2001. Pristupované 5.3.2023.
- [9] David Marr. *Vision: A Computational Investigation into the Human Representation and Processing of Visual Information*. The MIT Press, 2010.
- [10] Milan Sonka, Václav Hlavác, and Roger Boyle. *Image processing, Analysis, and Machine Vision*. Cengage Learning, 4th edition, 2015.
- [11] Tony Bevis. *C# Design Pattern Essentials*. Ability First Limited, 1 edition, 2012.
- [12] ITU. *Parameter values for the HDTV standards for production and international programme exchange*, page 4. ITU, 6nd edition, 2015.
- [13] Andrej Lúčny. Point tranformation algorithm. [https://github.com/andylucny/](https://github.com/andylucny/calib4points/blob/main/calib2.py) [calib4points/blob/main/calib2.py](https://github.com/andylucny/calib4points/blob/main/calib2.py). Pristupované 24.2.2023.
- [14] Andrej Lúčny. Point tranformation algorithm. [https://github.com/andylucny/](https://github.com/andylucny/calib4points/blob/main/calibqkv.py) [calib4points/blob/main/calibqkv.py](https://github.com/andylucny/calib4points/blob/main/calibqkv.py). Pristupované 15.3.2023.
- [15] Microsoft. Documentation (winuser.h). [https://learn.microsoft.com/](https://learn.microsoft.com/en-us/windows/win32/api/winuser/nf-winuser-mouse_event) [en-us/windows/win32/api/winuser/nf-winuser-mouse\\_event](https://learn.microsoft.com/en-us/windows/win32/api/winuser/nf-winuser-mouse_event). Pristupované 22.4.2023.
- [16] Unity. Documentation (standaloneinputmodule). [https://docs.unity3d.com/560/](https://docs.unity3d.com/560/Documentation/ScriptReference/EventSystems.StandaloneInputModule.html) [Documentation/ScriptReference/EventSystems.StandaloneInputModule.](https://docs.unity3d.com/560/Documentation/ScriptReference/EventSystems.StandaloneInputModule.html) [html](https://docs.unity3d.com/560/Documentation/ScriptReference/EventSystems.StandaloneInputModule.html). Pristupované 22.4.2023.
- [17] Simon Jackson. *Unity 3D UI Essentials*. Packt Publishing, 2015.
- [18] Jeff W. Murray. *C# Game Programming Cookbook for Unity 3D*. A K Peters/CRC Press, 2014.

## <span id="page-78-0"></span>Dodatok A

# Zdrojové kódy

Kompletný zdrojový kód je k dispozícií na Github repozitári na odkaze: <https://github.com/CapitanMikon/LaserPointerInputPlugin>, na uvedenom odkaze bude umiestnené aj prezentačné video.

#### Dodatok B

## Návody a príručky

Spracovali sme aj návod, ktorý je dostupný na GitHub repozitári ako samostatný PDF dokument (vid' Dodatok [A\)](#page-78-0) v anglickom jazyku, ilustrovanom na našej vytvorenej aplikácii.